**S&Ucare** 

This document is for users of the UCare Provider Portal to explain the features and functions of the portal.

A key for formatting in this document is as follows:

- Italic font indicates something seen in the system. Things like headers, field names and  $\bullet$ titles on buttons.
- **Bold font** indicates an action to be taken such as clicking, selecting, typing and so on.  $\bullet$

### Table of Contents

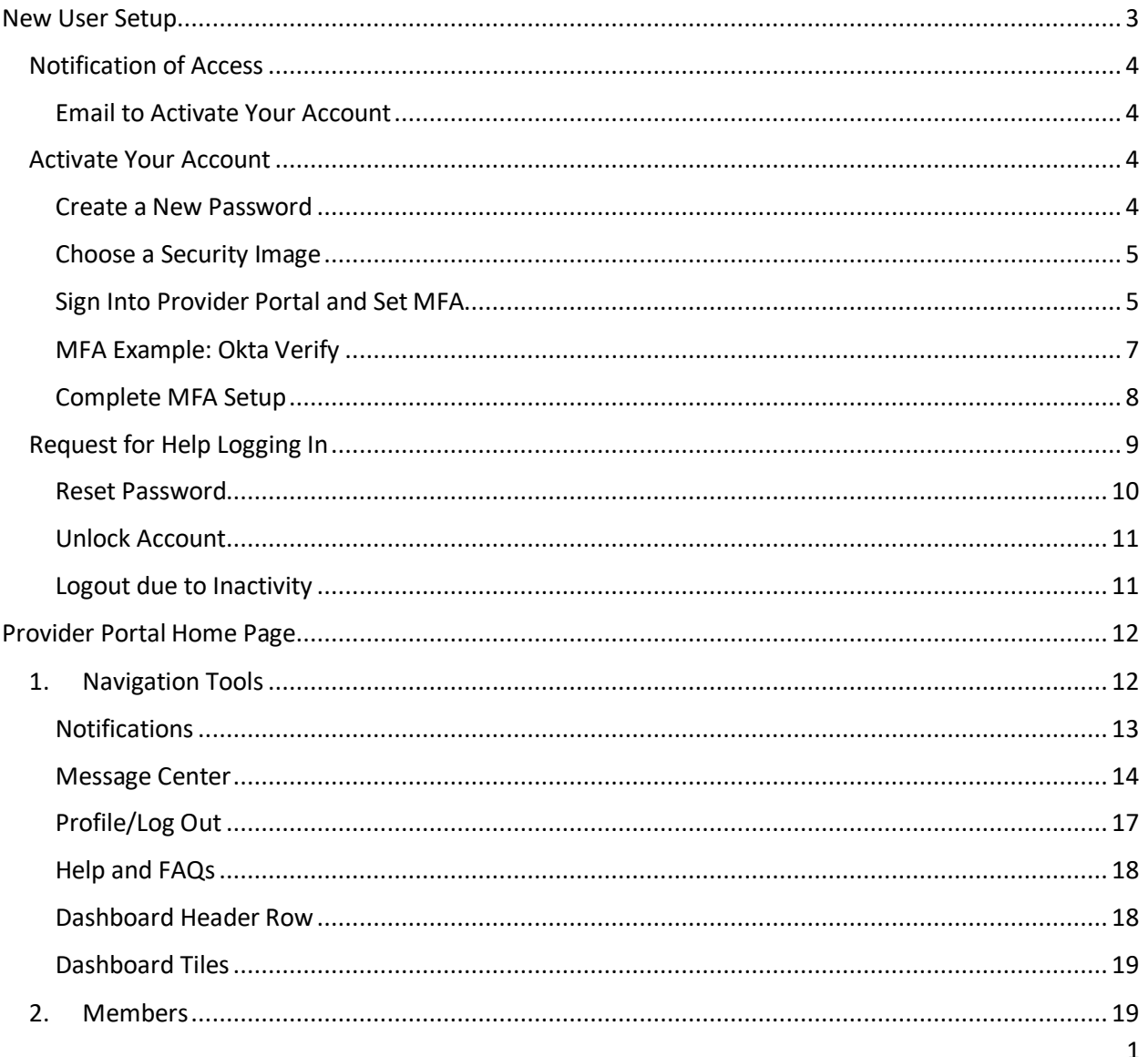

Latest update date: 8/30/2023

# **S&UCare**

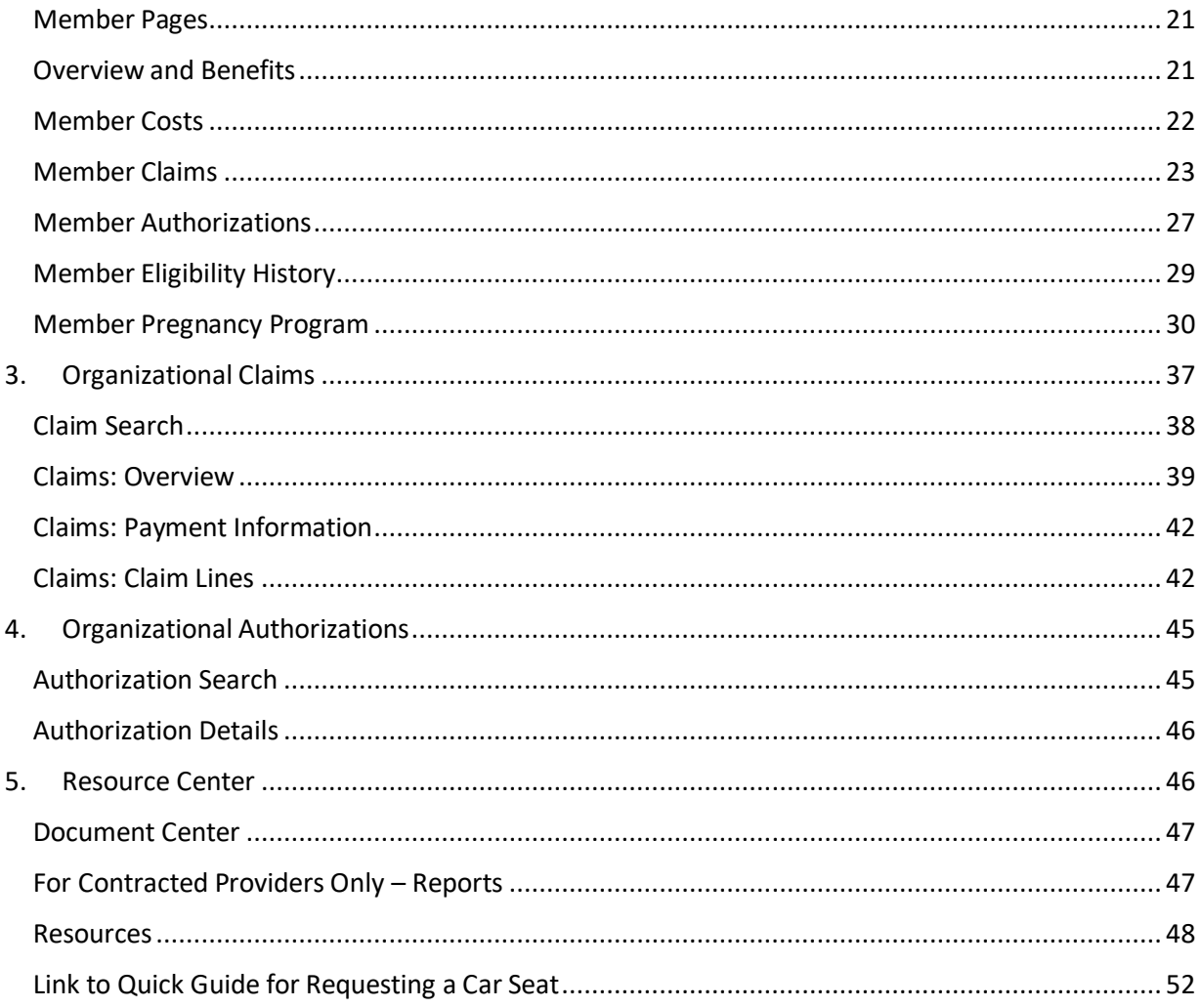

Latest update date: 8/30/2023

<span id="page-2-0"></span>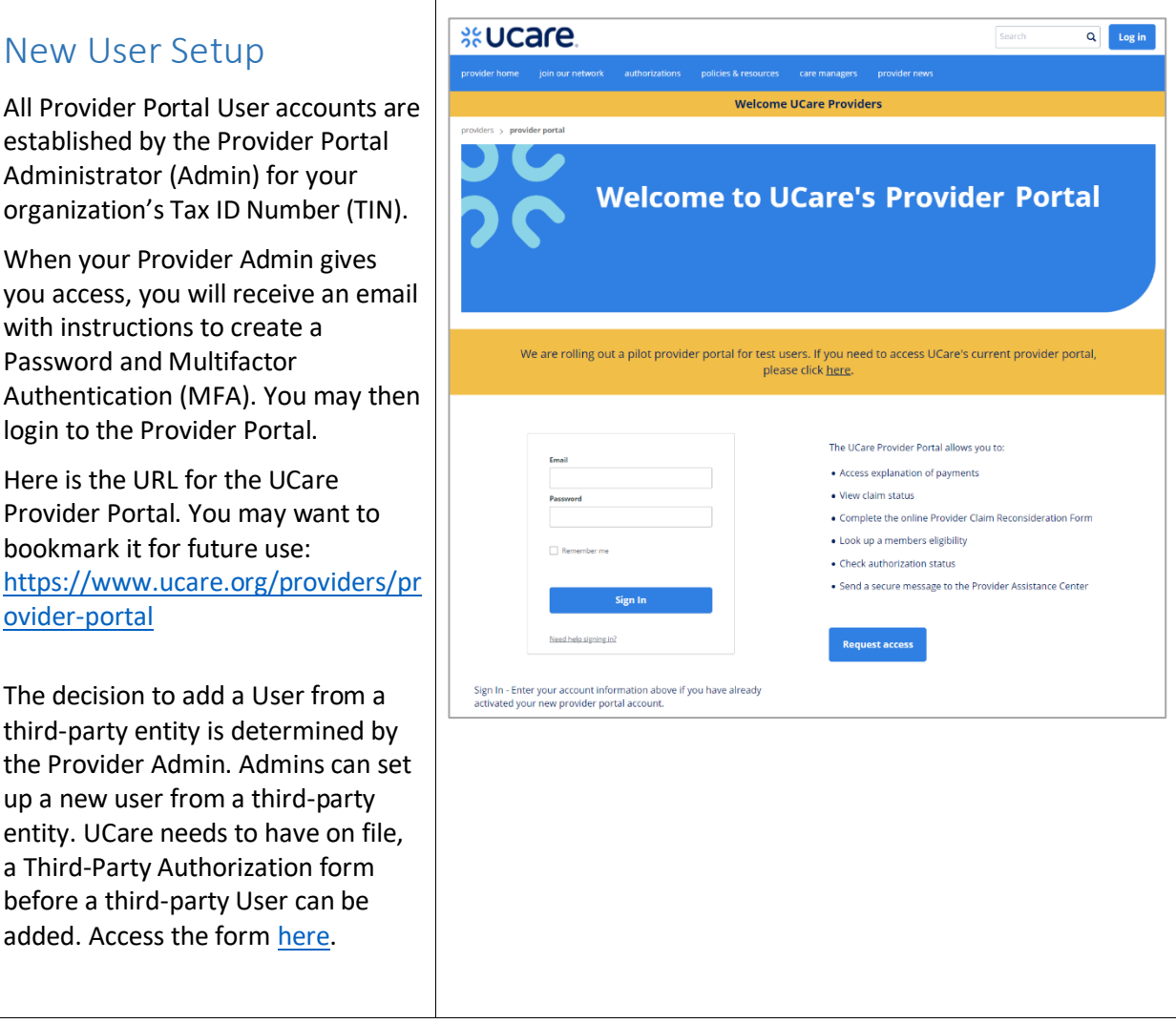

Latest update date: 8/30/2023

# %Ucare.

<span id="page-3-1"></span><span id="page-3-0"></span>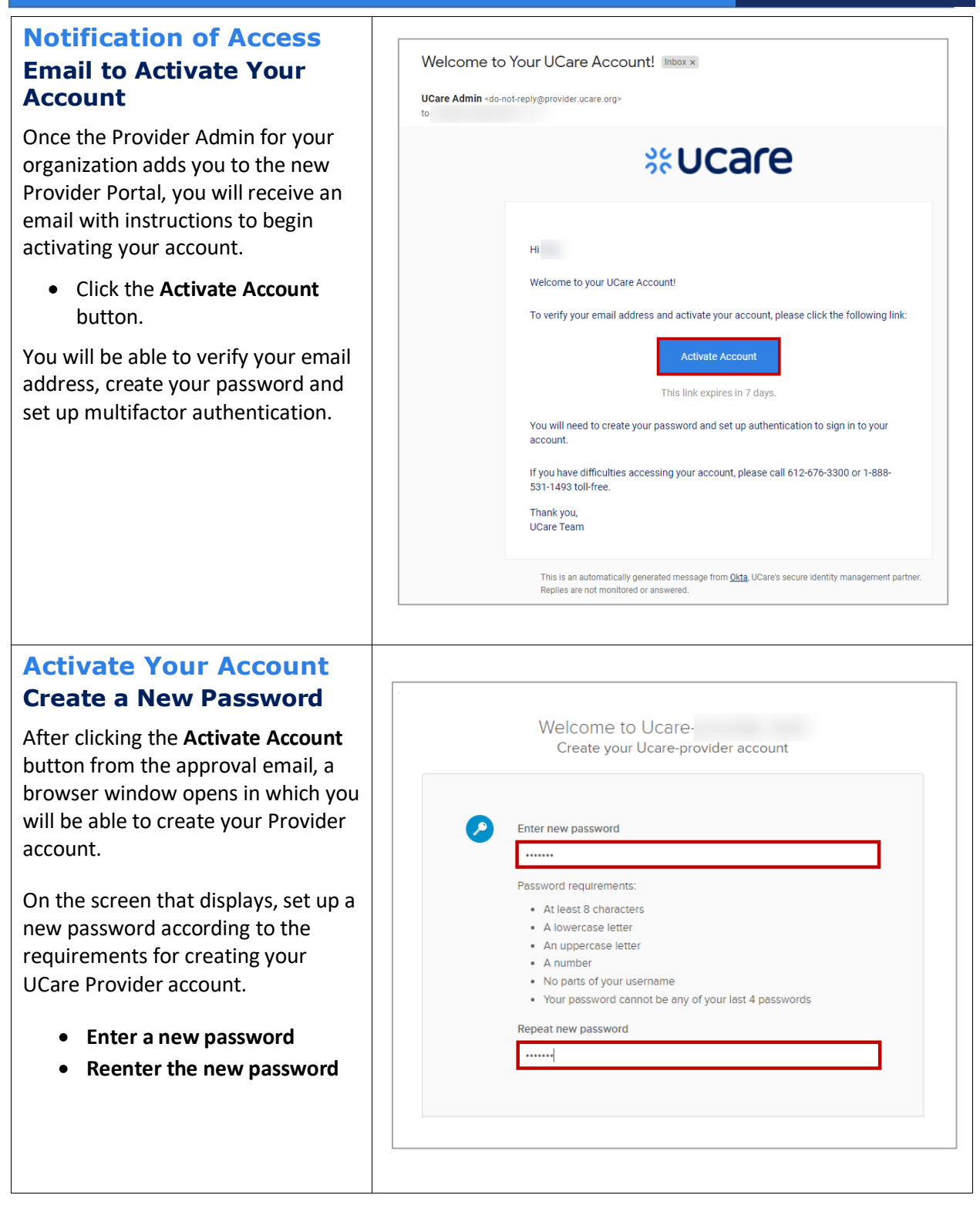

<span id="page-3-3"></span><span id="page-3-2"></span>Latest update date: 8/30/2023

Detailed information can be found at ucare.org/providers. The provider manual can also be found at this link. Our Provider Assistance Center is also available for questions and can be reached at 612-676-3300 or toll free at 1-888-531-1493. The hours of operation for the Provider Assistance Center are from 8:00 am to 5:00 pm, Monday through Friday.

 $\boldsymbol{\Lambda}$ 

# **S&UCare**

<span id="page-4-0"></span>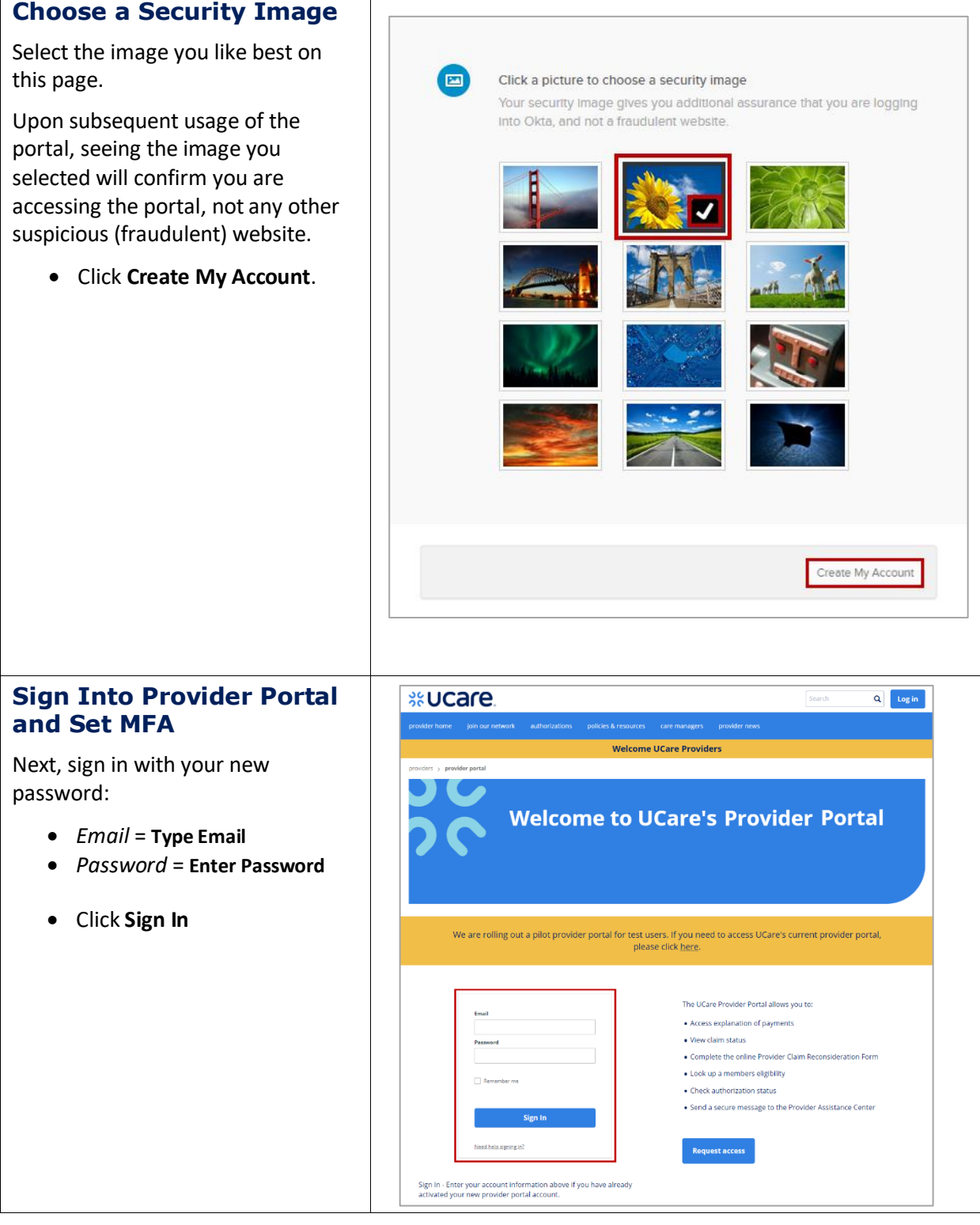

<span id="page-4-1"></span>Latest update date: 8/30/2023

Detailed information can be found at ucare.org/providers. The provider manual can also be found at this link. Our Provider Assistance Center is also available for questions and can be reached at 612-676-3300 or toll free at 1-888-531-1493. The hours of operation for the Provider Assistance Center are from 8:00 am to 5:00 pm, Monday through Friday.

5

# %UCare.

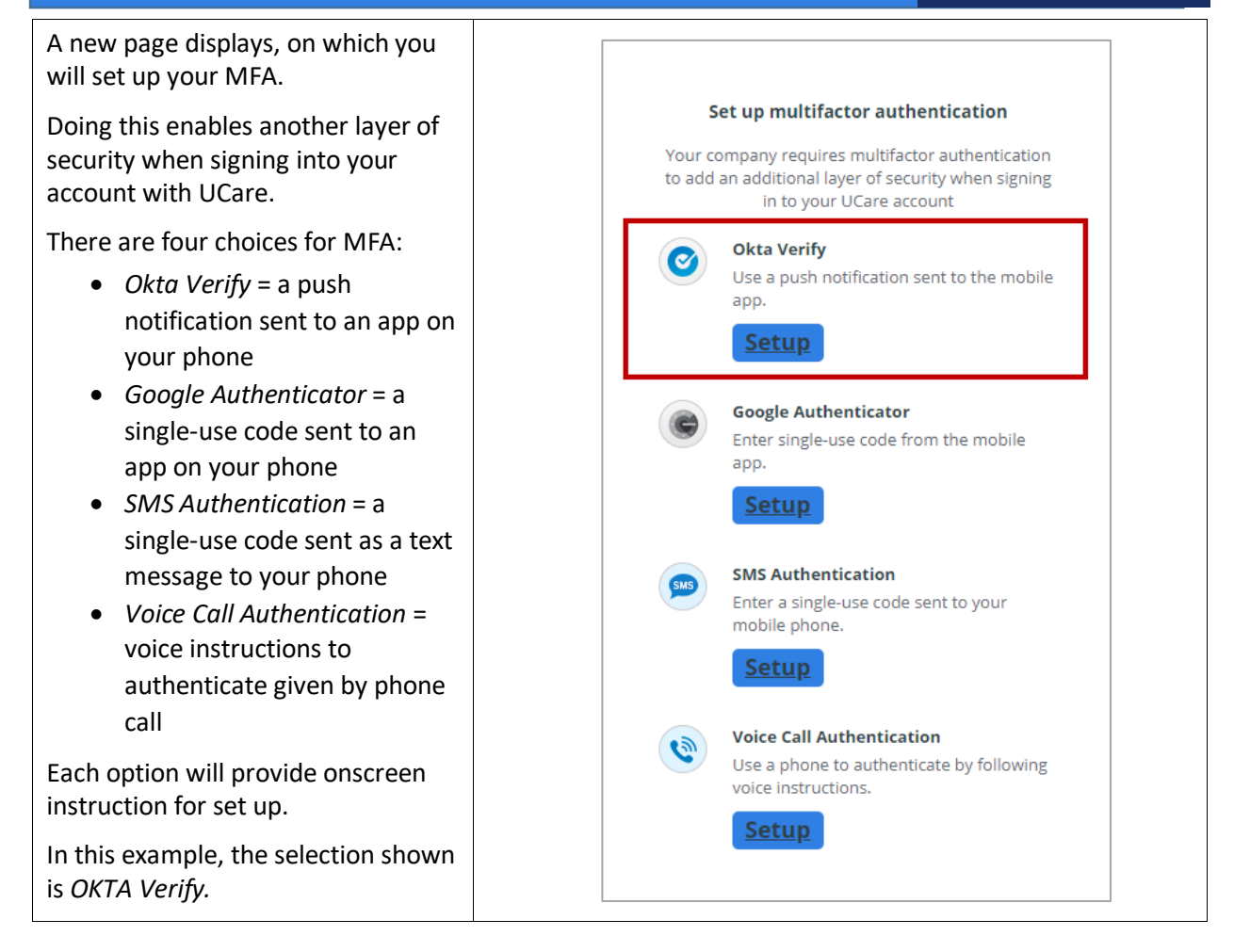

Latest update date: 8/30/2023

# %UCare.

#### <span id="page-6-0"></span>**MFA Example: Okta Verify**

On the next page, the portal will walk you through getting set up to use your MFA choice, in this case, *Okta Verify*.

- *Select your device type* = click either the **Apple** icon, or the **Android** icon to identify the type of phone you have.
- On your phone, go to the Apple App Store (iOS) or the Google Play Store (Android). Search for Okta Verify app.
- Install Okta Verify on your device.
- Click the **Next** button.

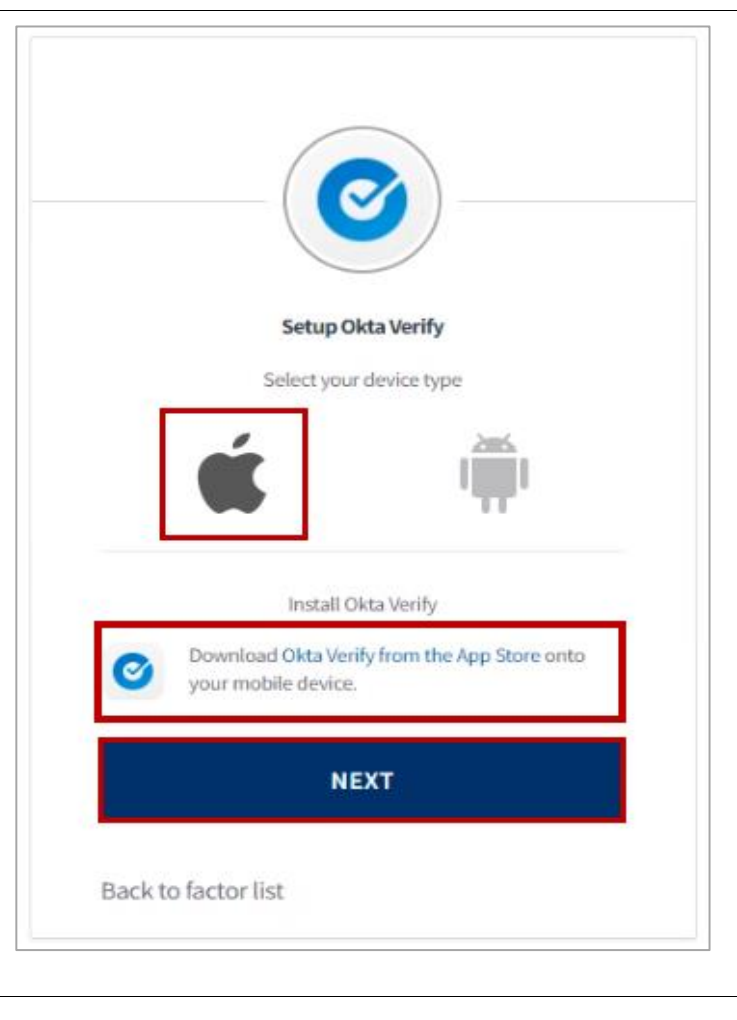

Latest update date: 8/30/2023

#### <span id="page-7-0"></span>**Complete MFA Setup**

The final step to set up this MFA choice (*Okta Verify*) is to open the app on your mobile device to add the account that will enable you to log into the portal.

Launch the *Okta Verify* app on your device, select **Add an account**.

Then, scan the QR code from this page.

If you have problems, or can't scan the code for some reason, click **Can't scan?** for assistance.

Google Verify is also available and works similarly to Okta Verify.

> **NOTE:** If you prefer to not use an app on your phone for verification, phone call and text options are also available.

**NOTE II**: If a user switches to a new mobile phone for their authentication, they will need to call PAC and request a Multifactor reset.

Setup Okta Verify Scan barcode Launch Okta Verify application on your mobile device and select Add an account. Can't scan? Back to factor list

Latest update date: 8/30/2023

Detailed information can be found at ucare.org/providers. The provider manual can also be found at this link. Our Provider Assistance Center is also available for questions and can be reached at 612-676-3300 or toll free at 1-888-531-1493. The hours of operation for the Provider Assistance Center are from 8:00 am to 5:00 pm, Monday through Friday.

# %UCare.

<span id="page-8-0"></span>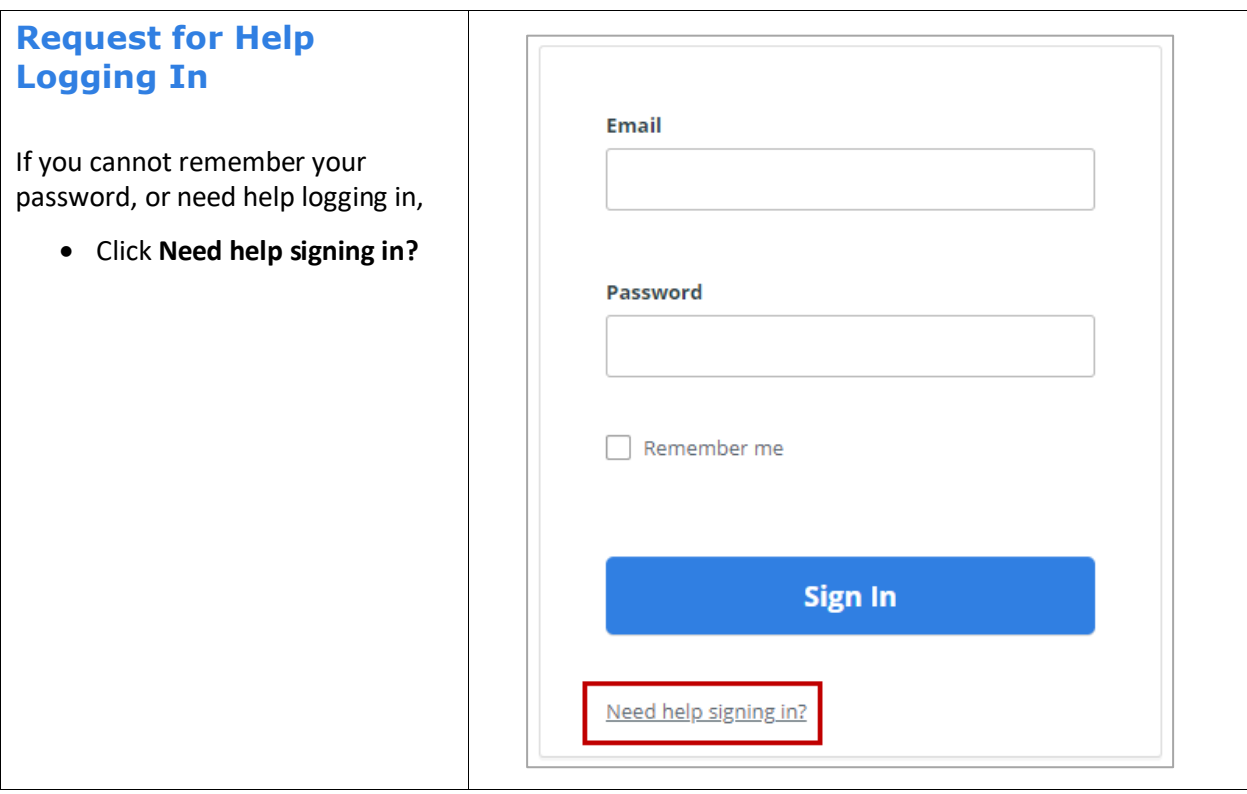

Latest update date: 8/30/2023

Detailed information can be found at ucare.org/providers. The provider manual can also be found at this link. Our Provider Assistance Center is also available for questions and can be reached at 612-676-3300 or toll free at 1-888-531-1493. The hours of operation for the Provider Assistance Center are from 8:00 am to 5:00 pm, Monday through Friday.

#### <span id="page-9-0"></span>**Reset Password**

Two additional links display.

If the reason you are having trouble signing in is because you have forgotten your password,

• Click **Forgot password?**

Enter your email address, and

• Click **Reset via Email**

Instructions for resetting the password will be sent to your email immediately.

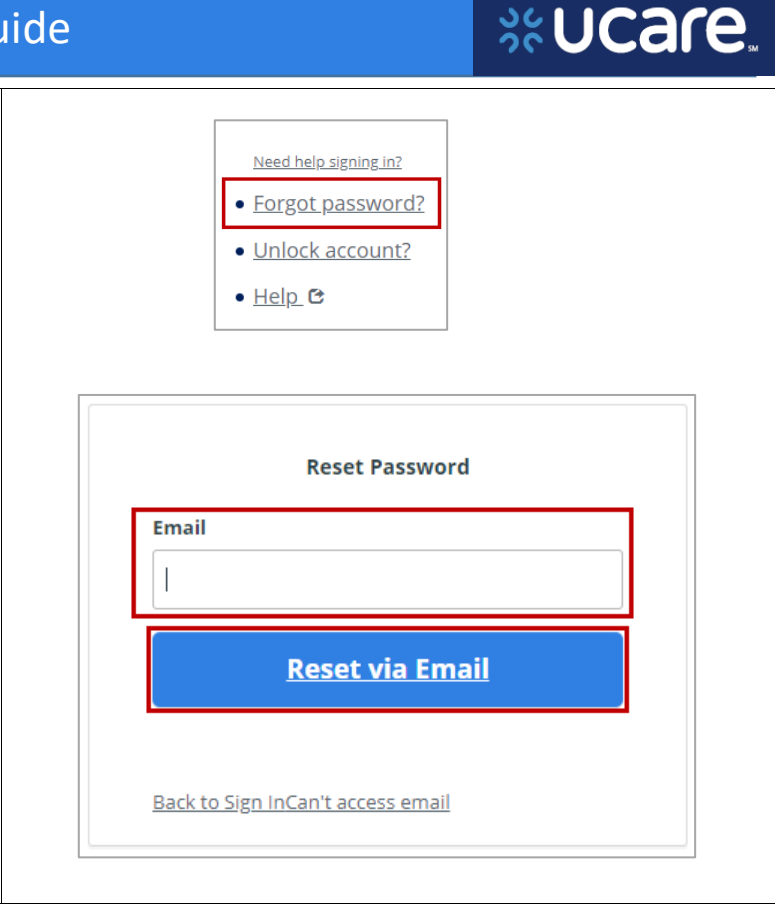

Latest update date: 8/30/2023

# **S&UCare**

<span id="page-10-1"></span><span id="page-10-0"></span>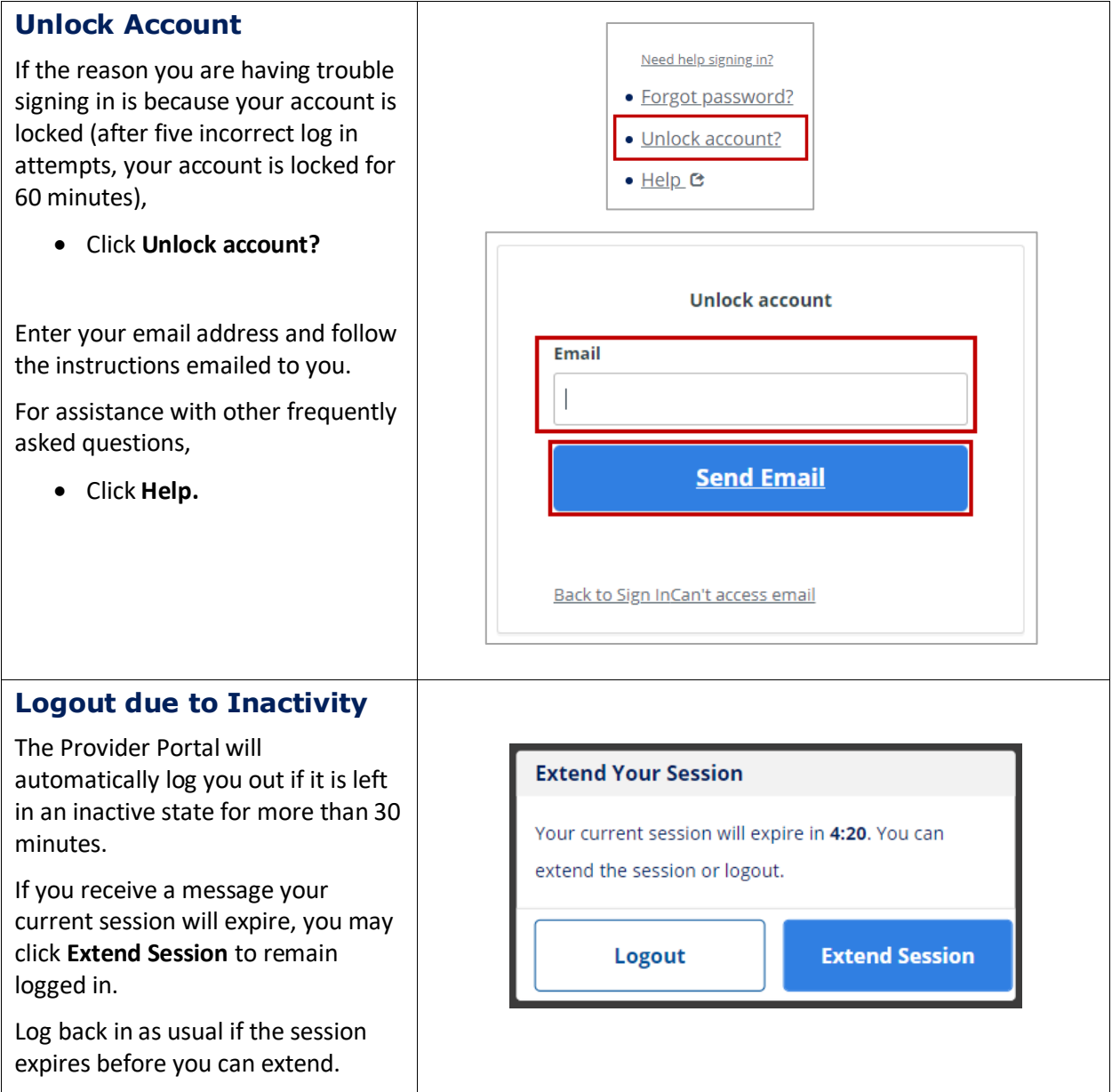

<span id="page-11-0"></span>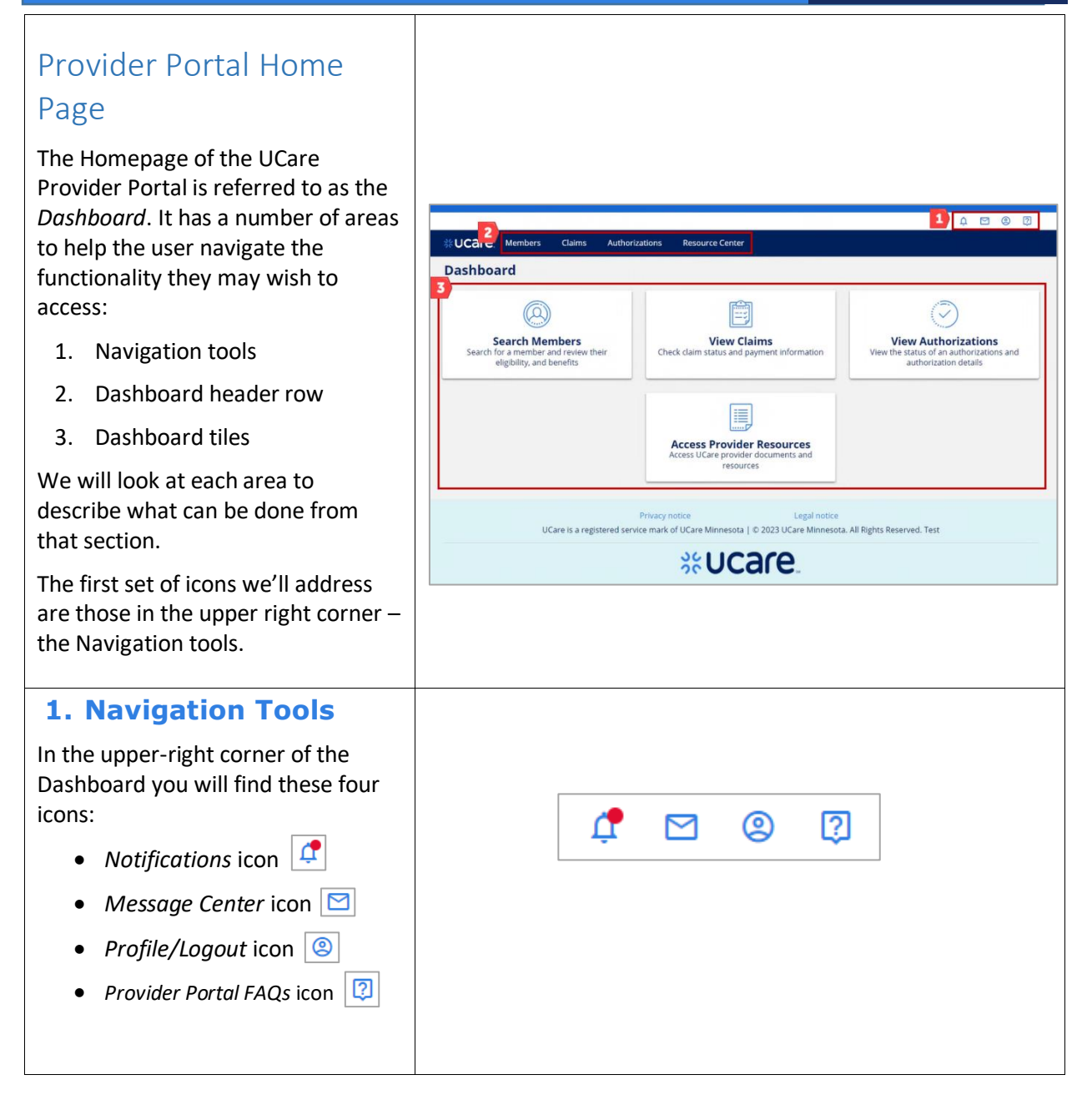

<span id="page-11-1"></span>Latest update date: 8/30/2023

%UCare.

<span id="page-12-0"></span>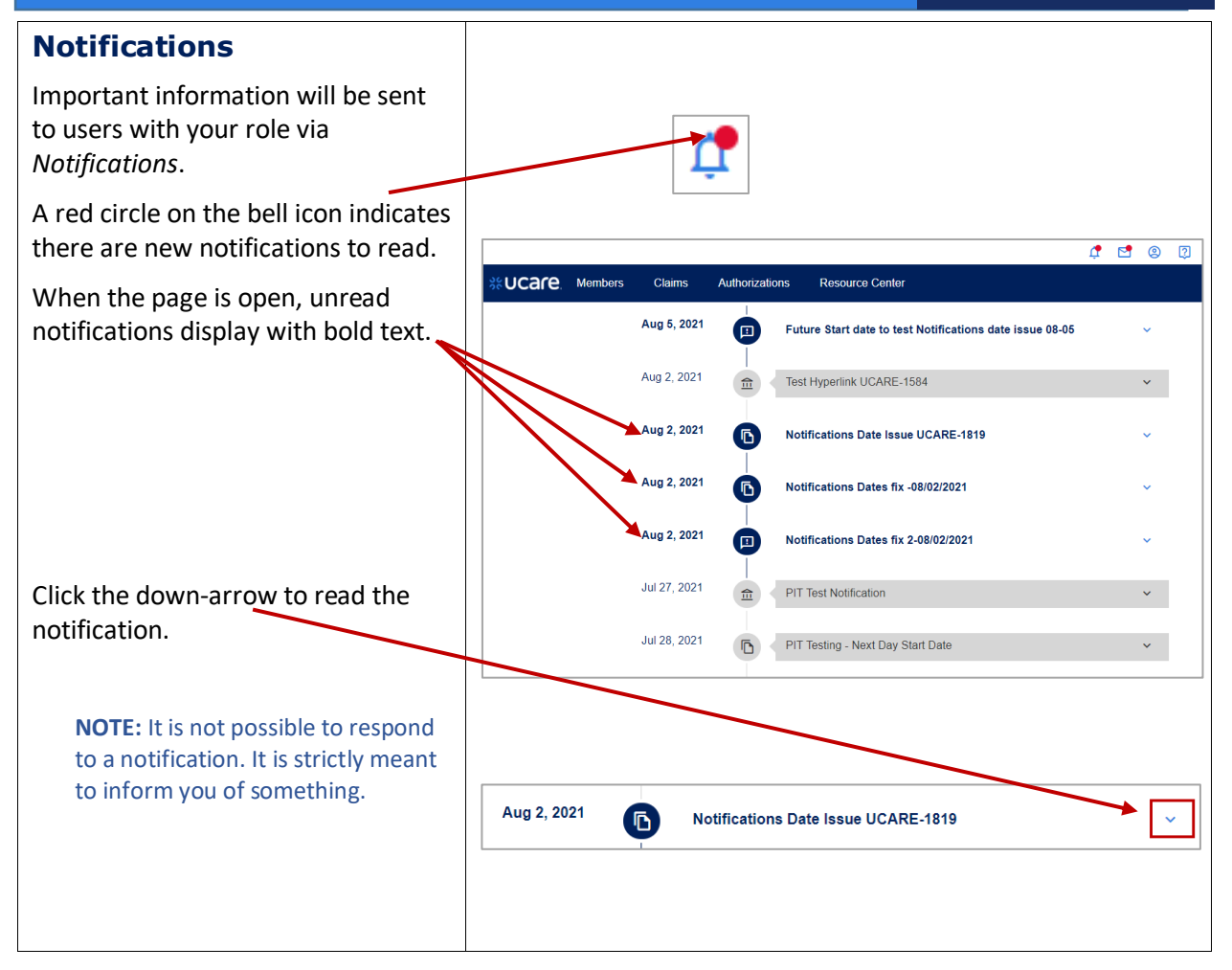

Latest update date: 8/30/2023

#### <span id="page-13-0"></span>**Message Center** You may send and receive messages to/from the Provider Assistance  $1200$ Center (PAC). %UCAFE, Members Claims Authorizations Resource Center When the Message Center  $\boxed{\triangleright}$  is Message Center Inbox  $\downarrow$  $+$  New Message open, there are options for viewing center to contact the Provider Assistance Center. Please allow up to three business days for us to reply to your message your *Inbox* (the default view) or *Sent* items. Subject Message Date Other Thank you, your test message was receiv... 05/19/2021 Authorizations sdadsadsads 05/19/2021 Reply test from CS 05/17/2021 Claims **Financial Reporting** dsdsdffd 05/13/2021 Claims "Reply from CS with attachment" 05/12/2021 05/07/2021 Claims test12345 **Test 1234** 05/07/2021 **NOTE:** Once the user has moved to the new portal, they will not be able to see sent or received messages from the old portal. Inbox + New Message **Message Center** Thank you for choosing the messa Dusin<mark>Gent</mark> Click the **+ New Message button** to to reply to your message. Archive create a message to be sent to the - 7 PAC.+ New Message

Latest update date: 8/30/2023

Detailed information can be found at ucare.org/providers. The provider manual can also be found at this link. Our Provider Assistance Center is also available for questions and can be reached at 612-676-3300 or toll free at 1-888-531-1493. The hours of operation for the Provider Assistance Center are from 8:00 am to 5:00 pm, Monday through Friday.

%UCare.

# **S&UCare**

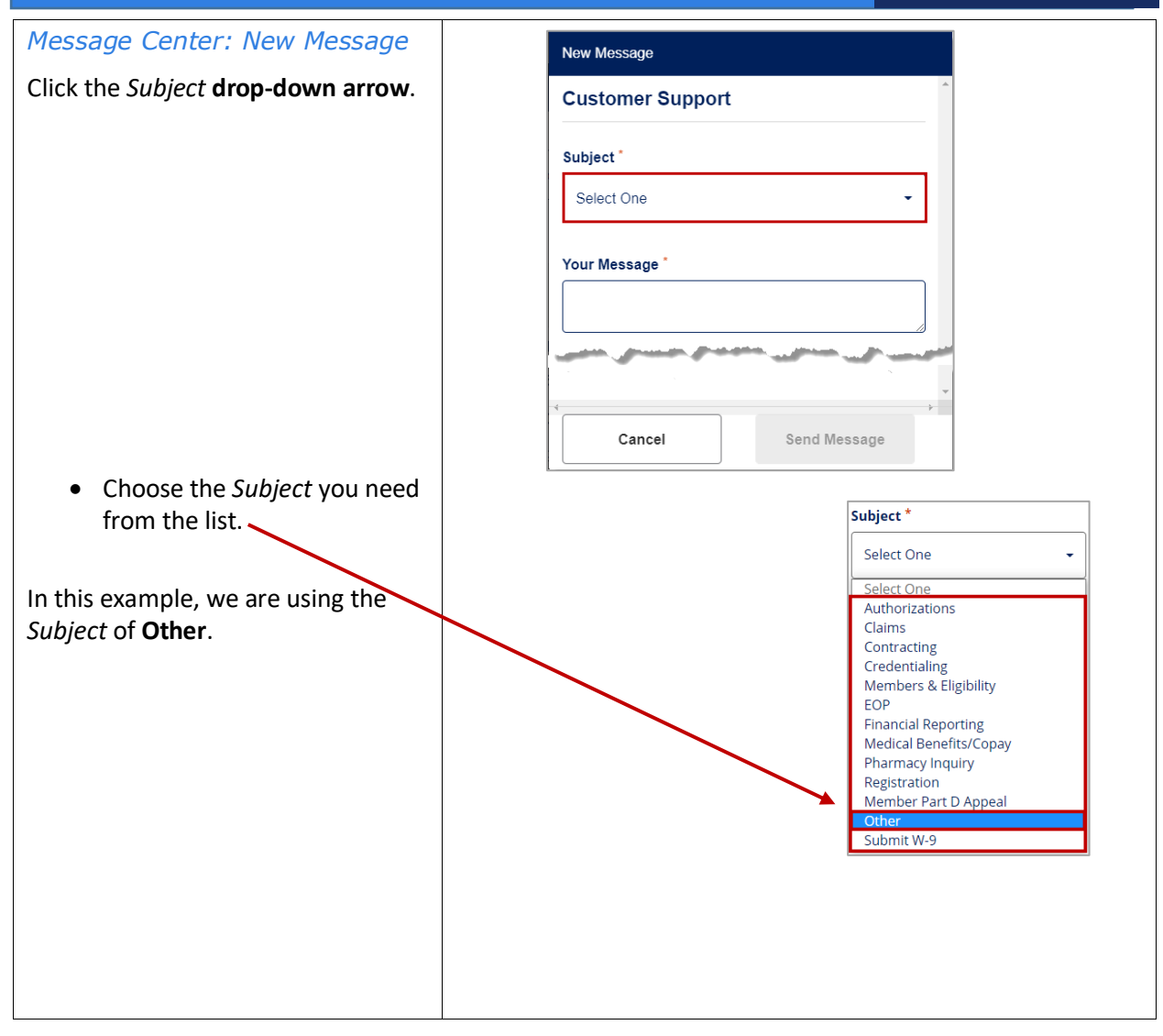

Latest update date: 8/30/2023

# **S&UCare**

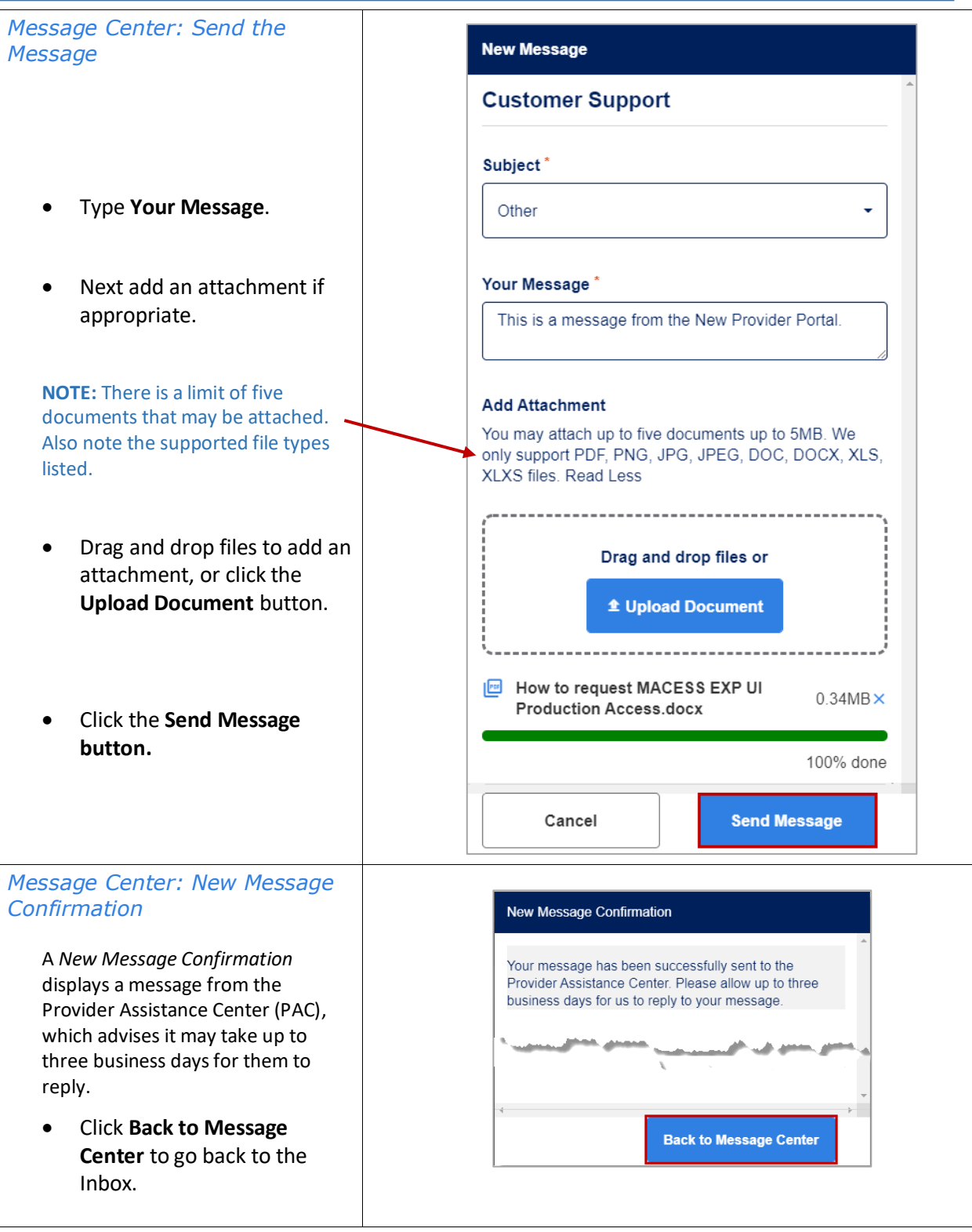

Latest update date: 8/30/2023

Detailed information can be found at ucare.org/providers. The provider manual can also be found at this link. Our Provider Assistance Center is also available for questions and can be reached at 612-676-3300 or toll free at 1-888-531-1493. The hours of operation for the Provider Assistance Center are from 8:00 am to 5:00 pm, Monday through Friday.

16

<span id="page-16-0"></span>**Profile/Log Out**

your user profile.

Click **Profile** to view the details of

# Profile Logout

**S&UCare** 

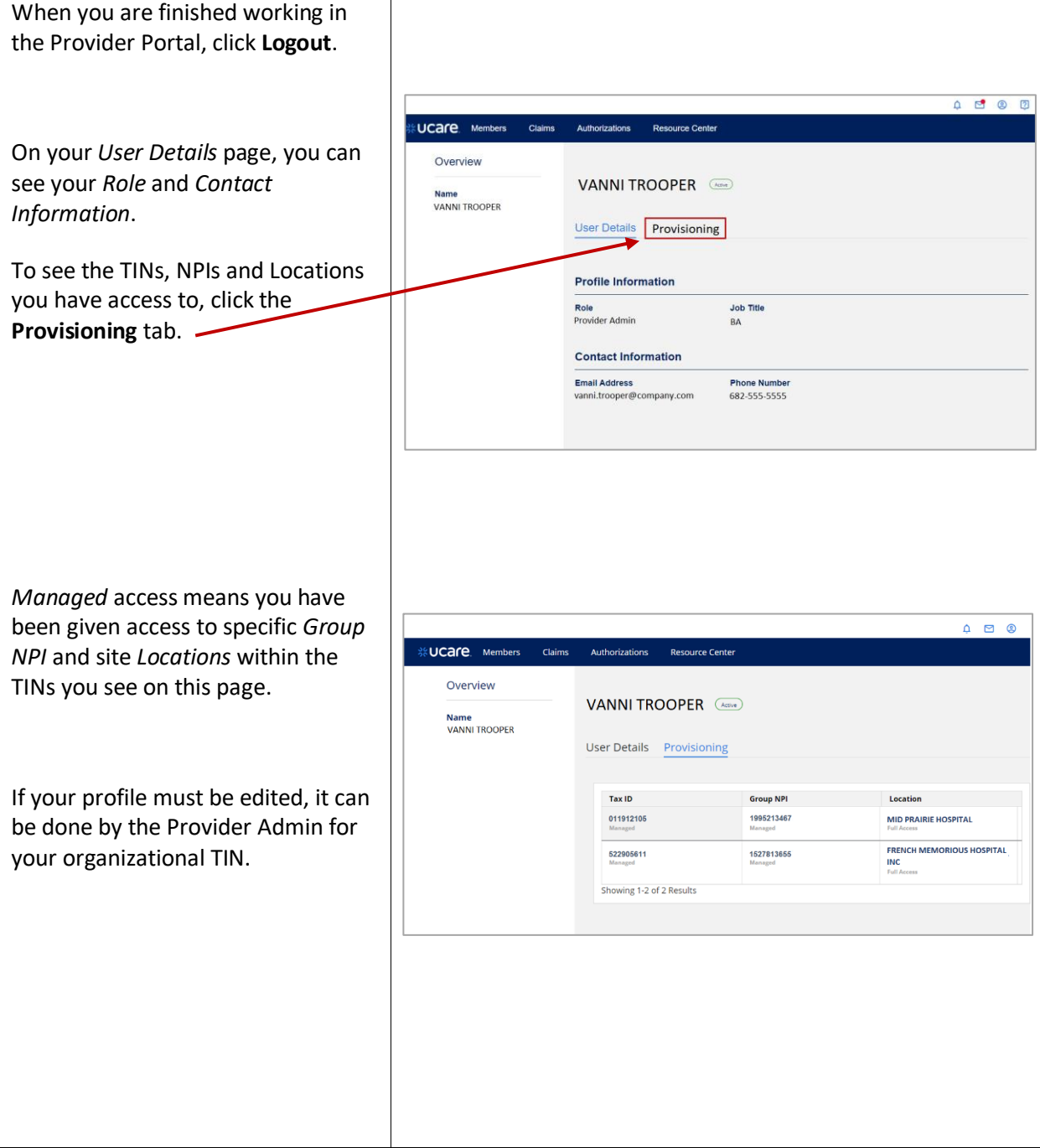

<span id="page-16-1"></span>Latest update date: 8/30/2023

Detailed information can be found at ucare.org/providers. The provider manual can also be found at this link. Our Provider Assistance Center is also available for questions and can be reached at 612-676-3300 or toll free at 1-888-531-1493. The hours of operation for the Provider Assistance Center are from 8:00 am to 5:00 pm, Monday through Friday.

17

<span id="page-17-0"></span>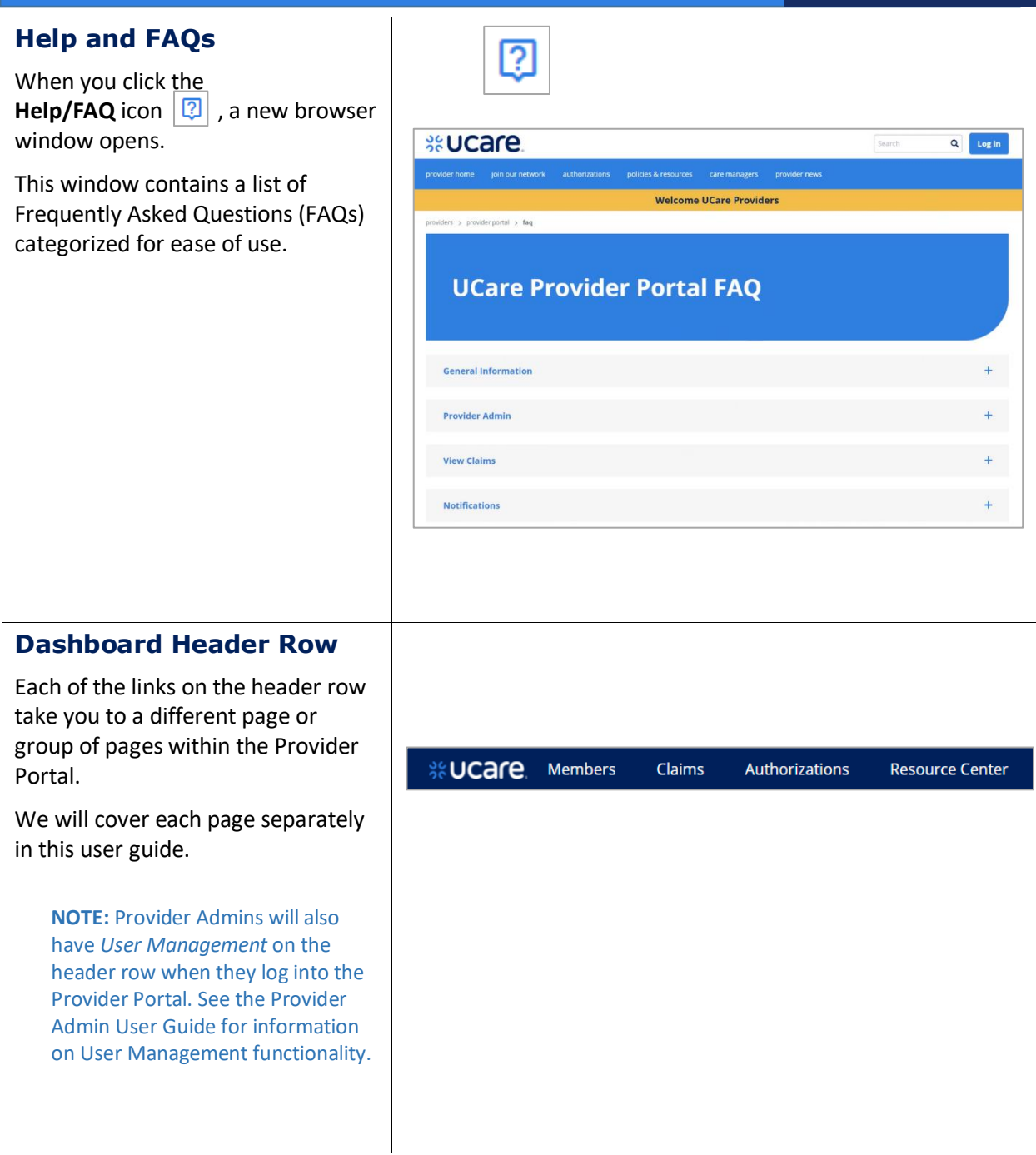

Latest update date: 8/30/2023

Detailed information can be found at ucare.org/providers. The provider manual can also be found at this link. Our Provider Assistance Center is also available for questions and can be reached at 612-676-3300 or toll free at 1-888-531-1493. The hours of operation for the Provider Assistance Center are from 8:00 am to 5:00 pm, Monday through Friday.

# %Ucare.

<span id="page-18-1"></span><span id="page-18-0"></span>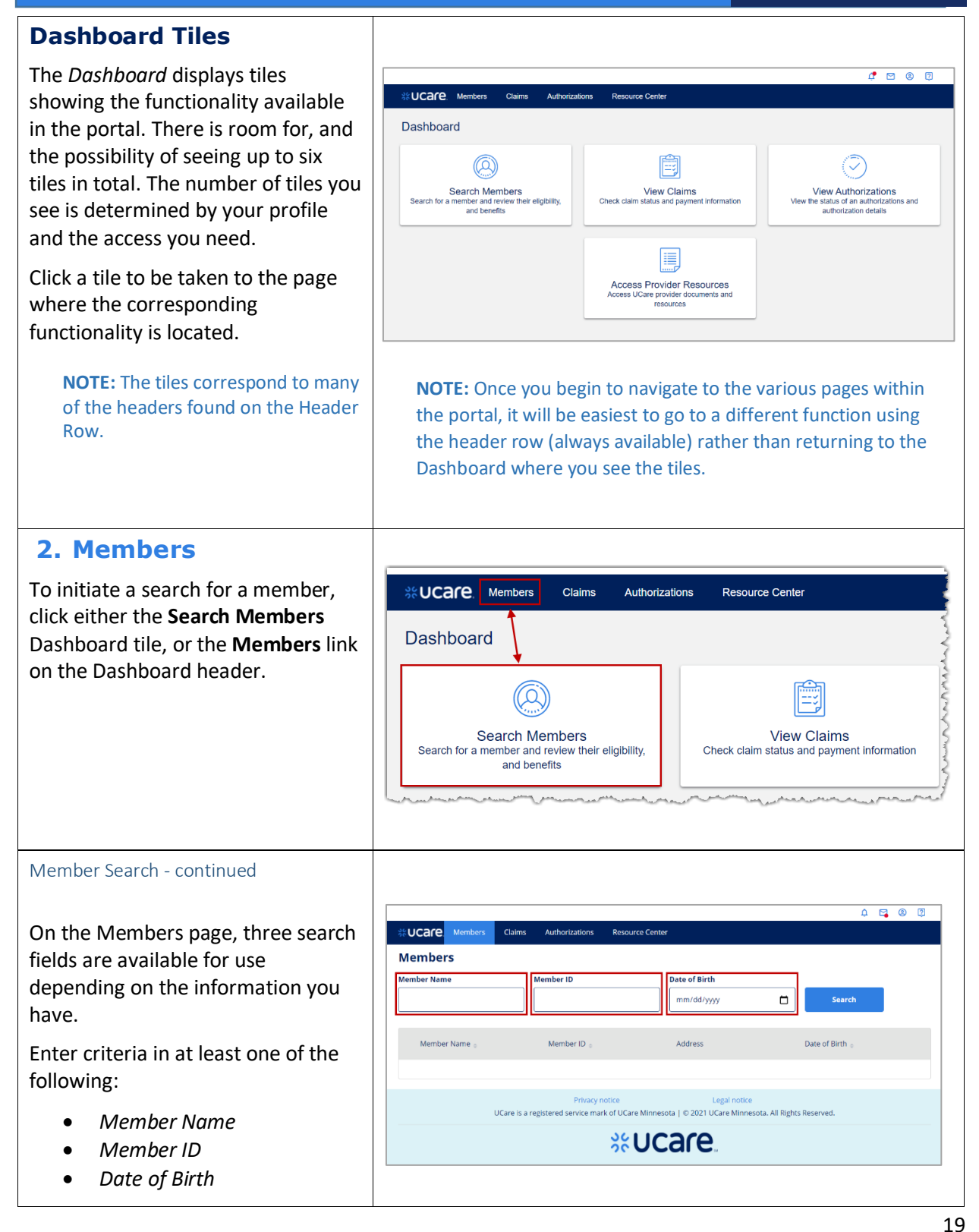

Latest update date: 8/30/2023

Then, click the

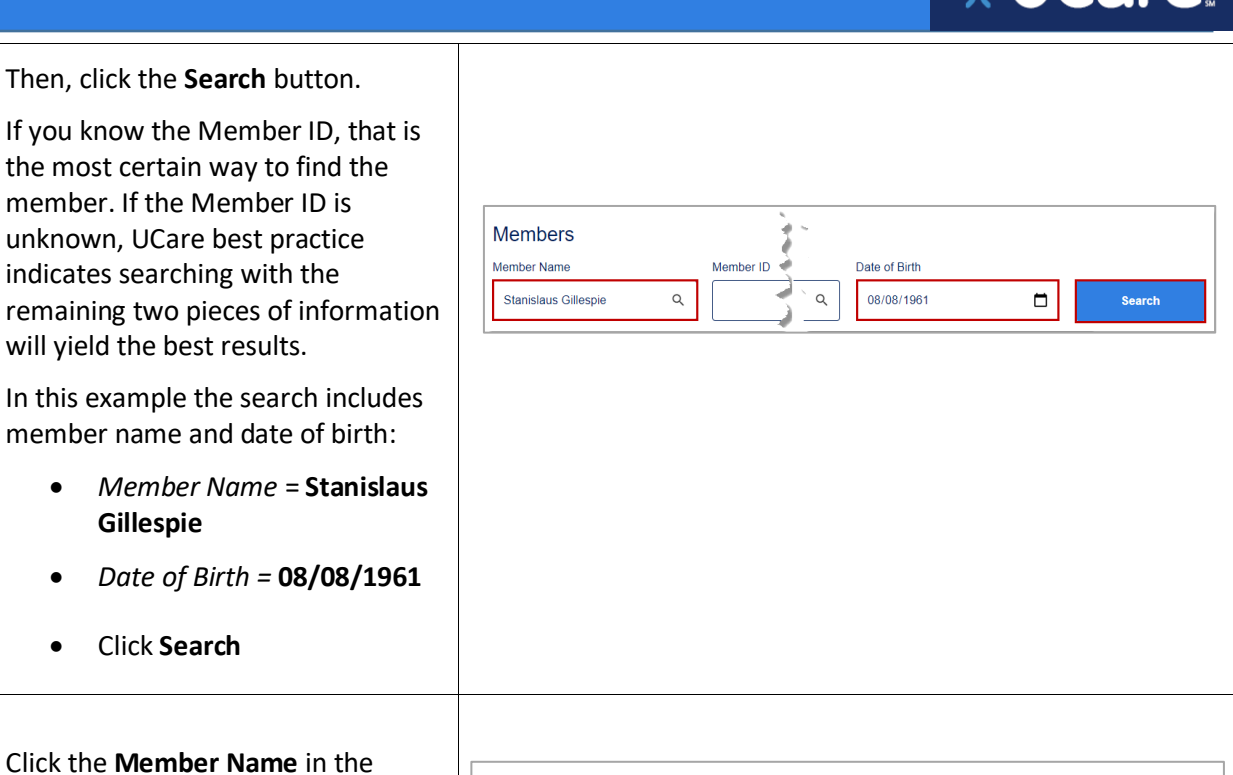

Member ID

Member ID  $\triangleq$ 

311111110

**Date of Birth** 

Address

1711 HURSKU DR, STE 3

MINNEAPOLIS, MN 55431

08/08/1961

 $\Box$ 

Search

Date of Birth  $\triangleq$ 

08/08/1961

**Members Member Name** 

stanislaus gillespie

Member Name  $\triangleq$ 

GILLESPIE, STANISLAUS

Showing 1 - 1 of 1

results list to display the member

**NOTE:** It is possible there could be more than one matching result.

record.

Latest update date: 8/30/2023

Detailed information can be found at ucare.org/providers. The provider manual can also be found at this link. Our Provider Assistance Center is also available for questions and can be reached at 612-676-3300 or toll free at 1-888-531-1493. The hours of operation for the Provider Assistance Center are from 8:00 am to 5:00 pm, Monday through Friday.

# **ASUCACE**

#### <span id="page-20-1"></span><span id="page-20-0"></span>**Member Pages Overview and Benefits**

The Member record displays, showing the following in the left panel:

> *Overview* – demographic information about the member including their *Member ID*, *Date of Birth, Address* and *Primary Care Clinic* if it is known.

*Coverage* – information regarding the member's UCare coverage including their *Plan* name and dates of *Eligibility*, *Group Number*, and *Coordination of Benefits* if applicable.

Five pages of information can be viewed for this member. Click the tabs next to the member's name to view details for this member's: *Benefits*, *Costs*, *Claims Authorizations* and *Eligibility History*.

Notice the indicator next to the member's name that shows if their coverage is currently *Active* or Inactive.

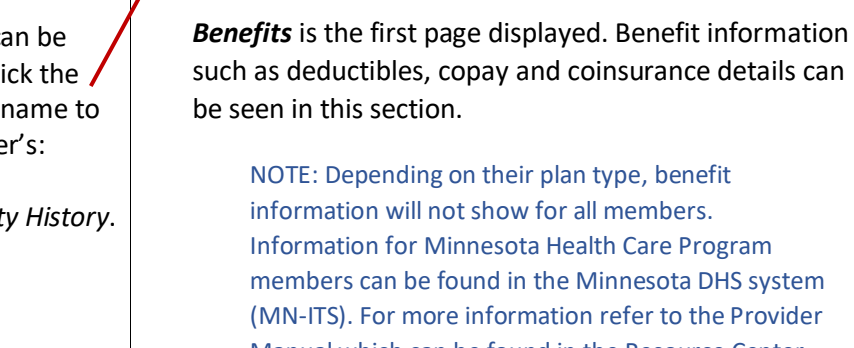

Latest update date: 8/30/2023

Detailed information can be found at ucare.org/providers. The provider manual can also be found at this link. Our Provider Assistance Center is also available for questions and can be reached at 612-676-3300 or toll free at 1-888-531-1493. The hours of operation for the Provider Assistance Center are from 8:00 am to 5:00 pm, Monday through Friday.

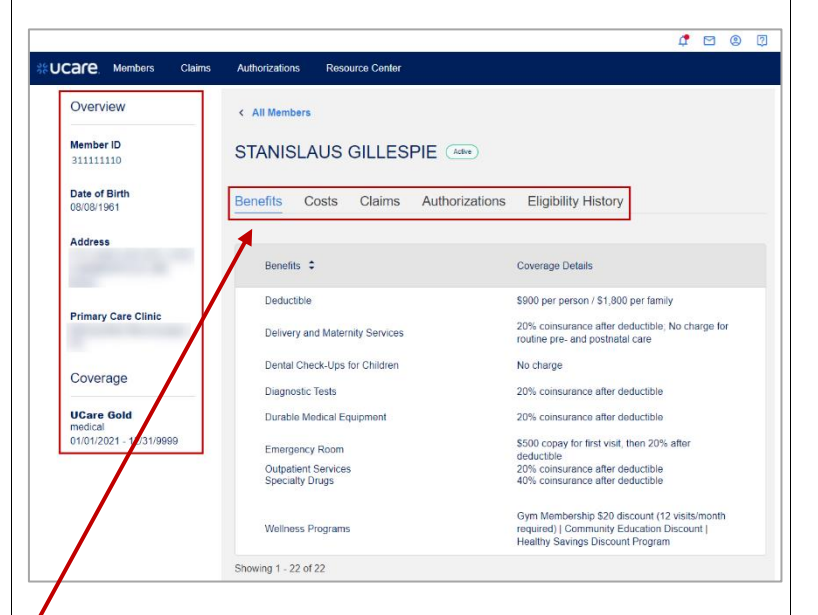

STANISLAUS GILLESPIE (Active)

# %Ucare.

<span id="page-21-0"></span>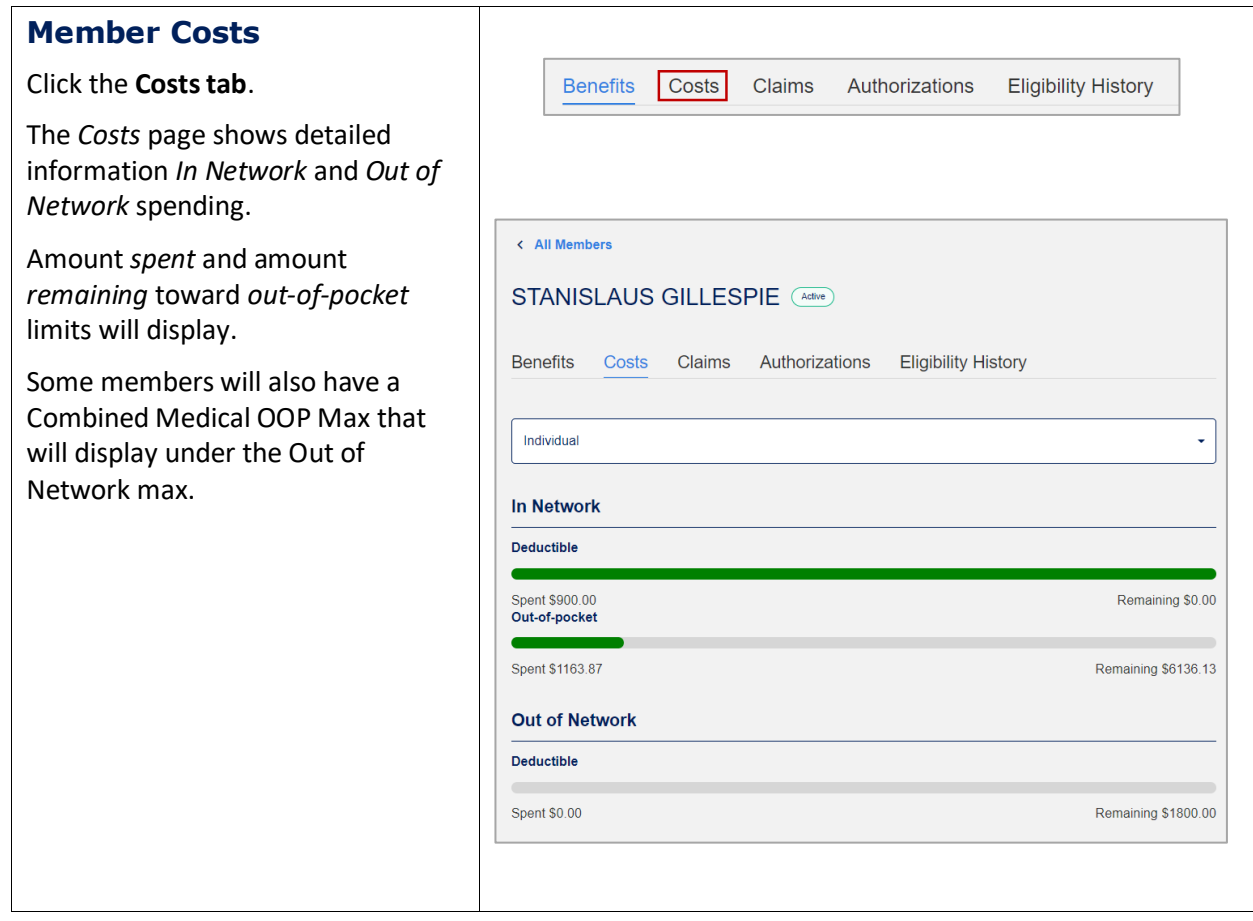

Latest update date: 8/30/2023

Detailed information can be found at ucare.org/providers. The provider manual can also be found at this link. Our Provider Assistance Center is also available for questions and can be reached at 612-676-3300 or toll free at 1-888-531-1493. The hours of operation for the Provider Assistance Center are from 8:00 am to 5:00 pm, Monday through Friday.

<span id="page-22-0"></span>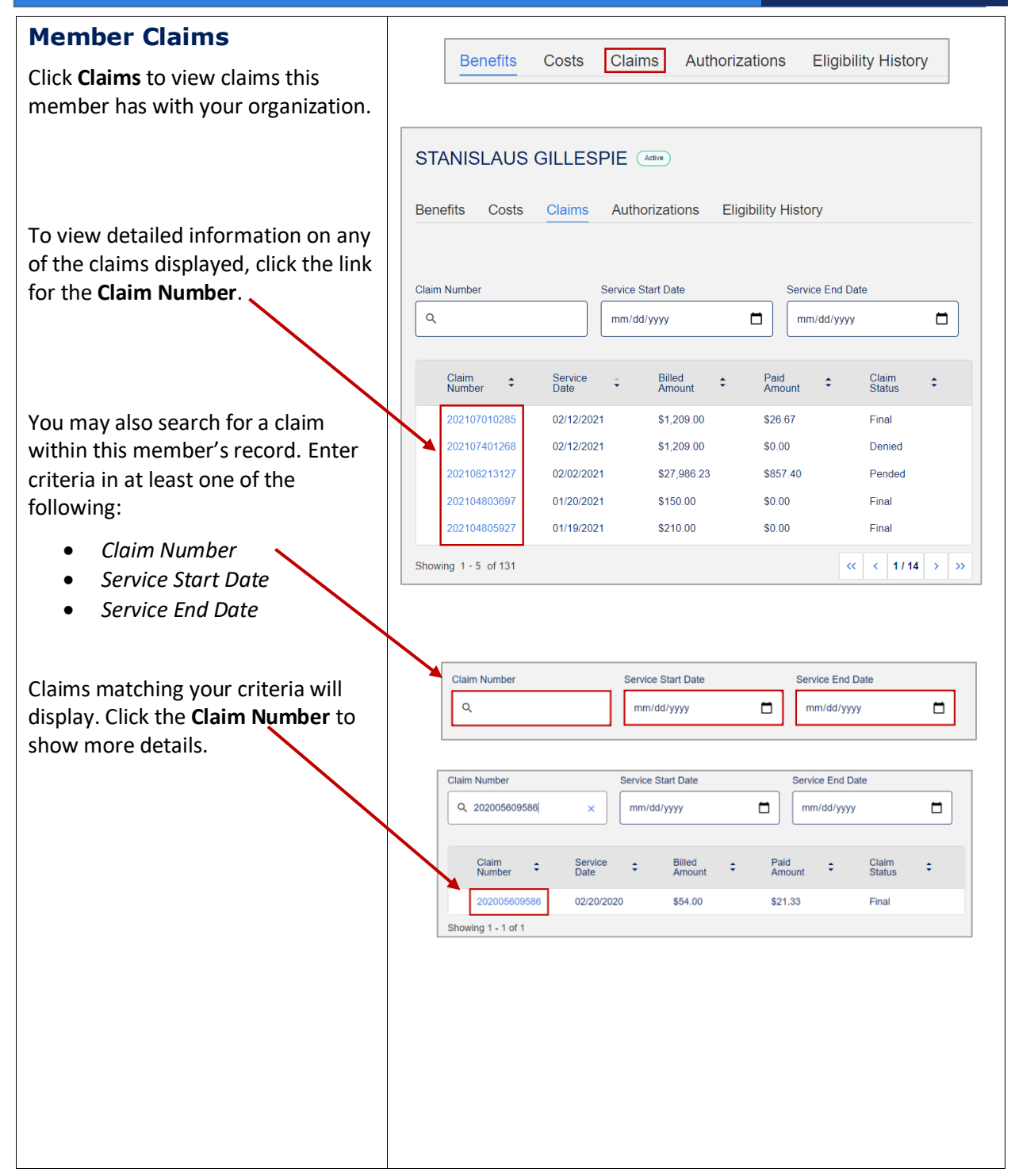

#### Latest update date: 8/30/2023

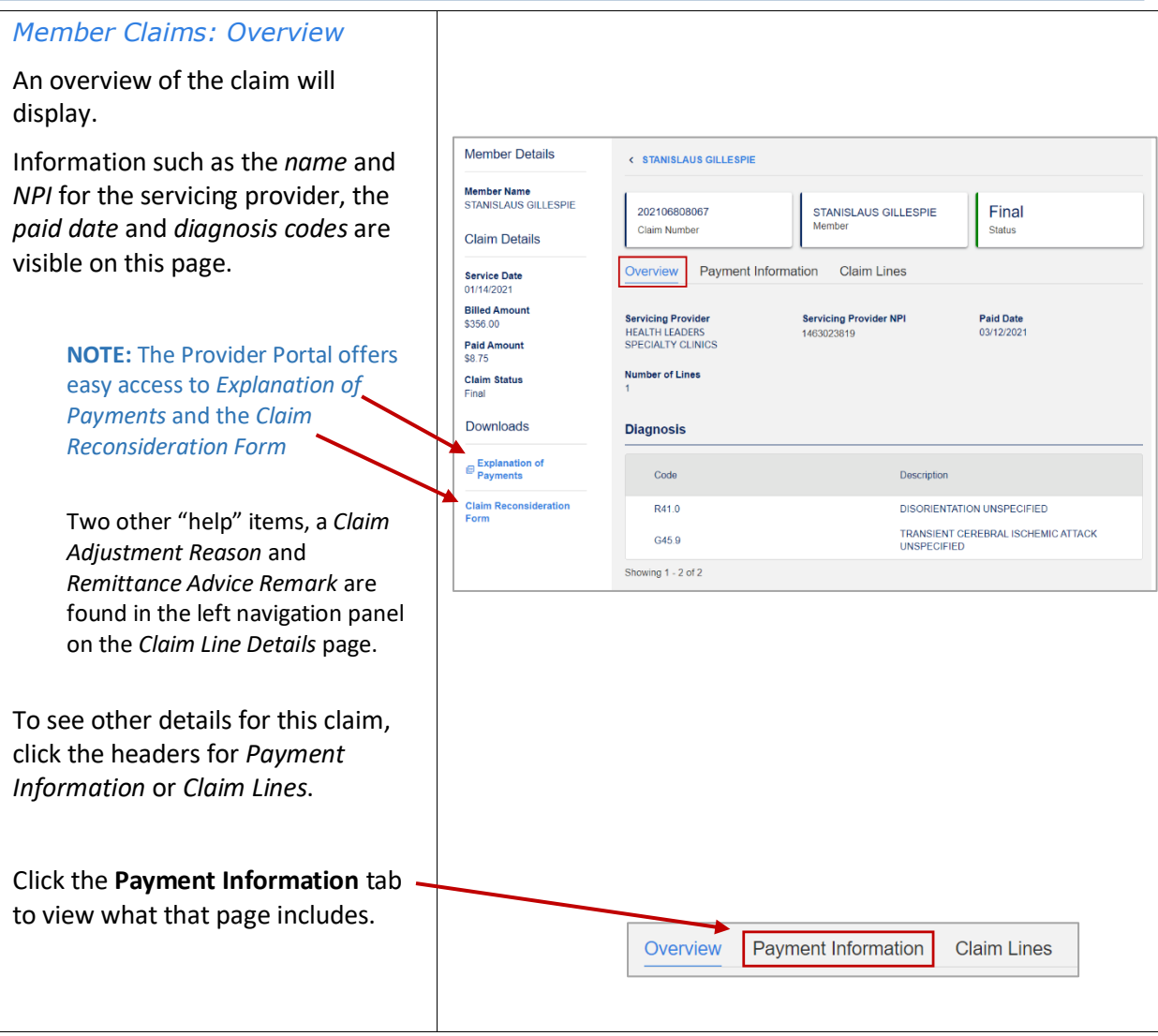

Latest update date: 8/30/2023

Detailed information can be found at ucare.org/providers. The provider manual can also be found at this link. Our Provider Assistance Center is also available for questions and can be reached at 612-676-3300 or toll free at 1-888-531-1493. The hours of operation for the Provider Assistance Center are from 8:00 am to 5:00 pm, Monday through Friday.

**ScUcare** 

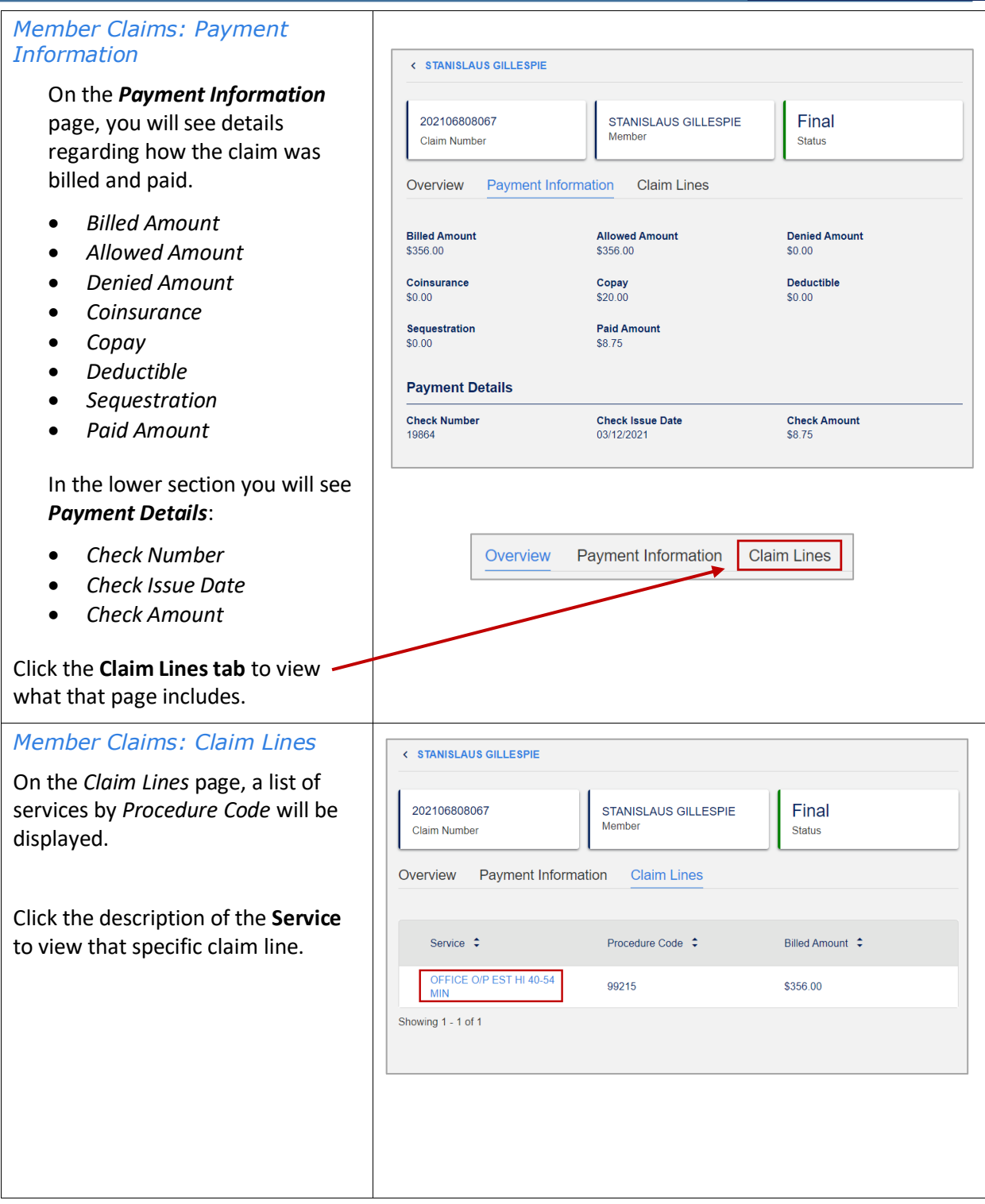

Latest update date: 8/30/2023

Detailed information can be found at ucare.org/providers. The provider manual can also be found at this link. Our Provider Assistance Center is also available for questions and can be reached at 612-676-3300 or toll free at 1-888-531-1493. The hours of operation for the Provider Assistance Center are from 8:00 am to 5:00 pm, Monday through Friday.

# **S&UCare**

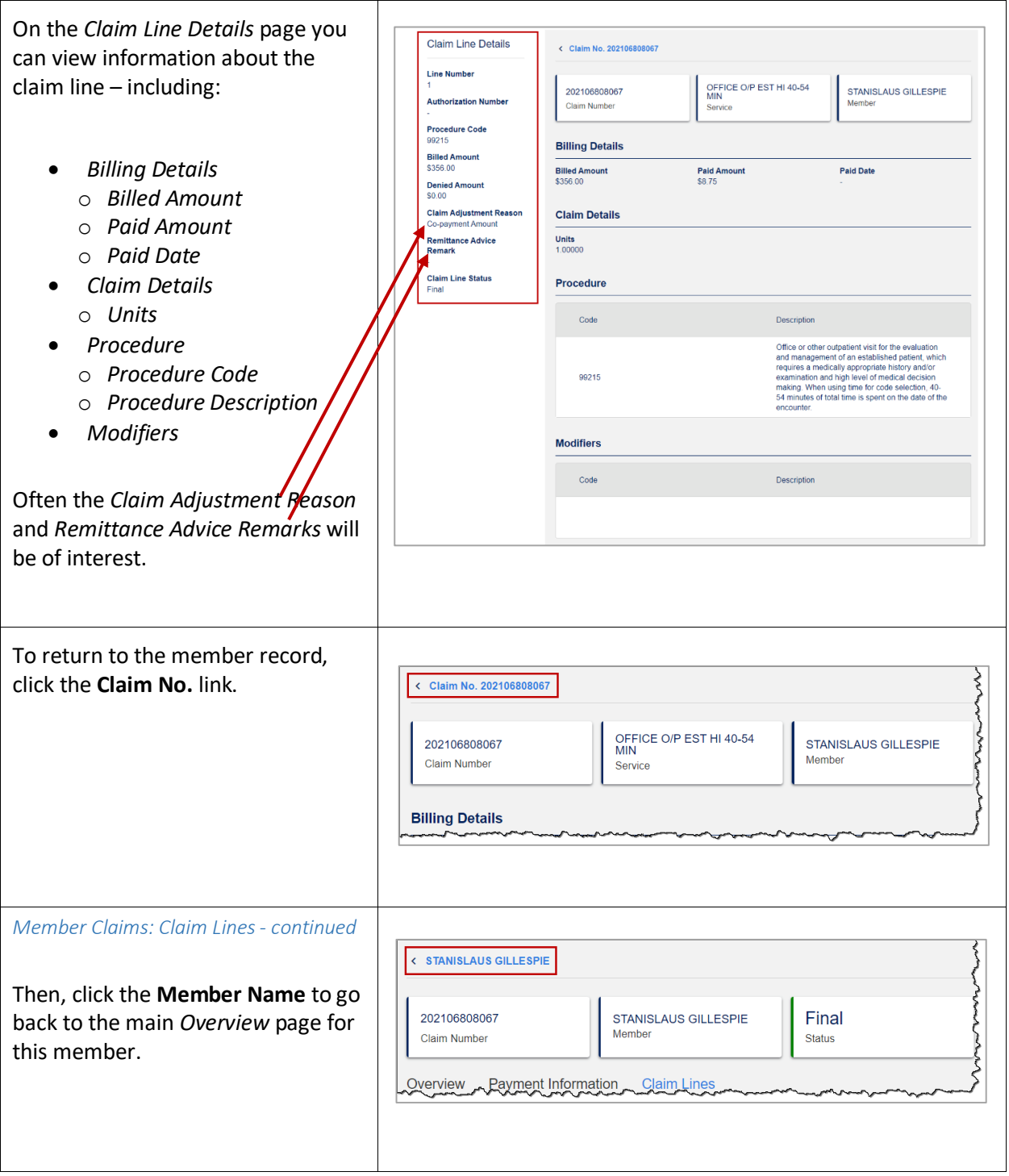

Latest update date: 8/30/2023

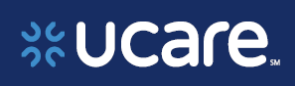

<span id="page-26-0"></span>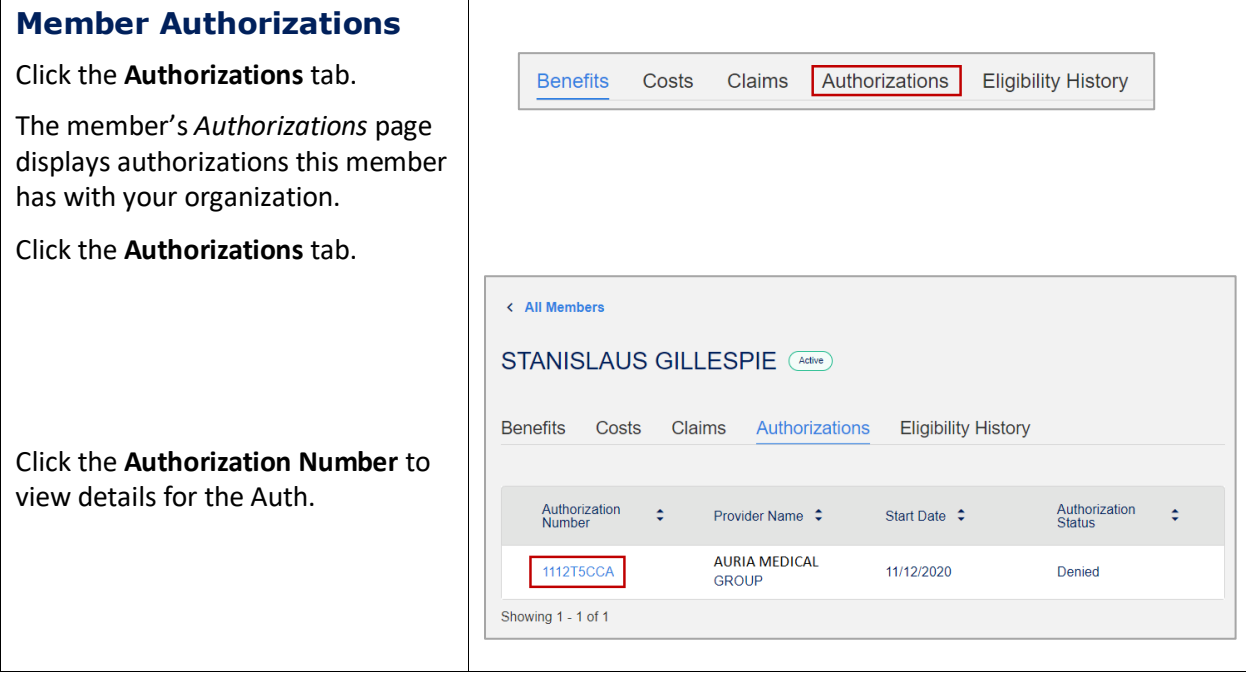

Latest update date: 8/30/2023

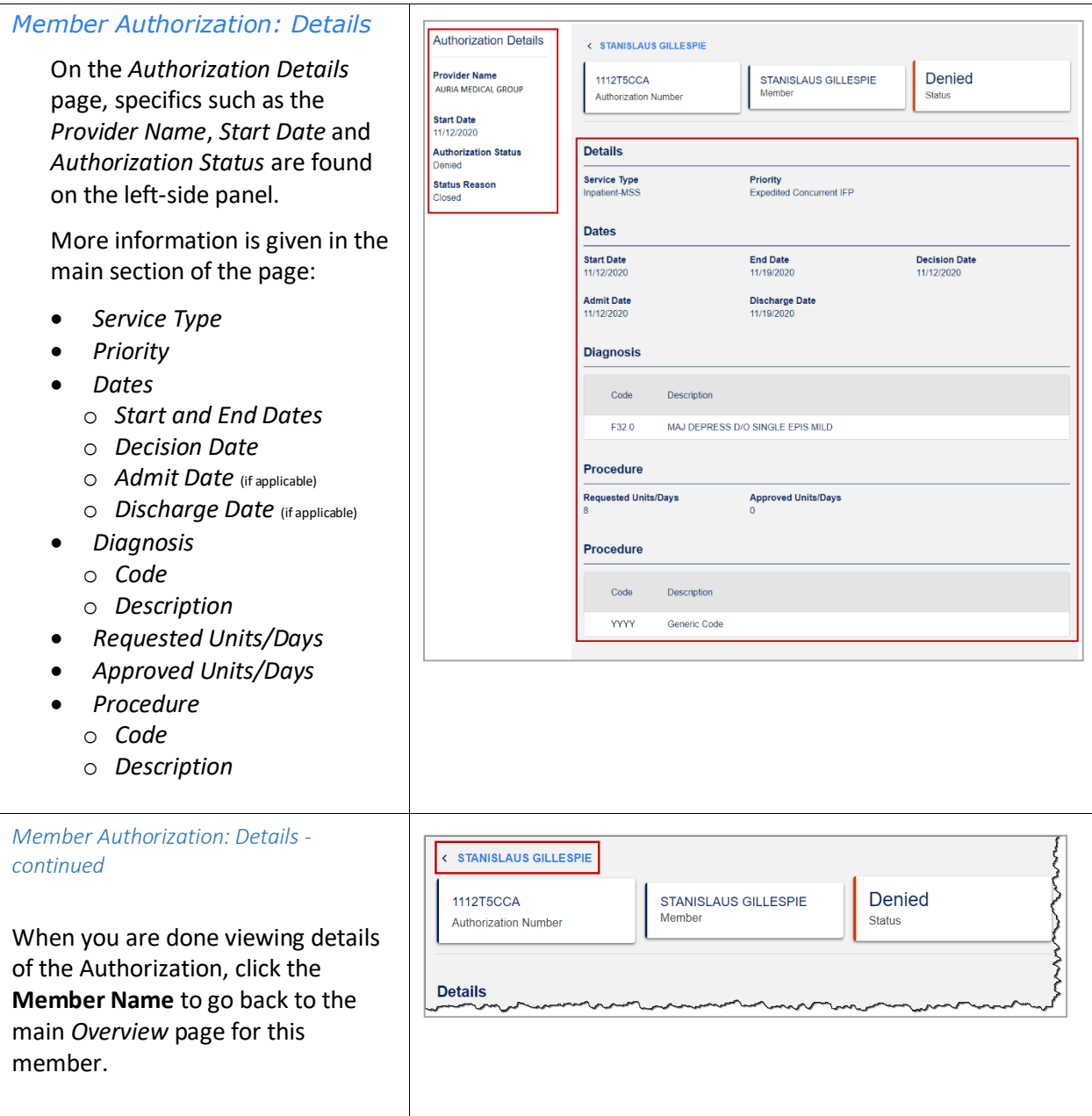

Latest update date: 8/30/2023

Detailed information can be found at ucare.org/providers. The provider manual can also be found at this link. Our Provider Assistance Center is also available for questions and can be reached at 612-676-3300 or toll free at 1-888-531-1493. The hours of operation for the Provider Assistance Center are from 8:00 am to 5:00 pm, Monday through Friday.

#### <span id="page-28-0"></span>**Member Eligibility History**

Click the **Eligibility History** tab.

All health plans the member has been enrolled in display on this page along with:

- *Status*
- *Plan Name*
- *Effective Date*
- *End Date*
- *Primary Care Clinic*
- *Group Number*

**REMINDER:** the indicator next to the member's name gives the status of the member's eligibility.

< All Members **STANISLAUS GILLESPIE** (Active) **Claims** Authorizations **Eligibility History** Benefits Costs < All Members **STANISLAUS GILLESPIE** (Active) Authorizations Benefits Costs Claims **Eligibility History** Primary<br>Care ↓<br>Clinic Effective  $\div$ Plan  $\div$ Group<br>Number  $\hat{C}$  Status  $\hat{\tau}$  $\frac{\text{End}}{\text{Date}}$   $\div$ **Morning**  $U00001_0$ UCare side  $\sim$  Active 01/01/2021 12/31/9999 Neurosurg<br>ery PA Gold  $01$ **Morning**  $U00001_0$ UCare side  $\sim$  Inactive 01/01/2020 31/2020 Neurosurg<br>ery PA Gold  $01$ UCare<br>Gold  $U00001_0$  $\sim$  Inactive 01/01/2019 12/312019  $01$ Showing 1 - 3 of 3 **STANISLAUS GILLESPIE Active** 

Latest update date: 8/30/2023

Detailed information can be found at ucare.org/providers. The provider manual can also be found at this link. Our Provider Assistance Center is also available for questions and can be reached at 612-676-3300 or toll free at 1-888-531-1493. The hours of operation for the Provider Assistance Center are from 8:00 am to 5:00 pm, Monday through Friday.

# %UCare.

# **S&UCare**

<span id="page-29-0"></span>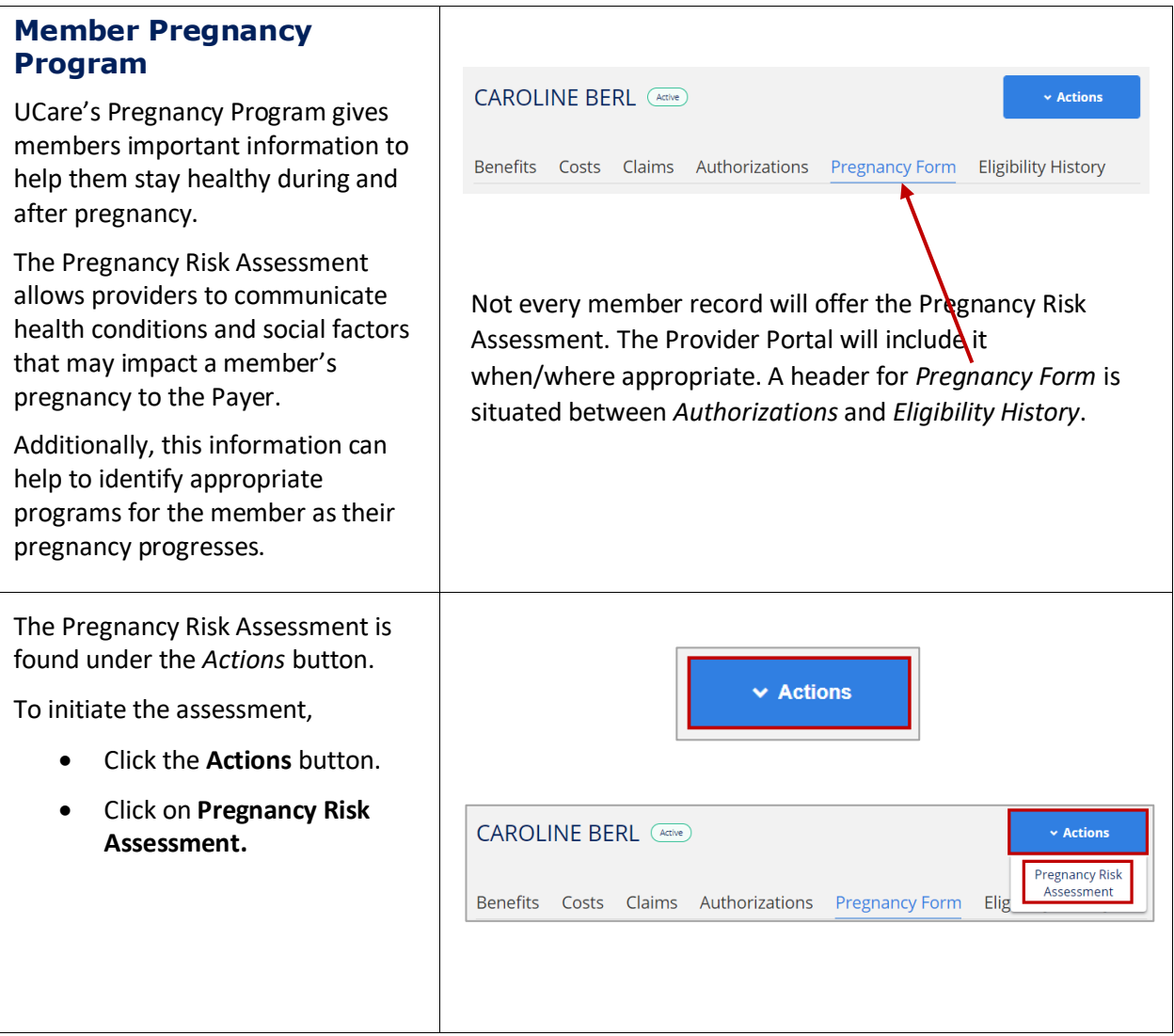

Latest update date: 8/30/2023

# **S&UCare**

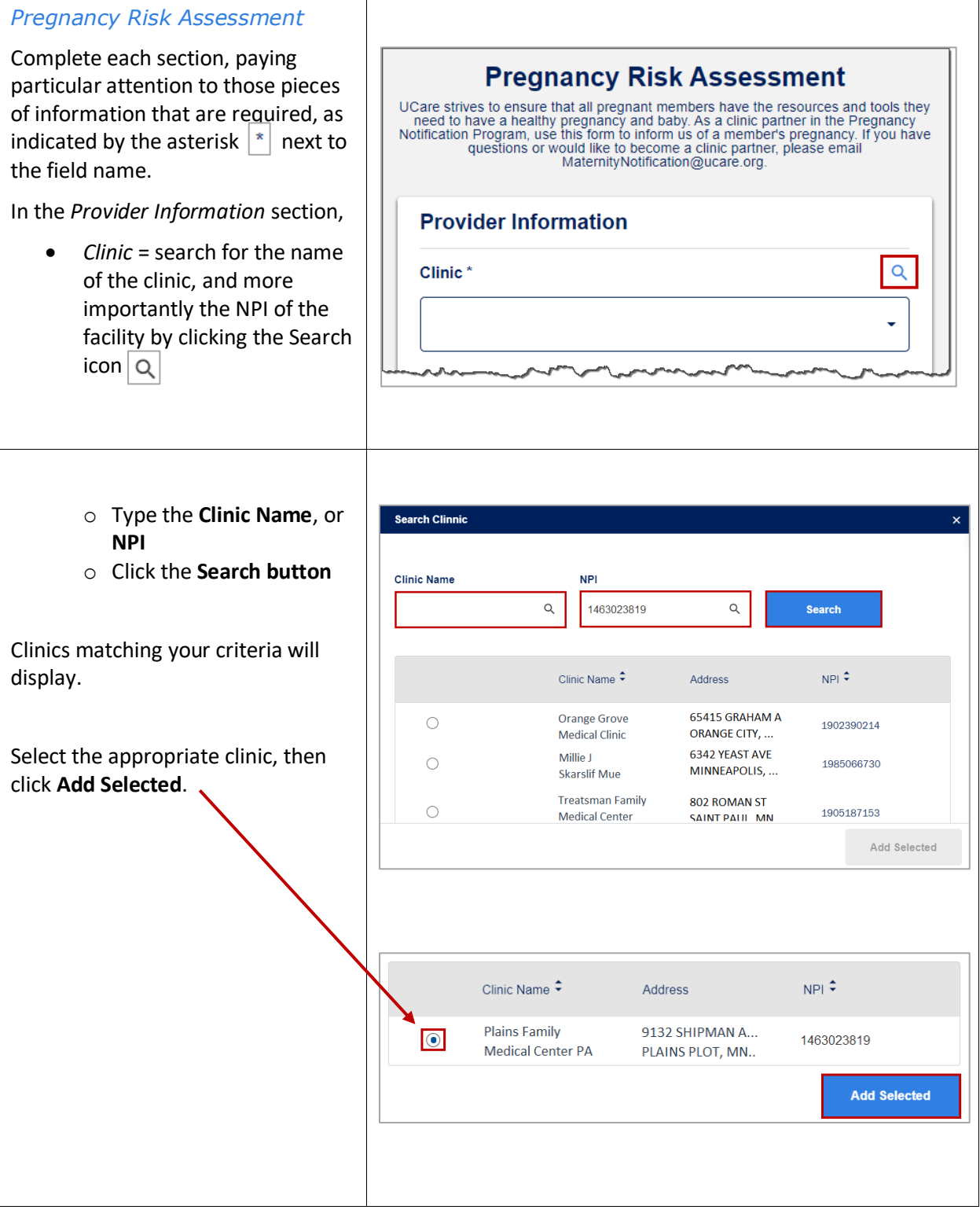

Latest update date: 8/30/2023

Detailed information can be found at ucare.org/providers. The provider manual can also be found at this link. Our Provider Assistance Center is also available for questions and can be reached at 612-676-3300 or toll free at 1-888-531-1493. The hours of operation for the Provider Assistance Center are from 8:00 am to 5:00 pm, Monday through Friday.

31

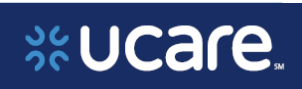

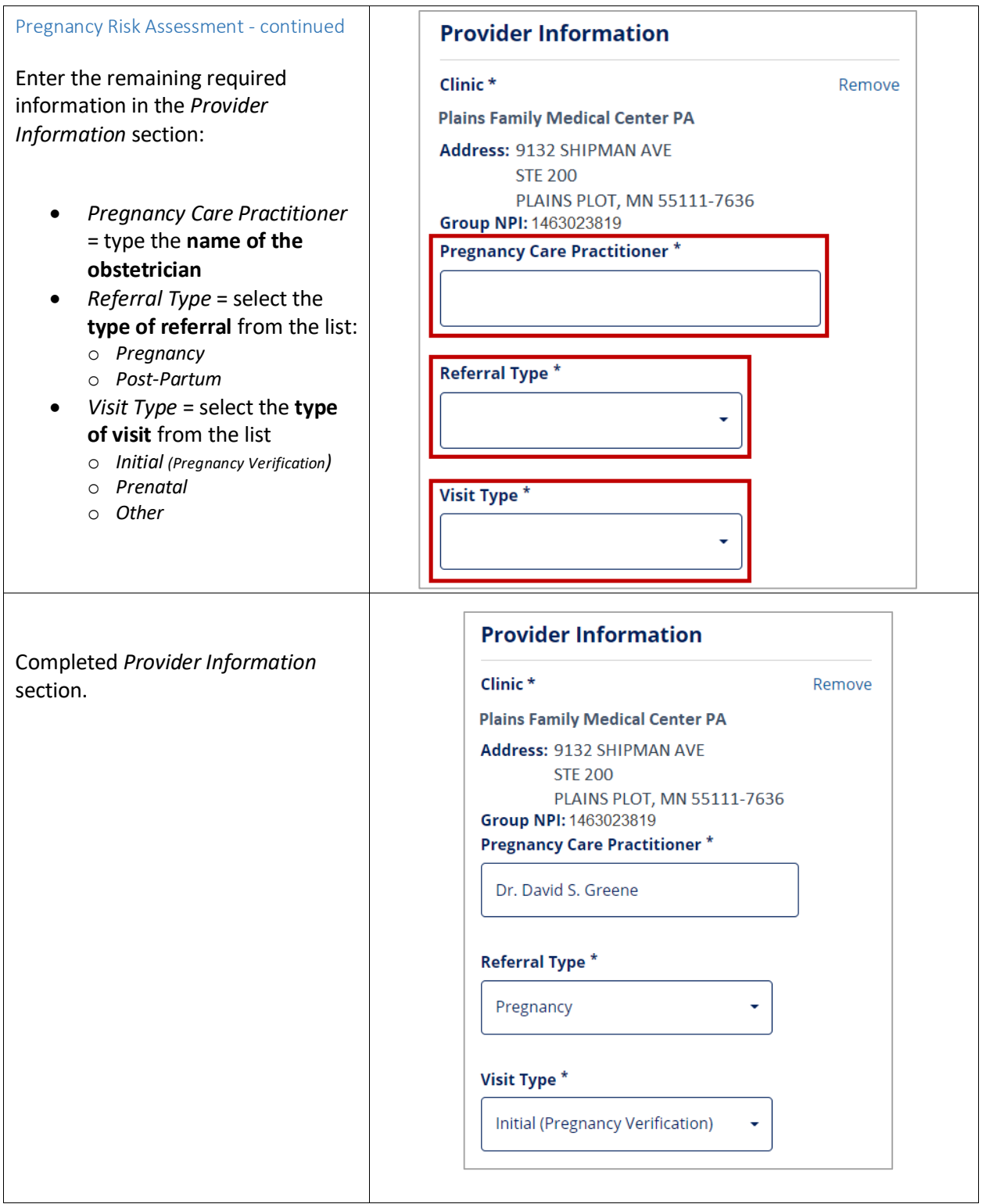

Latest update date: 8/30/2023

Detailed information can be found at ucare.org/providers. The provider manual can also be found at this link. Our Provider Assistance Center is also available for questions and can be reached at 612-676-3300 or toll free at 1-888-531-1493. The hours of operation for the Provider Assistance Center are from 8:00 am to 5:00 pm, Monday through Friday.

32

#### Pregnancy Risk Assessment - continued **Member Information** Complete the *Member Information*  section, Member Primary Language<sup>\*</sup> • *Member Primary Language* = English select the member's **primary language** from the list • *Primary Phone* = type the Primary Phone\* Primary Phone Type\* member's **phone number**  $\bigoplus$ 5555555555 Home • *Primary Type* = select the **type of phone** from the list o *Cell* Use the **Plus icon**  $\boxed{\bigoplus}$  to add more phone information. o *Home* o *Work* Primary Phone<sup>\*</sup> Primary Phone Type The **Minus icon**  $\Theta$  is used to  $\bullet$ 5555555555  $Home$ o *Other*  $\overline{\cdot}$   $\circ$ remove it. 7635555555 Mobile **OB History** Complete the *OB History* section with information about this and any Is this the member's first Pregnancy? \* other pregnancies.Yes **No How many previous** pregnancies?  $\overline{0}$ **How many previous live** births?  $\overline{0}$ **Current Trimester \*** First (1-13 weeks) **Estimated Date of Delivery** 09/10/2022 ▭

Latest update date: 8/30/2023

Detailed information can be found at ucare.org/providers. The provider manual can also be found at this link. Our Provider Assistance Center is also available for questions and can be reached at 612-676-3300 or toll free at 1-888-531-1493. The hours of operation for the Provider Assistance Center are from 8:00 am to 5:00 pm, Monday through Friday.

33

%Ucare.

 $\overline{a}$ 

# %**UCare**

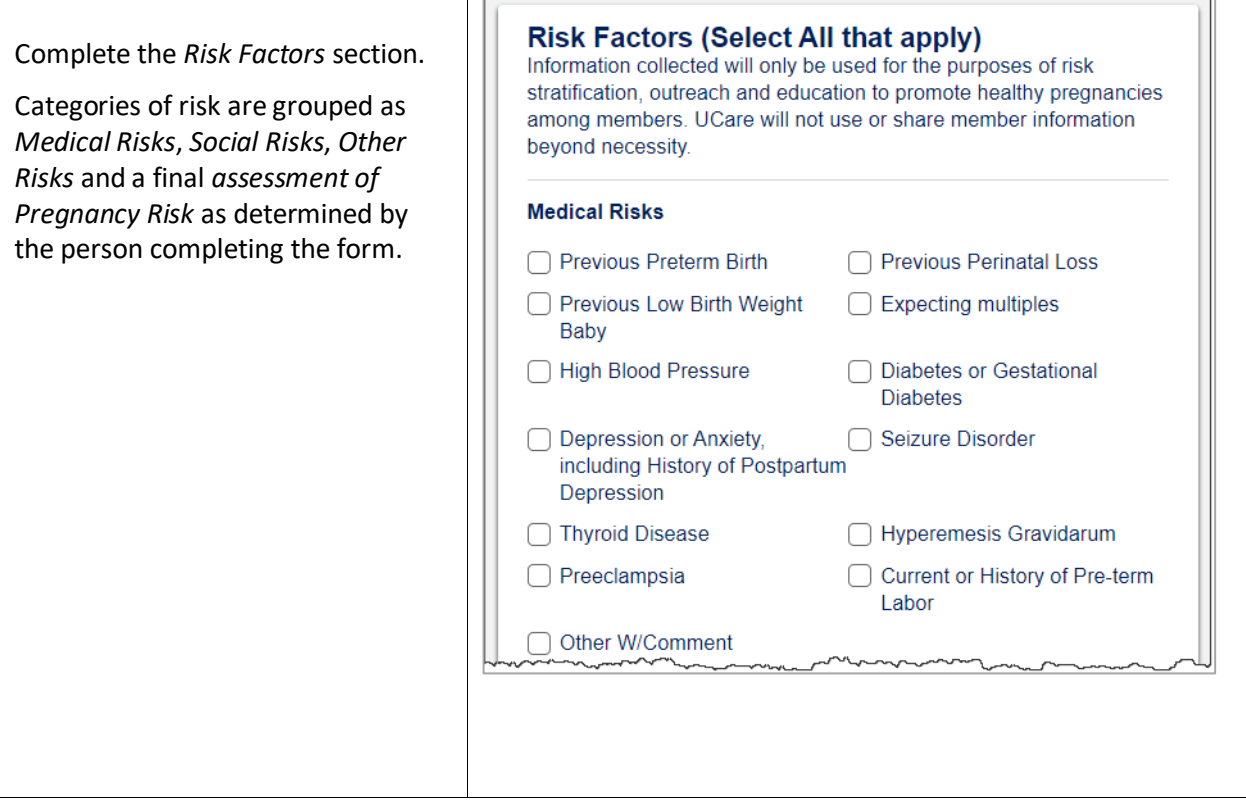

Latest update date: 8/30/2023

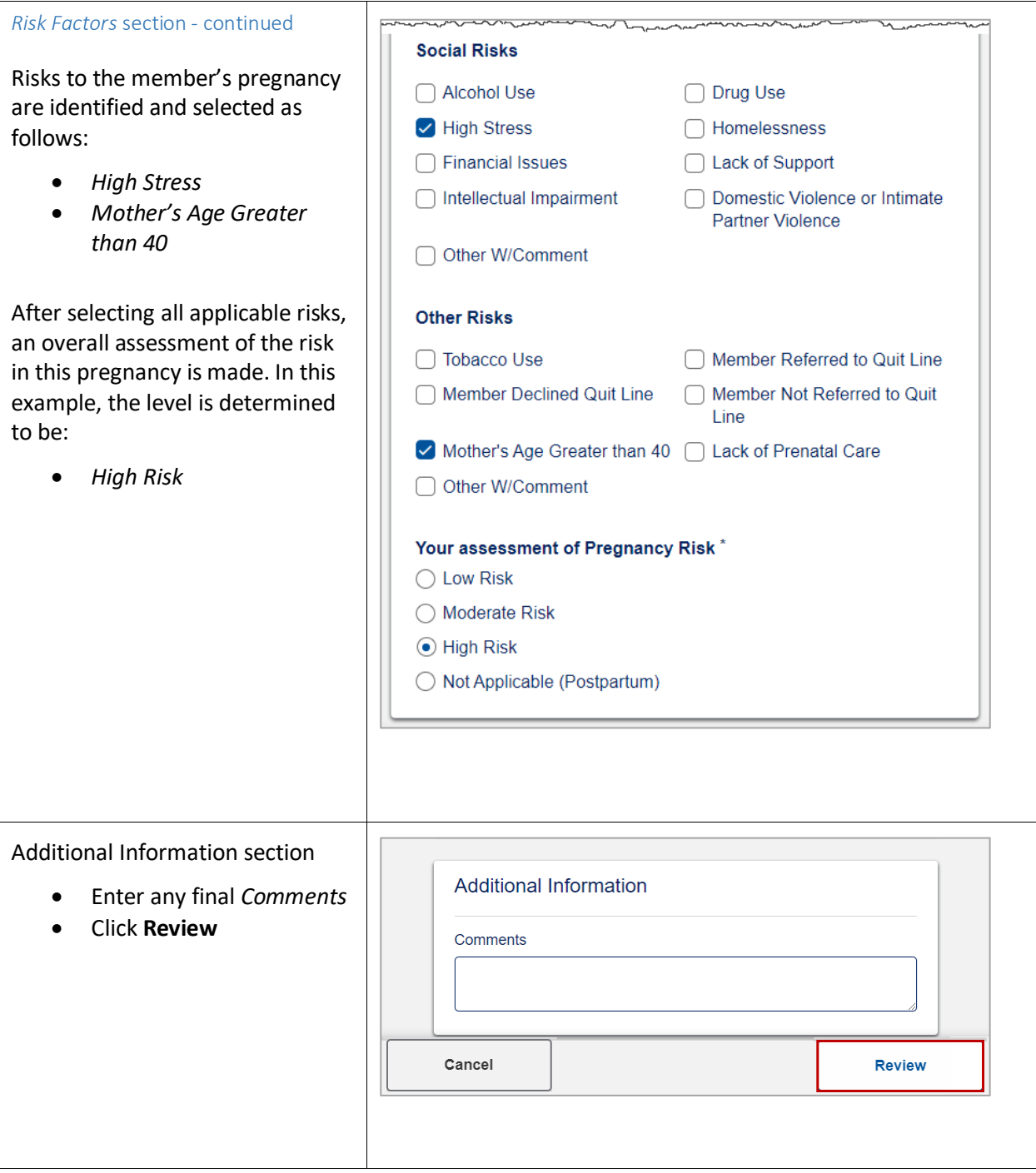

#### Latest update date: 8/30/2023

Detailed information can be found at ucare.org/providers. The provider manual can also be found at this link. Our Provider Assistance Center is also available for questions and can be reached at 612-676-3300 or toll free at 1-888-531-1493. The hours of operation for the Provider Assistance Center are from 8:00 am to 5:00 pm, Monday through Friday.

#### Pregnancy Risk Assessment -  $\overline{P}$   $\overline{P}$   $\overline{P}$   $\overline{P}$   $\overline{P}$   $\overline{P}$ continued **LUCACA** Members Claims Authorizations **Resource Cente** Overview **Pregnancy Risk Assessment** Take one final opportunity to Member ID 322222222 review the form before submitting **Provider Information**  $\sqrt{ }$ Date of Birth it. **Address**<br>1548 96TH AVE NE<br>BLISTOL, MN 55994 Plains Family Medical Center PA Address: 9132 SHIPMAN AVE<br>STE 200<br>PLAINS PLOT, MN 55111-7636 Each section may be edited by **Primary Care Clinic** clicking the Edit icon  $| \mathcal{I} |$ . **Pregnancy Care Practitioner** Coverage Referral Type When satisfied the responses are **UCare M Health Fairview** Bronze-APTC nedical accurate, click **Submit**. 01/01/2021 - 12/31/9999 Visit Type<br>Initial (Pregnancy Verification) **Group Number** U00001\_002 **Coordination of Benefits** MEDICA **Member Information**  $\sqrt{2}$ 01/01/2021-12/31/9999 **Qualified Member** Member Primary Language Beneficiary Only (no cost<br>sharing) **Primary Phone Type**<br>Home **Primary Phone** 7635555555 Back CCCCC You will receive confirmation the **Care** Members Claims Authorizations Resource Center form was submitted. Overview See the *Transaction ID* and m Member ID *Completed* status at the top of the 322222222 5935 **BERL** Completed page. Date of Birth 12/25/1996 **Address** If needed, you may print **1548 96TH AVE NE Print your Confirmation** BLISTOL, MN 55994 confirmation of the Pregnancy **Primary Care Clinic** Risk Assessment and save it for **Provider Information** future reference. Coverage Clinic **Plains Family Medical Center PA** Address: 9132 SHIPMAN AVE **UCare M Health Fairview STE 200** Bronze-APTC **NOTE:** Since there is no exit, or medical PLAINS PLOT, MN 55111 7636 01/01/2021 - 12/31/9999 back button on this page, you **Pregnancy Care Practitioner Group Number** Dr. S. Greene will need to click the UCare logo U00001\_002 or another of the navigation links on the blue header bar to Print 4 pages Cost Heater Ford<br>Thank you. The notification has been<br>successfully submitted to UCare. exit the Pregnancy Risk D<sub>s</sub> Member II<br>3222222 Ê Assessment form.Pages All in  $\downarrow$ Completed Layou Portrait  $\ddot{\phantom{0}}$ **Print your Co Provider Information UCare M** PLAINS PLOT, MN  $\frac{1}{n}$  $500^\circ$

Latest update date: 8/30/2023

Detailed information can be found at ucare.org/providers. The provider manual can also be found at this link. Our Provider Assistance Center is also available for questions and can be reached at 612-676-3300 or toll free at 1-888-531-1493. The hours of operation for the Provider Assistance Center are from 8:00 am to 5:00 pm, Monday through Friday.

36

%Ucare.

<span id="page-36-0"></span>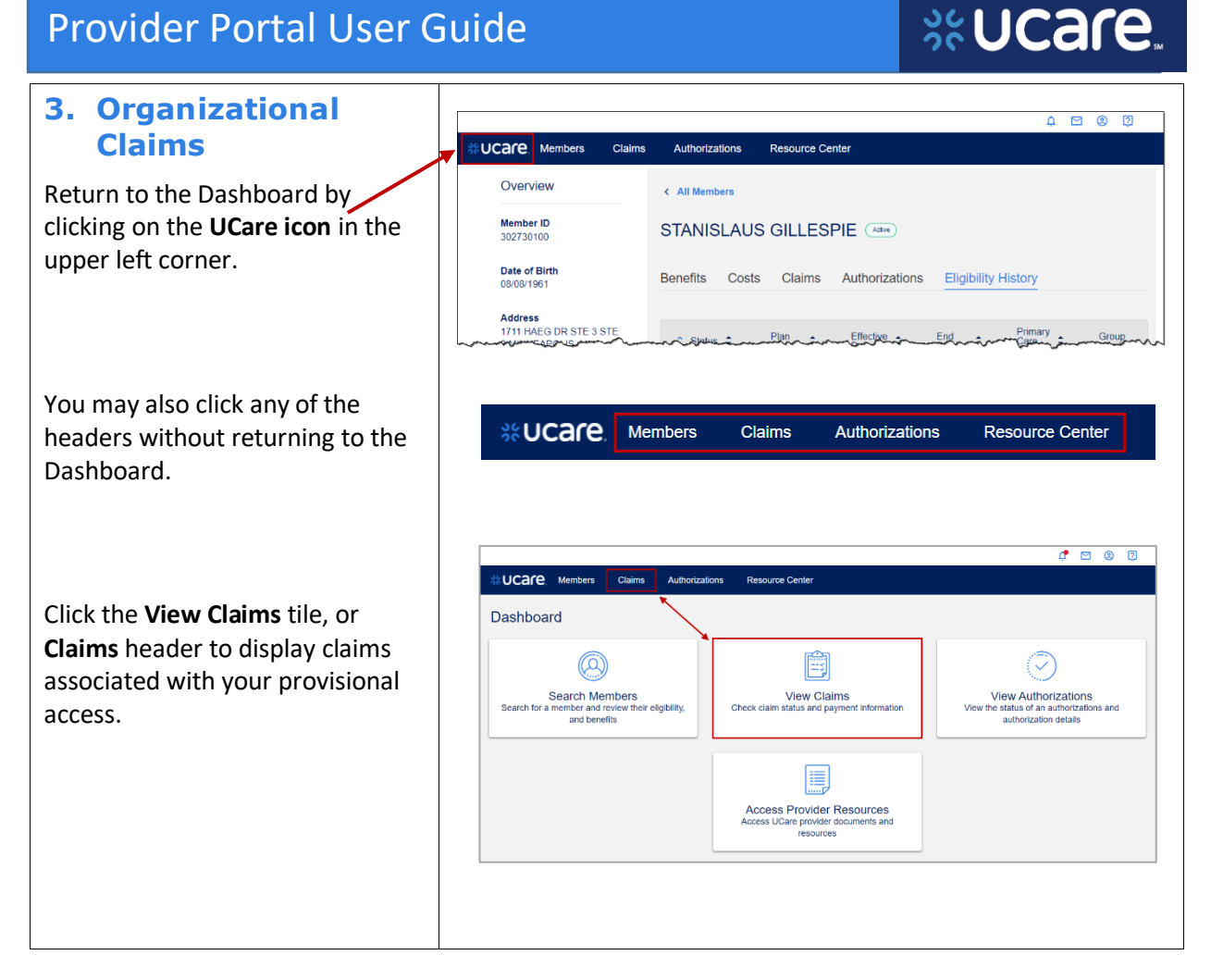

Latest update date: 8/30/2023

#### <span id="page-37-0"></span>**Claim Search**

On the main *Claims* page, five fields are available for use in searching for a claim, depending on the information you have.

When searching for a claim, enter as much criteria as is available in the following fields:

- *Claim Number*
- *Member Name* [without punctuation]
- *Member ID*

process.

• *Service Start Date*

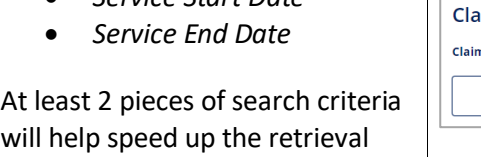

In addition, searching for an extremely common name or a wide service date range may result in a time-out error for your search.

**NOTE:** Alternately you could click on the **Member Name link**. The member record opens, and the claim can then be accessed from the *Claims* page of the member record.

**Care** Members Authorizations Resource Cente Claims mm/dd/yyyy  $\mathsf Q$  $\hbox{\tt Q}$ dd/yyyy  $\Box$  $\blacksquare$ Member  $\div$ Member<br>Name Service<br>Date Billed<br>Amount Paid<br>Amount = Claim<br>Status Claim<br>Number +  $\ddot{\phantom{1}}$  $\rightarrow$ ∴¢ 10/13/2019 \$190.00 \$162.10 00133333330 HEMMIE,<br>GREMIA \$38.00 \$27.26 Final 200911H238 00211111110 08/30/2020 00344444440 06/02/2019 \$399.00 \$340.41 Final STENALI MARWIST<br>VIDHYAB 200813H129 00622222220 08/02/2020 \$133.00 \$95.41 Final ims 4 Service Start Date n Number **Member Name Member ID Service End Date**  $\Box$  $mm/dd/yyyy$   $\Box$ Search evelyn periwinkle 03/24/2019

Then, click the **Search** button.

In this example the search is for *Member Name* = Evelyn Periwinkle with a *Service Start Date* = 03/24/2019

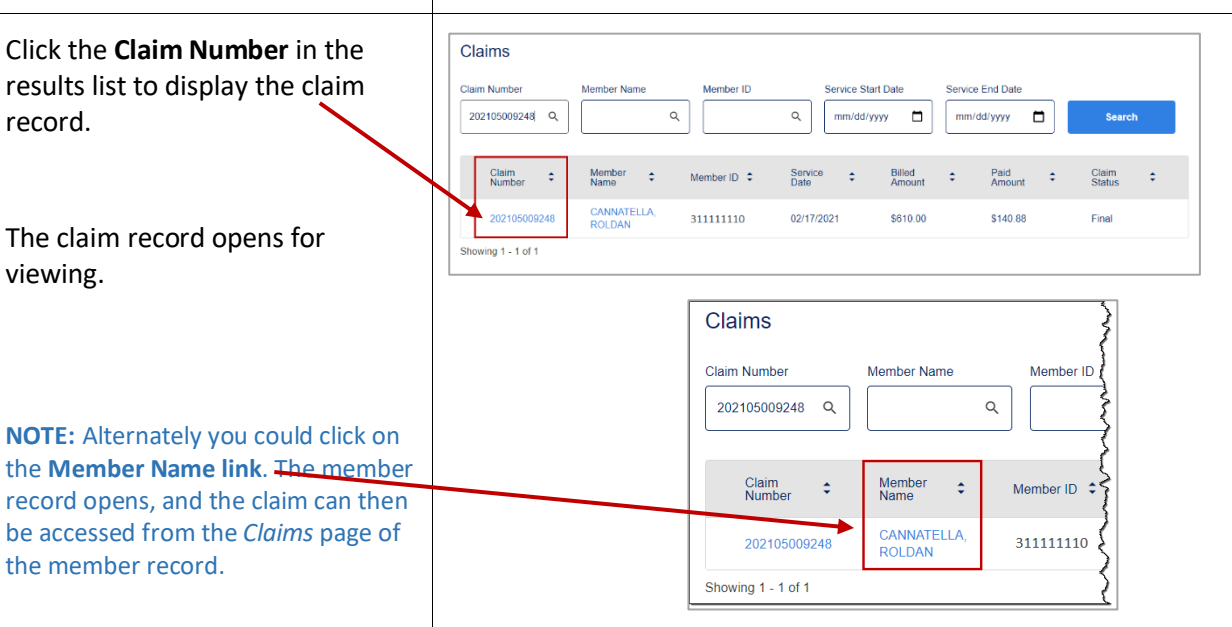

Latest update date: 8/30/2023

Detailed information can be found at ucare.org/providers. The provider manual can also be found at this link. Our Provider Assistance Center is also available for questions and can be reached at 612-676-3300 or toll free at 1-888-531-1493. The hours of operation for the Provider Assistance Center are from 8:00 am to 5:00 pm, Monday through Friday.

%Ucare.

 $\begin{array}{c|c|c|c|c} \hline \mathbf{r} & \mathbf{r} & \mathbf{r} & \mathbf{r} \\ \hline \mathbf{r} & \mathbf{r} & \mathbf{r} & \mathbf{r} \\ \hline \mathbf{r} & \mathbf{r} & \mathbf{r} & \mathbf{r} \\ \hline \mathbf{r} & \mathbf{r} & \mathbf{r} & \mathbf{r} \\ \hline \mathbf{r} & \mathbf{r} & \mathbf{r} & \mathbf{r} \\ \hline \mathbf{r} & \mathbf{r} & \mathbf{r} & \mathbf{r} \\ \hline \mathbf{r} & \mathbf{r} & \math$ 

38

or toll free at 1-888-531-1493. The hours of operation for the Provider Assistance Center are from 8:00

<span id="page-38-0"></span>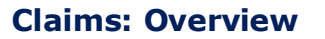

On the *Overview* page of the claim, you see several sections of information including:

- *1. Member Details*
- 2. *Claim Details* in the left panel.
- 3. *Claim Reconsideration Form* can be launched directly from the individual claim.
- name and *Status* of the the main section.
- includes:
- see *Diagnosis*:

Claim Status will show as Final, Denied, Pended, Rejected or Void.

Before we look at the detail pages of the claim, let's look at how the *Claim Reconsideration Form* works from this page.

Click the **Claim Reconsideration Form link**.

Latest update date: 8/30/2023

am to 5:00 pm, Monday through Friday.

Diagnosis Downloads 4. *Claim Number*, *Member* Code Description M79.603 PAIN IN ARM UNSPECIFIED PRIMARY OSTEOARTHRITIS UNSPECIFIED<br>SITE claim display at the top of M19.91 M54.2 CERVICALGIA AGE-RELATED OSTEOPOROSIS W/O CURRNT<br>PATH FX 5. *Overview* information M81.0 • *Servicing Provider* • *Servicing Provider NPI* • *Paid Date* • *Number of Lines* \$140.88 6. In the lower section you **Claim Status** Final • *Code* **Downloads** • *Description*  $\mathbb{E}$  Explanation of **Payments Claim Reconsideration** Form

UCare Membe

2

Member Details

Member Name<br>ROLDAN CANNATELLA

Claim Details

**Service Date**<br>02/17/2021

**Billed Amount**<br>\$610.00

Paid Amount<br>\$140.88

Claim Status<br>Final

Authorizations

< All Claims

202105009248

Overview Payment Information

Claim Number

**Servicing Provider<br>NURA PA** 

Number of Lines

15

ROLDAN CANNATELLA

Claim Lines

Servicing Provider NPI

Mombor

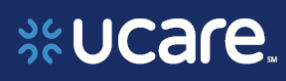

Final

Paid Date<br>02/24/2021

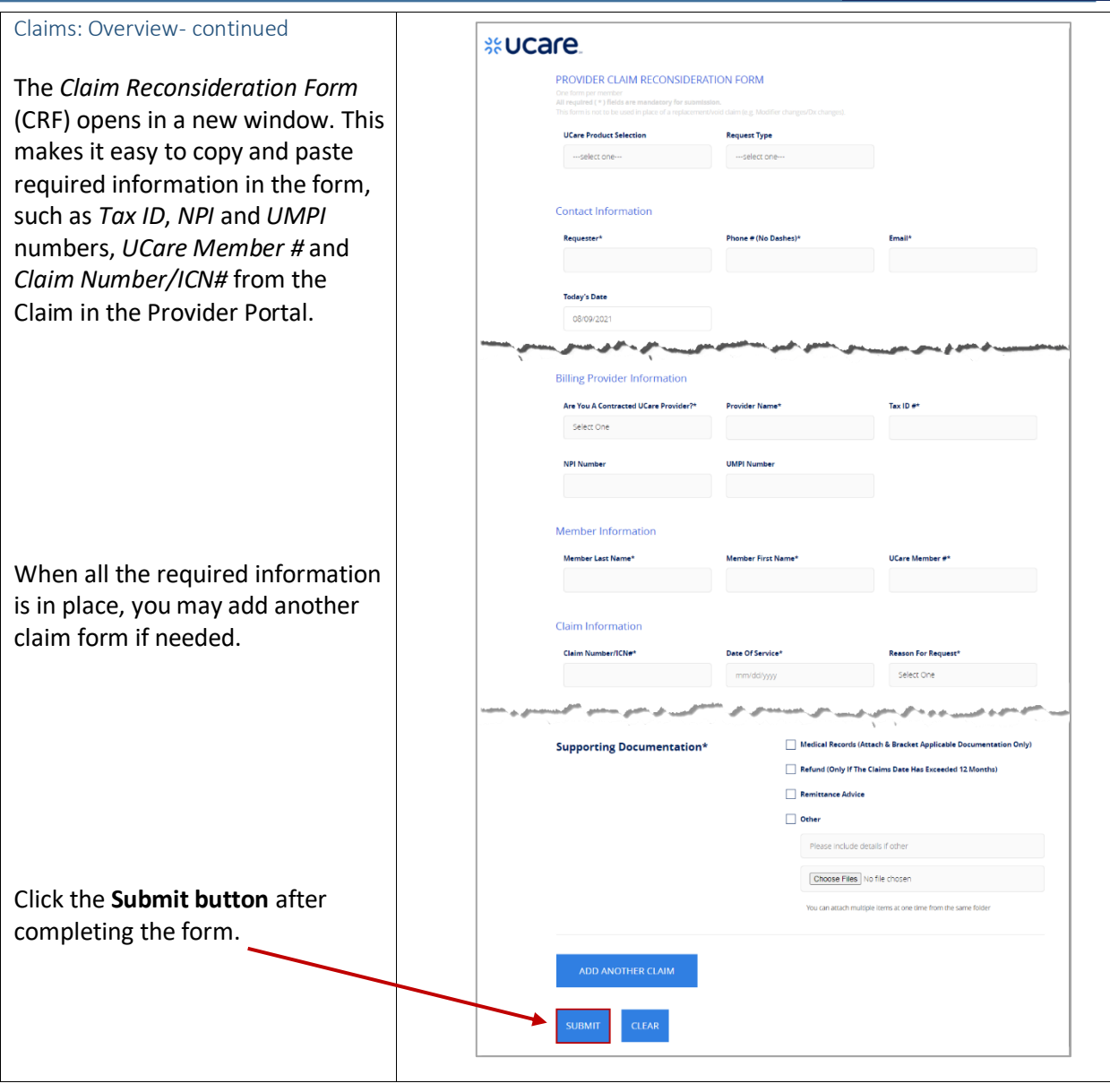

#### Latest update date: 8/30/2023

Detailed information can be found at ucare.org/providers. The provider manual can also be found at this link. Our Provider Assistance Center is also available for questions and can be reached at 612-676-3300 or toll free at 1-888-531-1493. The hours of operation for the Provider Assistance Center are from 8:00 am to 5:00 pm, Monday through Friday.

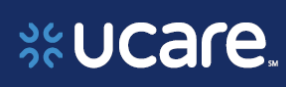

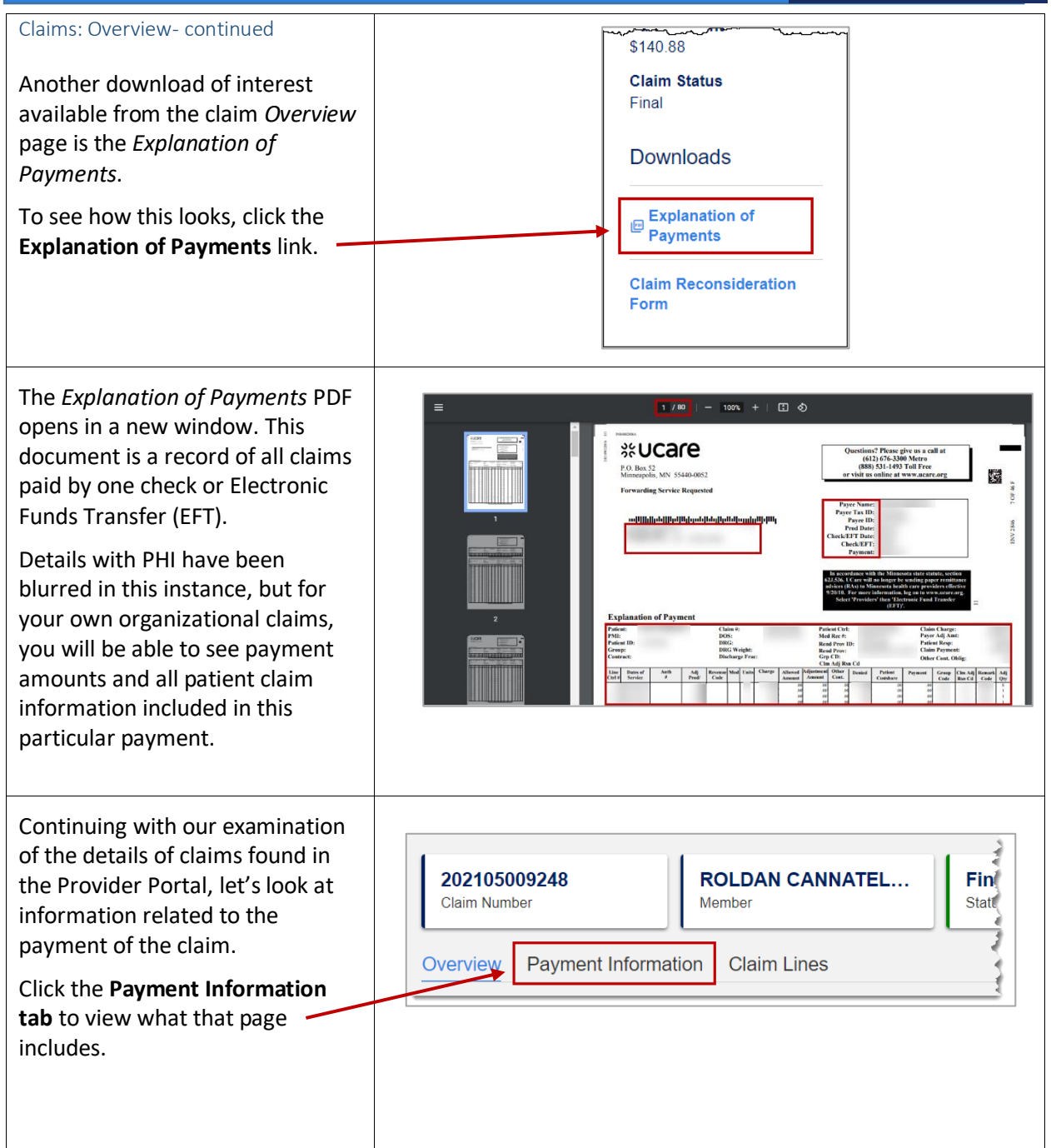

#### Latest update date: 8/30/2023

#### <span id="page-41-0"></span>**Claims: Payment Information**

On the *Payment Information* page, find details regarding how the claim was billed and paid.

- *Billed Amount*
- *Allowed Amount*
- *Denied Amount*
- *Coinsurance*
- *Copay*
- *Deductible*
- *Sequestration*
- *Paid Amount*

#### In the lower section you will see *Payment Details*:

- *Check Number*
- *Check Issue Date*
- *Check Amount*

To see detailed information on the *Claim Lines* click **Claim Lines**.

#### <span id="page-41-1"></span>**Claims: Claim Lines**

On the *Claim Lines* page are individual links you may click for each *Service*. Also shown are:

- *Procedure Codes*
- *Billed Amount*

< All Claims 202105009248 ROLDAN CANNATELLA Final Claim Number Member **Status** Overview **Payment Information Claim Lines Billed Amount Allowed Amount Denied Amount** \$610.00 \$610.00 \$0.00 Coinsurance **Deductible** Copay \$0.00  $$35.00$ \$0.00 **Paid Amount** Sequestration  $$0.00$ \$140.88 **Payment Details Check Issue Date Check Number Check Amount** 225174 02/24/2021 \$214.89 **Payment Information Claim Lines** Overview < All Claims Final 202105009248 ROLDAN CANNATELLA Claim Number Member Status Payment Information **Claim Lines** Overview Procedure Code ≑ Billed Amount  $\div$ Service  $\hat{z}$ OFFICE O/P EST HI 40-54 99215 \$529.60 **MIN HEMOGLOBIN** 85018 \$44.40 ROUTINE VENIPUNCTURE 36415 \$36.00 Showing 1 - 3 of 3

42

Latest update date: 8/30/2023

Detailed information can be found at ucare.org/providers. The provider manual can also be found at this link. Our Provider Assistance Center is also available for questions and can be reached at 612-676-3300 or toll free at 1-888-531-1493. The hours of operation for the Provider Assistance Center are from 8:00 am to 5:00 pm, Monday through Friday.

# %Ucare.

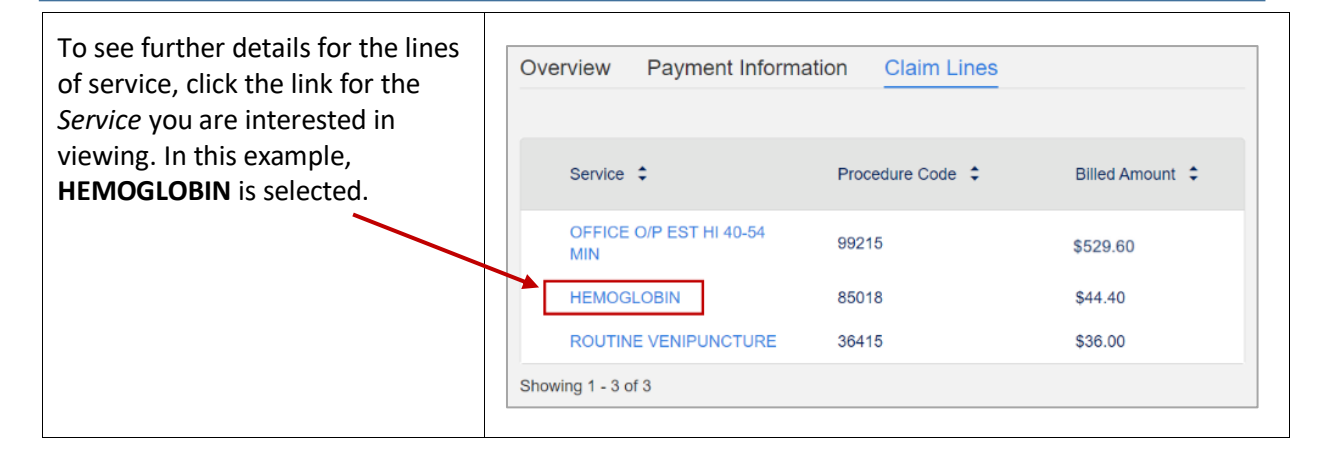

Latest update date: 8/30/2023

Detailed information can be found at ucare.org/providers. The provider manual can also be found at this link. Our Provider Assistance Center is also available for questions and can be reached at 612-676-3300 or toll free at 1-888-531-1493. The hours of operation for the Provider Assistance Center are from 8:00 am to 5:00 pm, Monday through Friday.

**%Ucare.** 

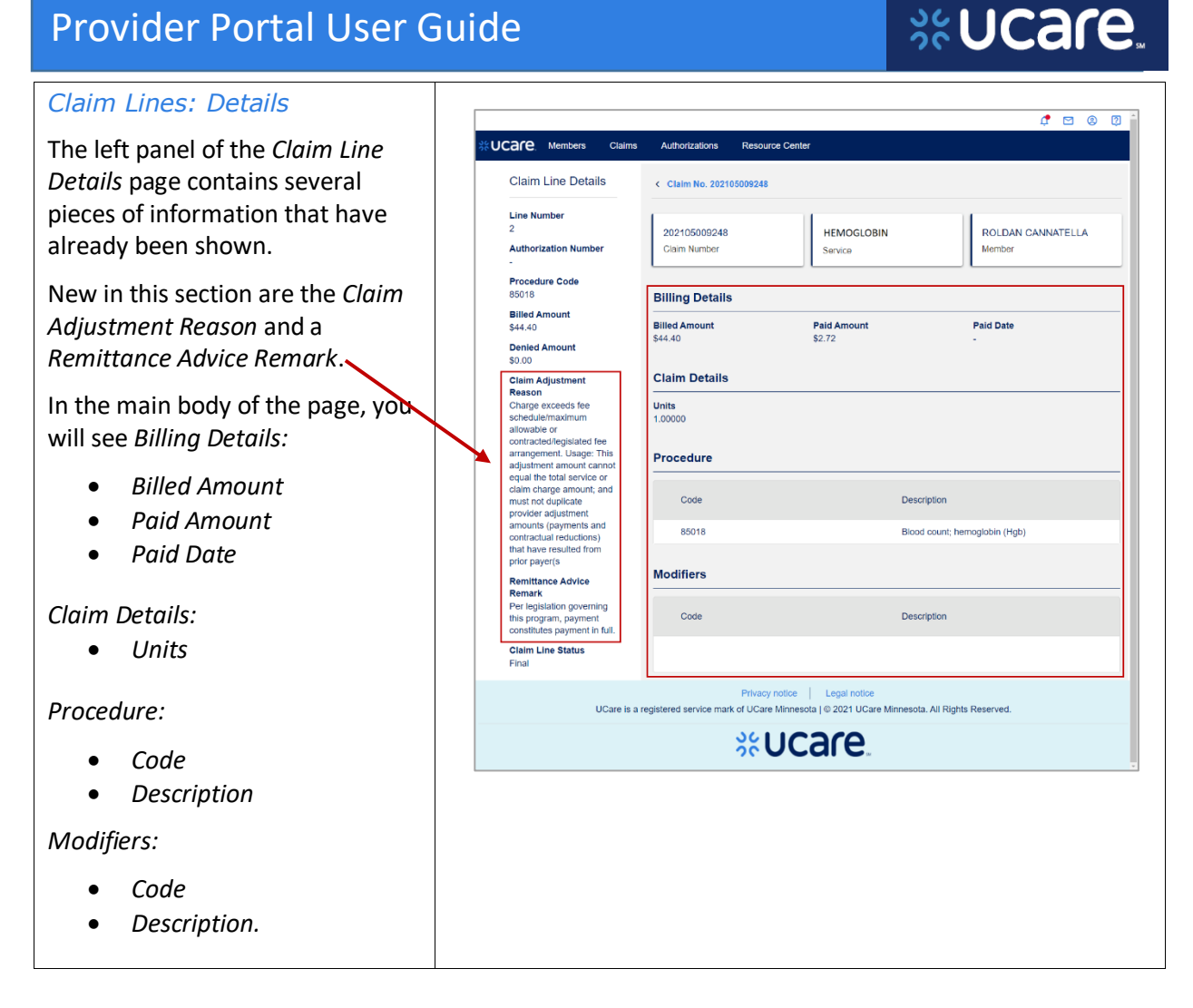

Latest update date: 8/30/2023

# %UCare

<span id="page-44-1"></span><span id="page-44-0"></span>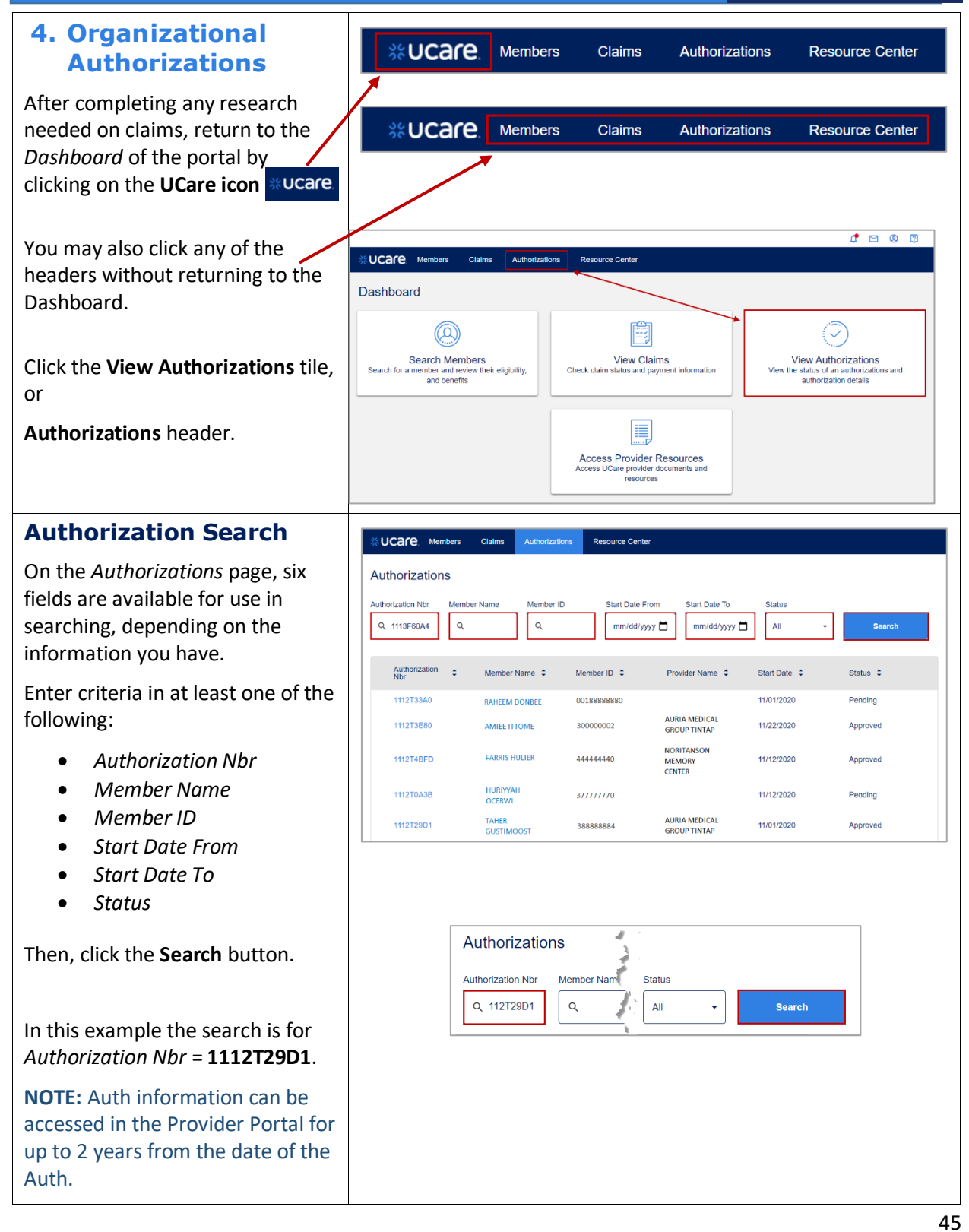

Latest update date: 8/30/2023

<span id="page-45-0"></span>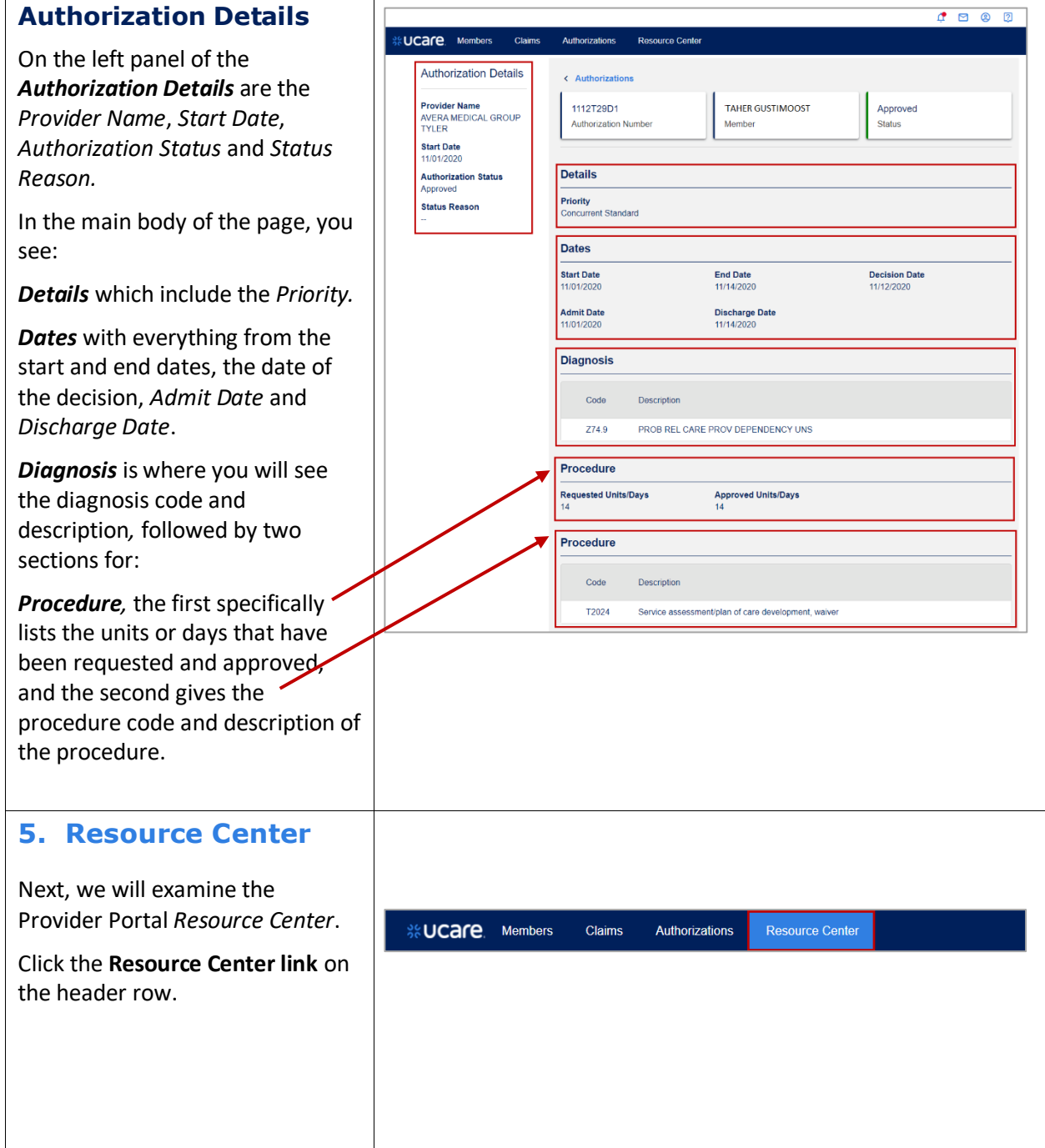

#### <span id="page-45-1"></span>Latest update date: 8/30/2023

<span id="page-46-1"></span><span id="page-46-0"></span>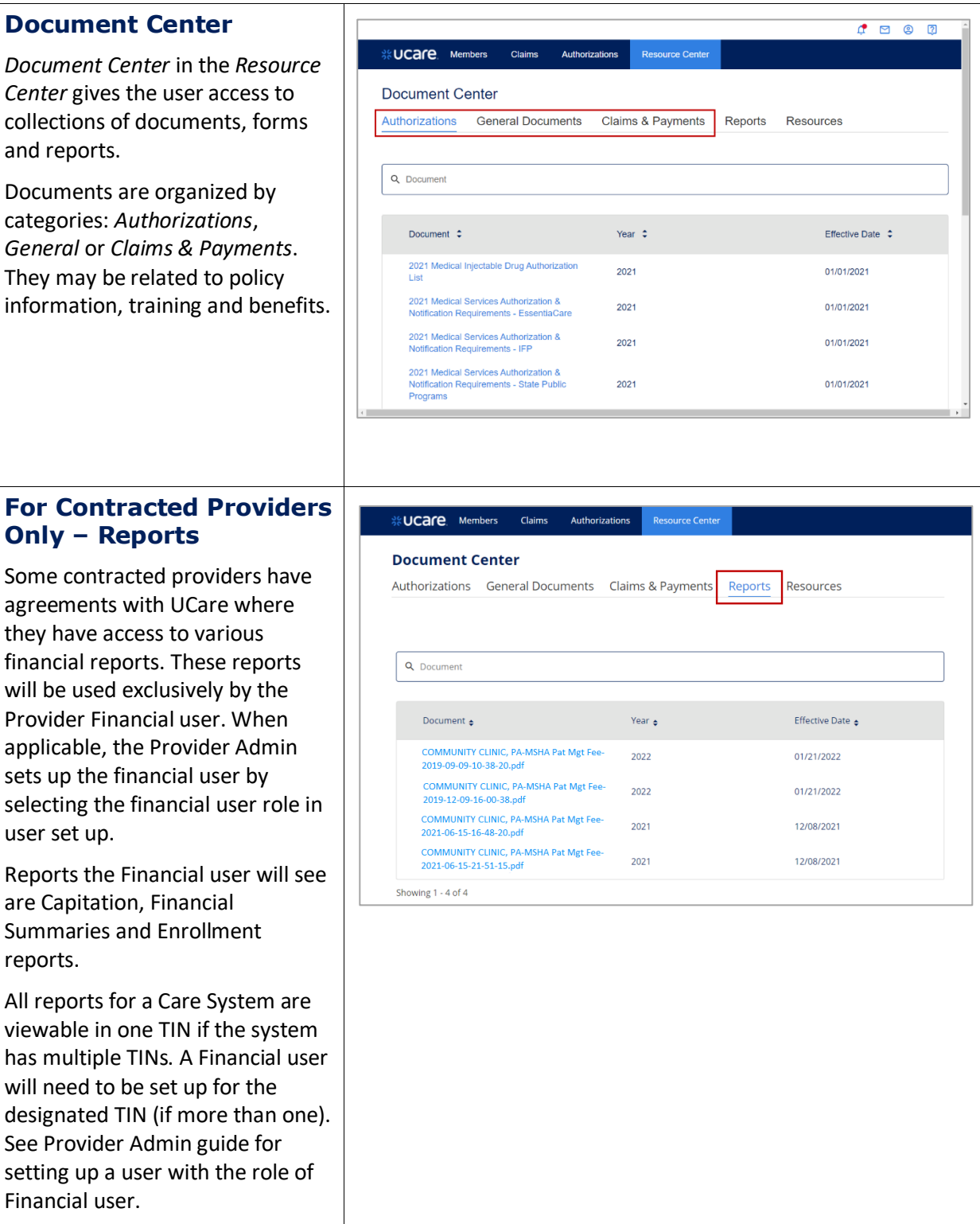

Latest update date: 8/30/2023

Detailed information can be found at ucare.org/providers. The provider manual can also be found at this link. Our Provider Assistance Center is also available for questions and can be reached at 612-676-3300 or toll free at 1-888-531-1493. The hours of operation for the Provider Assistance Center are from 8:00 am to 5:00 pm, Monday through Friday.

47

<span id="page-47-0"></span>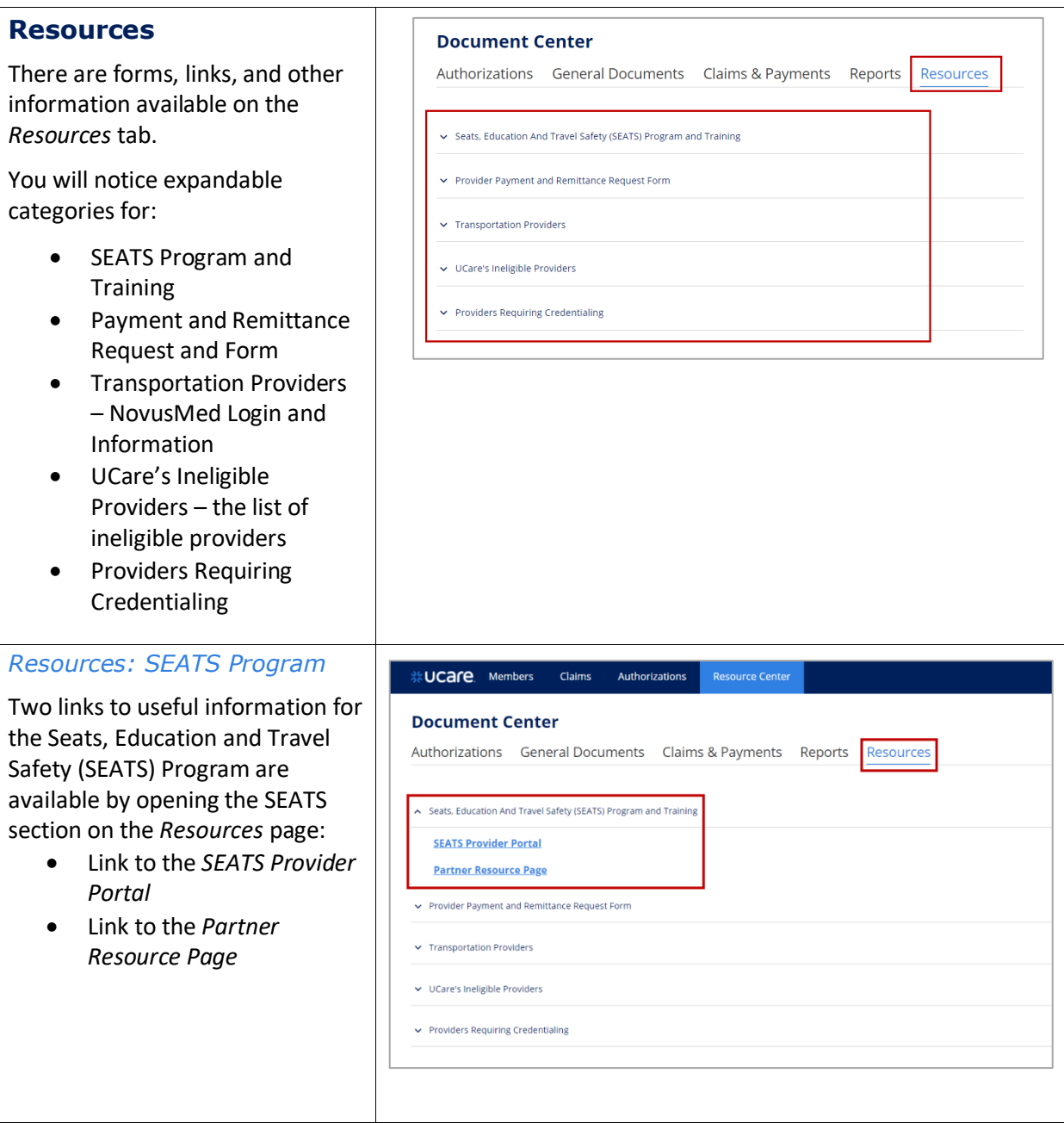

Latest update date: 8/30/2023

Detailed information can be found at ucare.org/providers. The provider manual can also be found at this link. Our Provider Assistance Center is also available for questions and can be reached at 612-676-3300 or toll free at 1-888-531-1493. The hours of operation for the Provider Assistance Center are from 8:00 am to 5:00 pm, Monday through Friday.

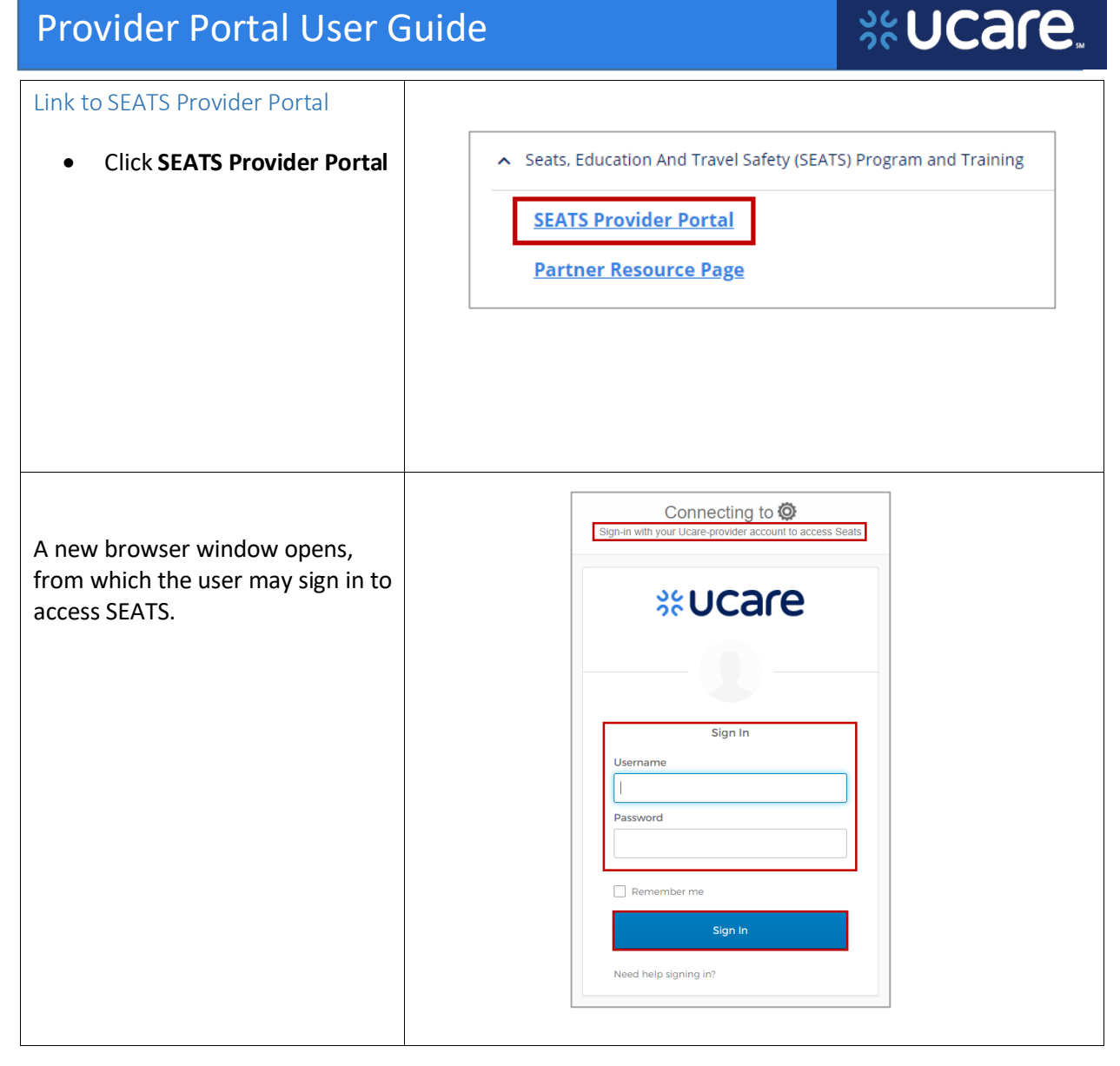

Latest update date: 8/30/2023

Link to Partner Resource Page

• Click **Partner Resource Page**

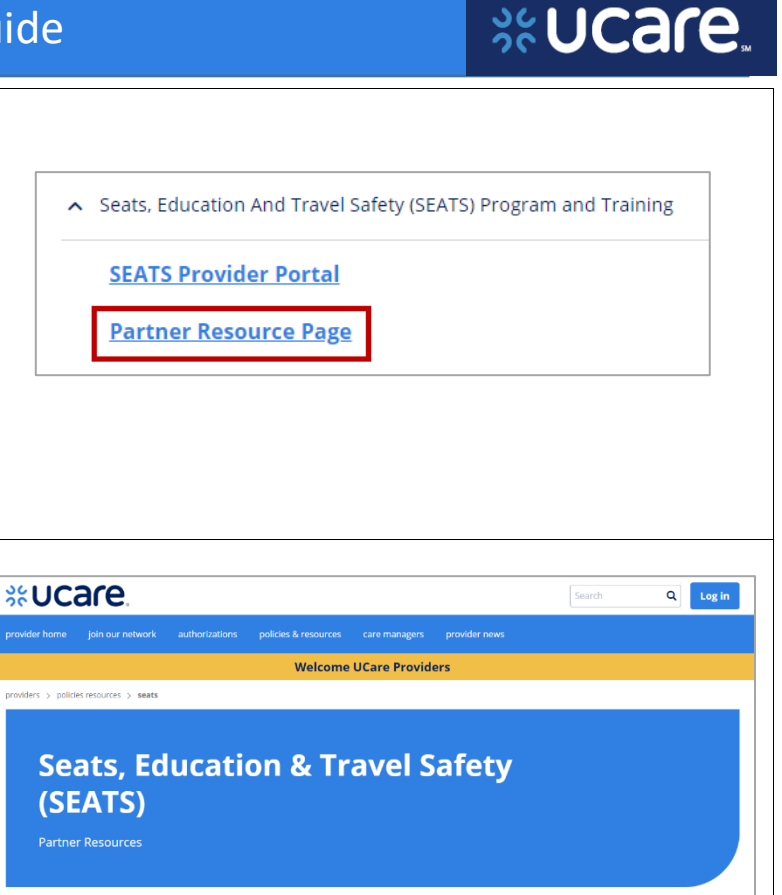

• Forms to complete • Reminders and instructions for car seat distributions

• Instructions for checking Member eligibility for car

A new browser window opens, which displays and gives access to several Partner Resources for the

SEATS Program.

Here you will find:

seats

- General billing information
- Links to external sites, including:
	- o MN Office of Traffic Safety – Child Passenger Safety
	- o Care Seats Made Simple
	- o Safe Kids USA

#### Expand the first accordian for **Checking Member Eligibility for Car Seats** to find:

- Car Seat Provider Training PowerPoint Slides
- Request A Car Seat Quick Guide
- Car Seat New Provider Portal FAQs
- **Forms to Complete Car Seat Education & Distribution Reporting Billing Questions SEATS Links** Thank you for all you do to help keep children safe! **Checking Member Eligibility for Car Seats**

ie SEATS Program provides car seats and safety education at no charge to eligible UCare members who a<mark>re pregnant (in 3rd trimester) or children up to</mark><br>te 8. The following documents are intended for use by contracted SEATS

50

 $\ddot{}$ 

Latest update date: 8/30/2023

Detailed information can be found at ucare.org/providers. The provider manual can also be found at this link. Our Provider Assistance Center is also available for questions and can be reached at 612-676-3300 or toll free at 1-888-531-1493. The hours of operation for the Provider Assistance Center are from 8:00 am to 5:00 pm, Monday through Friday.

**Checking Member Eligibility for Car Seats** 

## Link to Car Seat Provider Training **Checking Member Eligibility for Car Seats** • Click **Car Seat Provider**  Effective Feb. 3, 2020: NEW car seat eligibility request process. Please review the training content below. **Training PowerPoint Slides Important Reminders:** Request only for distributions planned during the current month. If a new month arrives and you did not distribute a request, then you must re-check the member's car seat eligibility during the new month. Instructions: Car Seat Provider Training PowerPoint Slides & Car Seat New Provider Portal FAQs &  $1/33$  | -  $100%$  + |  $\Box$   $\Diamond$ A new browser window opens. The slide deck used for training SEATS Partners displays.**\*Ucare SEATS Partner Training:** New Car Seat Request and<br>Distribution Process

Latest update date: 8/30/2023

Detailed information can be found at ucare.org/providers. The provider manual can also be found at this link. Our Provider Assistance Center is also available for questions and can be reached at 612-676-3300 or toll free at 1-888-531-1493. The hours of operation for the Provider Assistance Center are from 8:00 am to 5:00 pm, Monday through Friday.

# **S&UCare**

<span id="page-51-0"></span>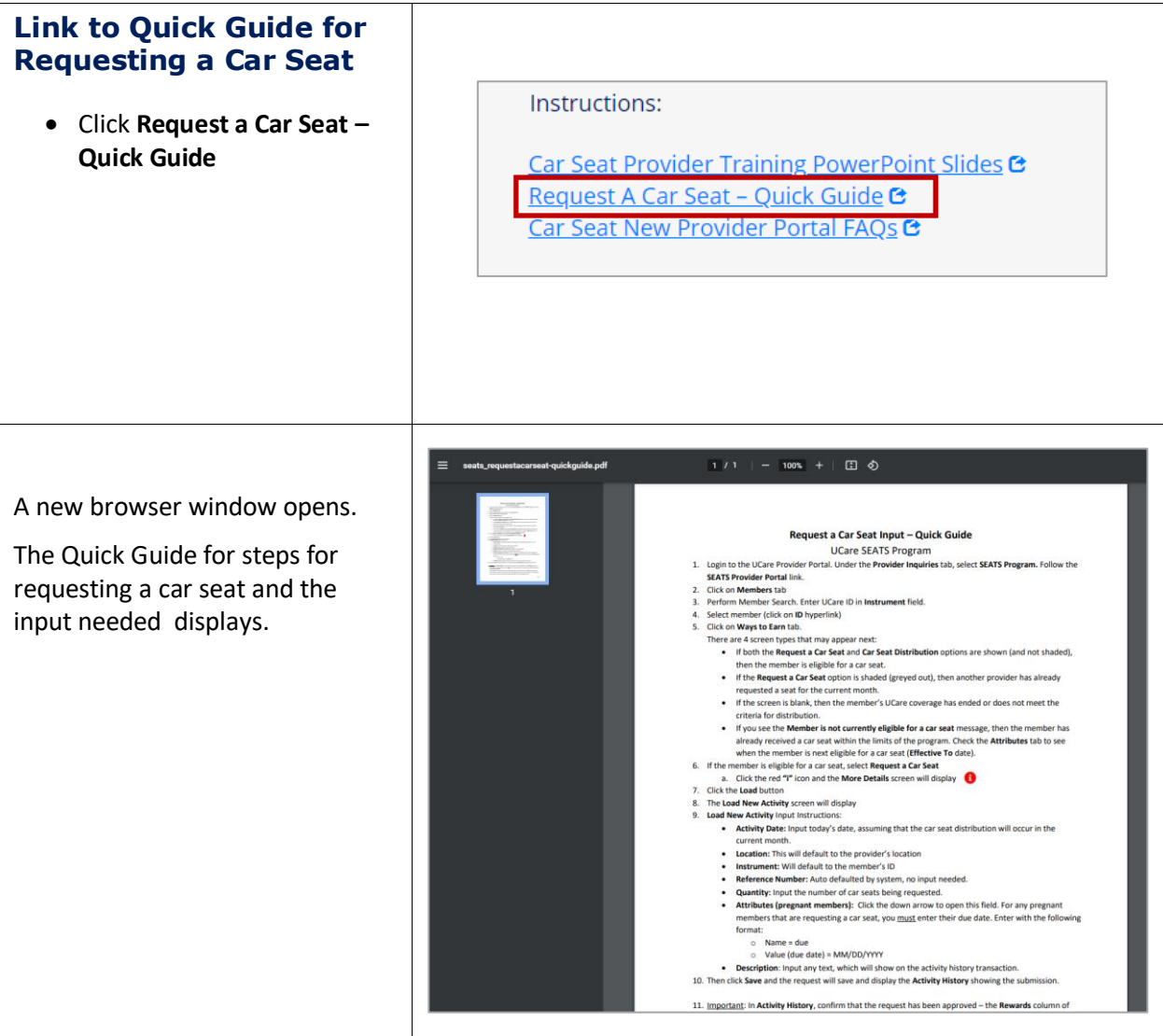

Latest update date: 8/30/2023

# %UCare.

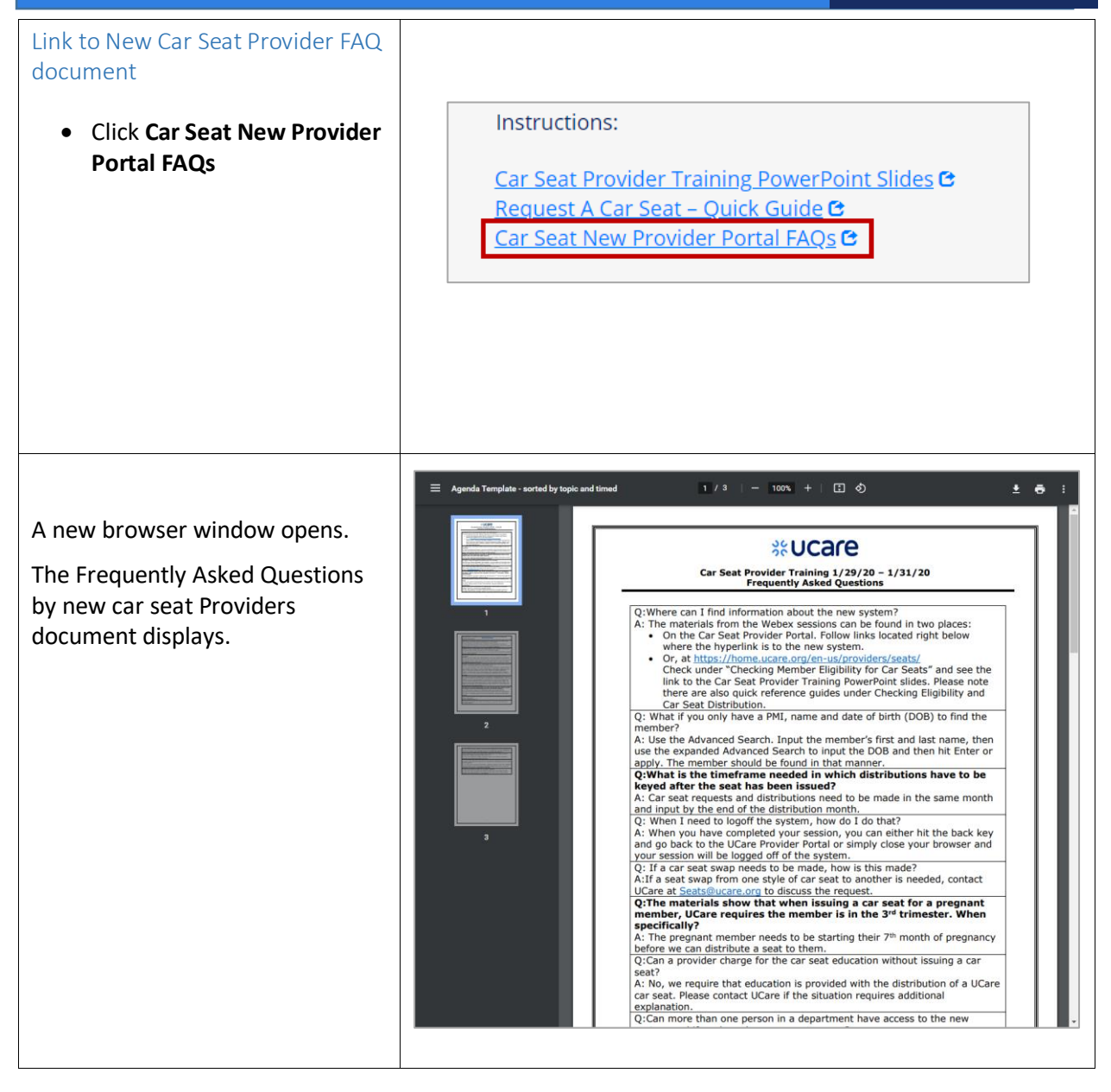

Latest update date: 8/30/2023

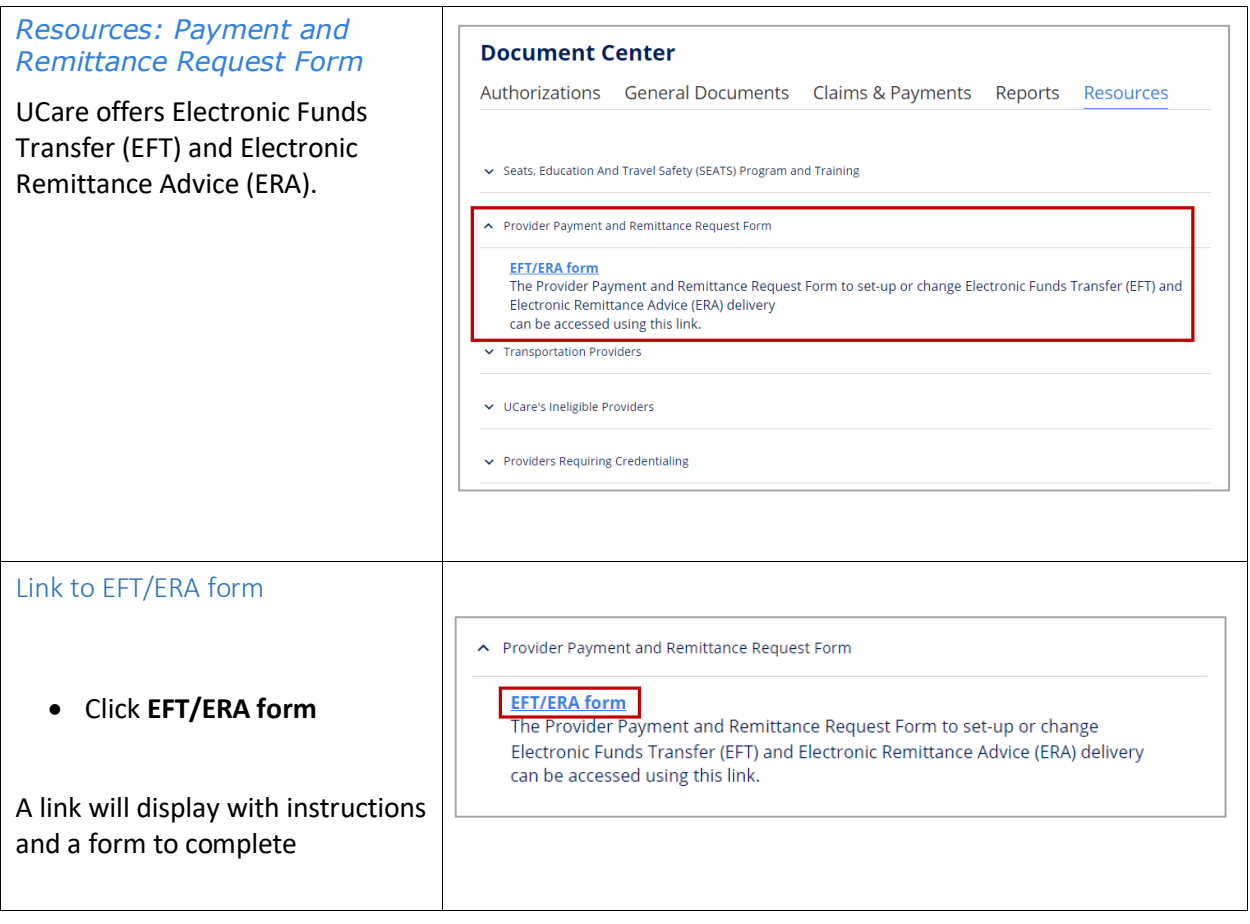

Latest update date: 8/30/2023

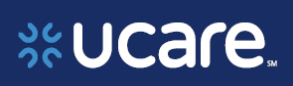

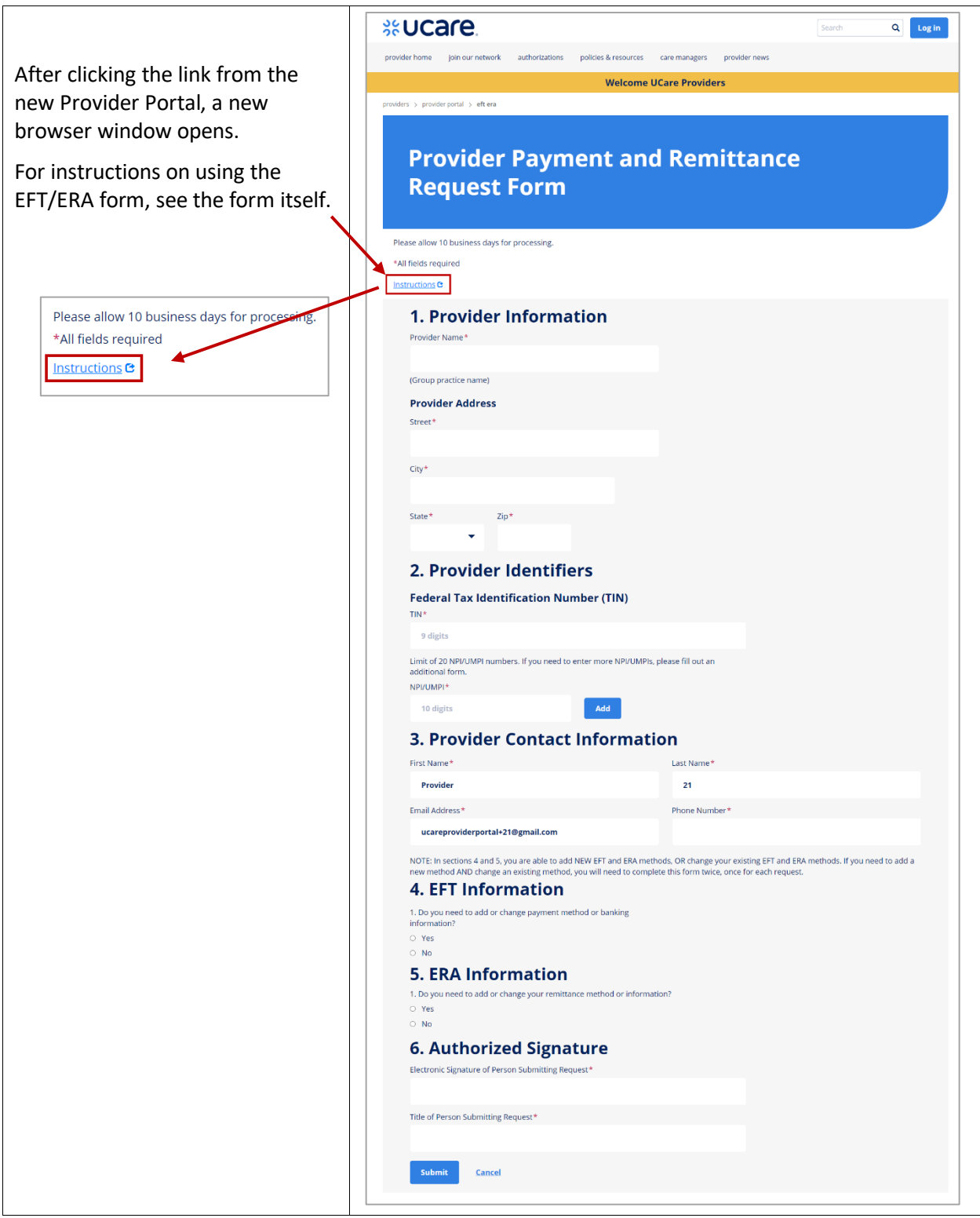

Latest update date: 8/30/2023

Detailed information can be found at ucare.org/providers. The provider manual can also be found at this link. Our Provider Assistance Center is also available for questions and can be reached at 612-676-3300 or toll free at 1-888-531-1493. The hours of operation for the Provider Assistance Center are from 8:00 am to 5:00 pm, Monday through Friday.

55

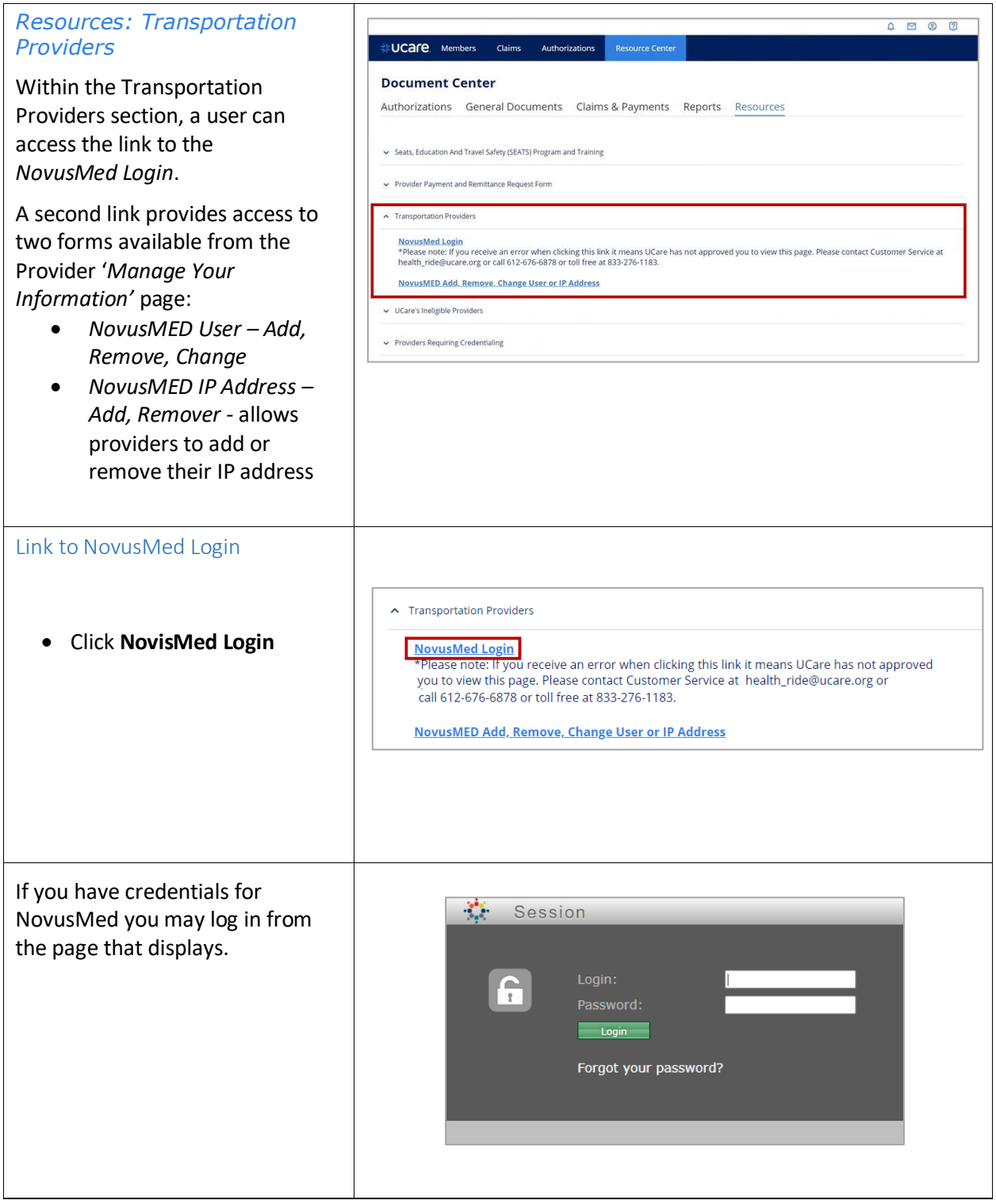

Latest update date: 8/30/2023

Detailed information can be found at ucare.org/providers. The provider manual can also be found at this link. Our Provider Assistance Center is also available for questions and can be reached at 612-676-3300 or toll free at 1-888-531-1493. The hours of operation for the Provider Assistance Center are from 8:00 am to 5:00 pm, Monday through Friday.

56

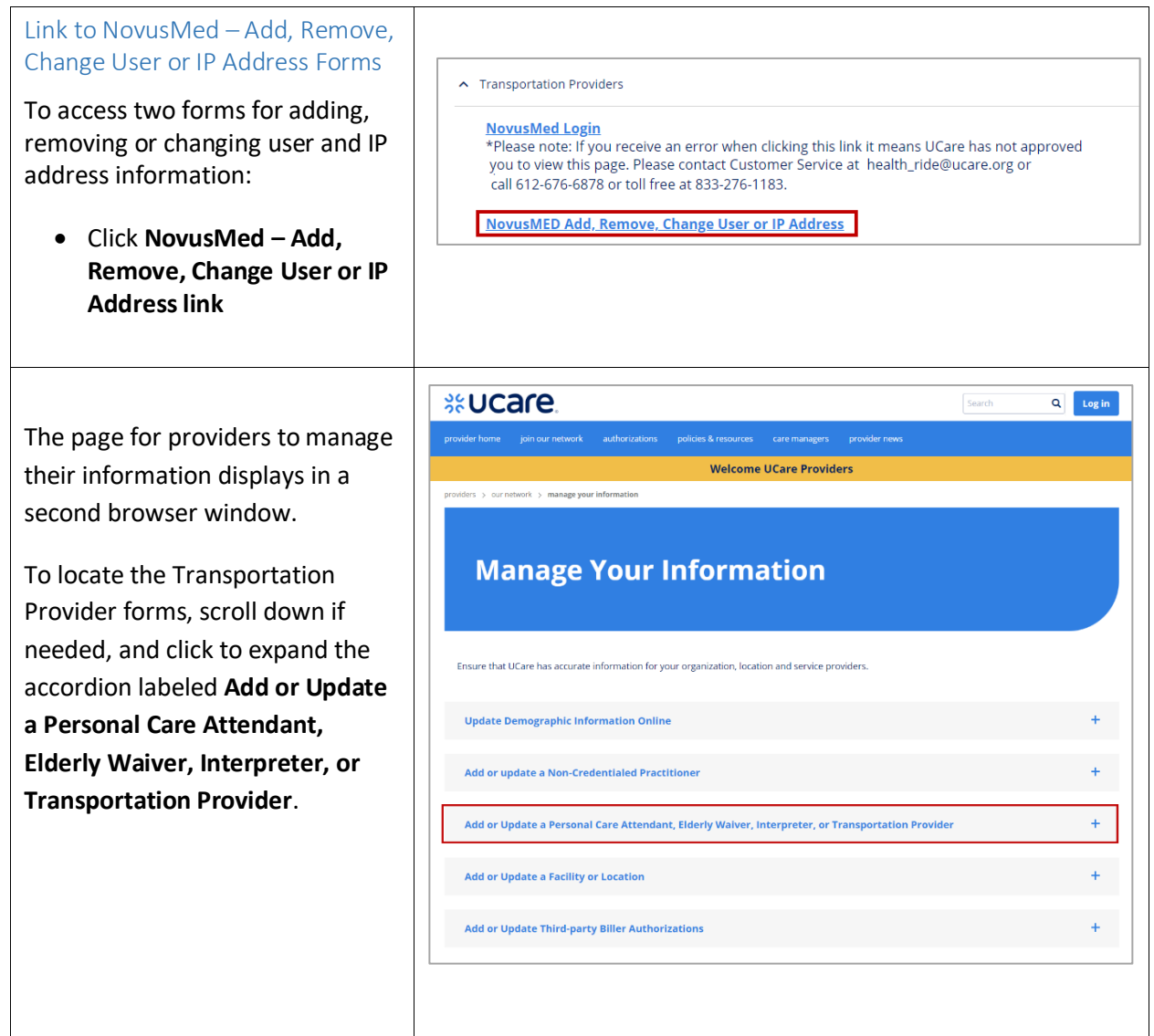

Latest update date: 8/30/2023

Once the accordion is expanded, continue to scroll down to find the section labeled *Transportation*.

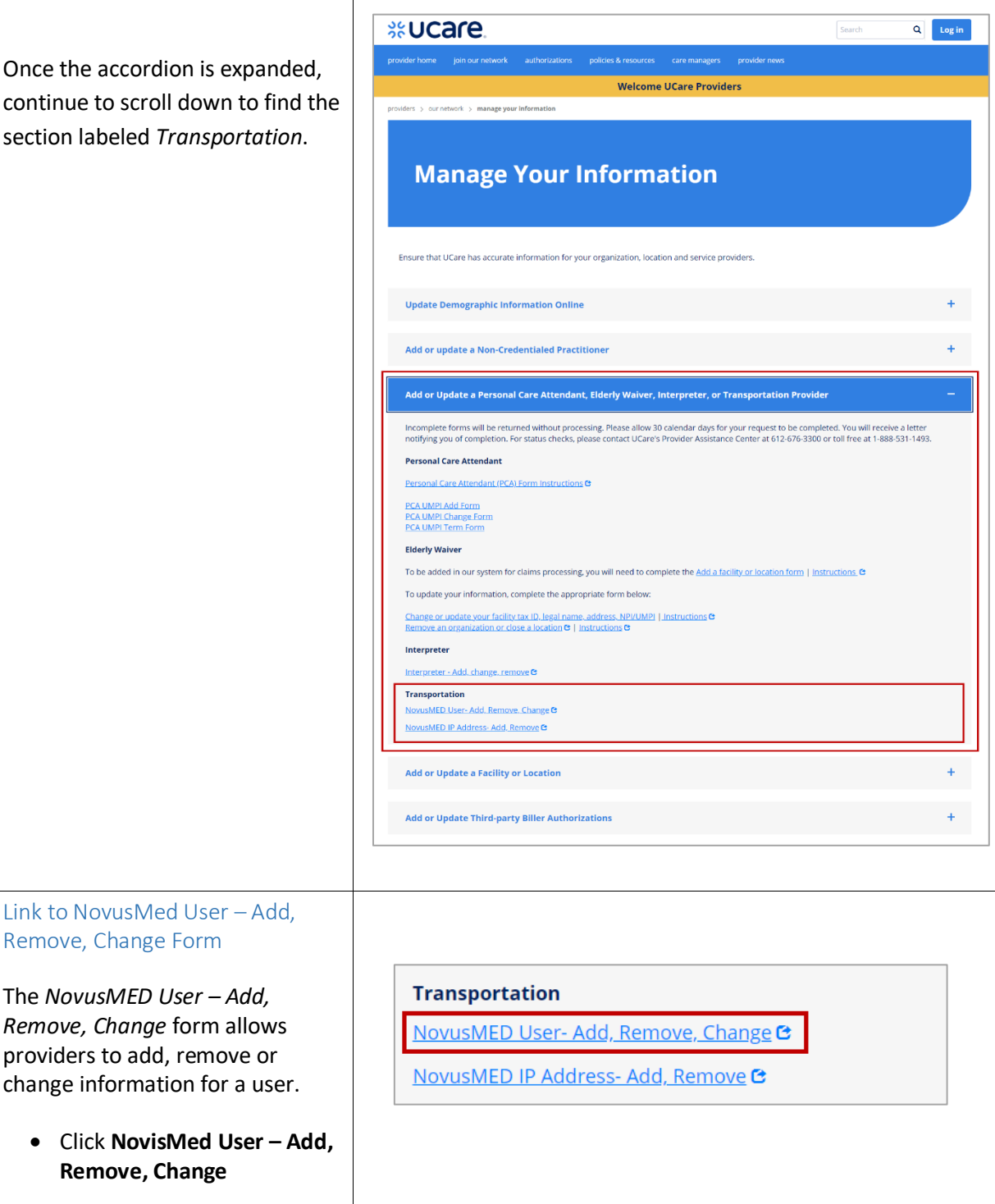

Latest update date: 8/30/2023

Detailed information can be found at ucare.org/providers. The provider manual can also be found at this link. Our Provider Assistance Center is also available for questions and can be reached at 612-676-3300 or toll free at 1-888-531-1493. The hours of operation for the Provider Assistance Center are from 8:00 am to 5:00 pm, Monday through Friday.

58

%Ucare.

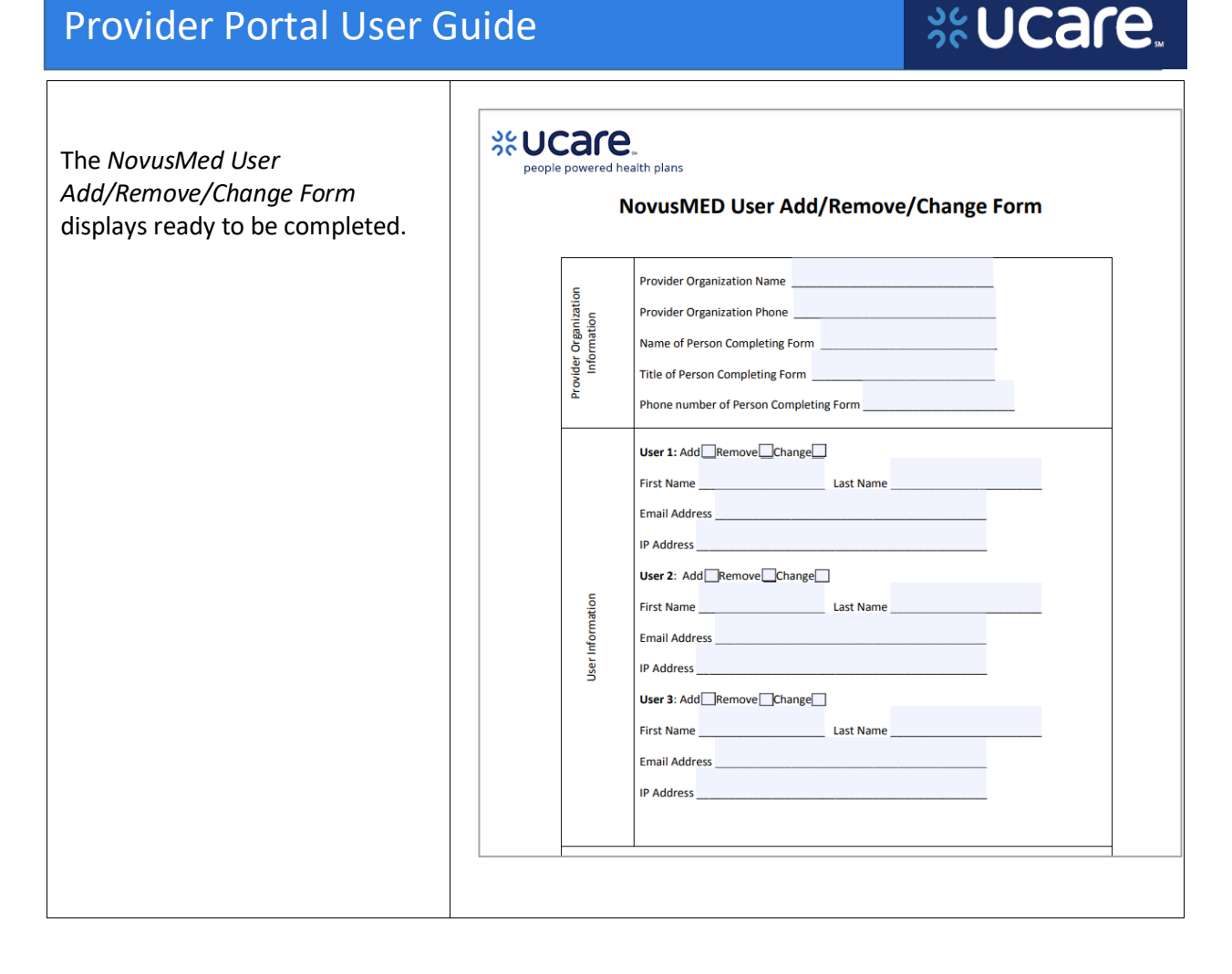

Latest update date: 8/30/2023

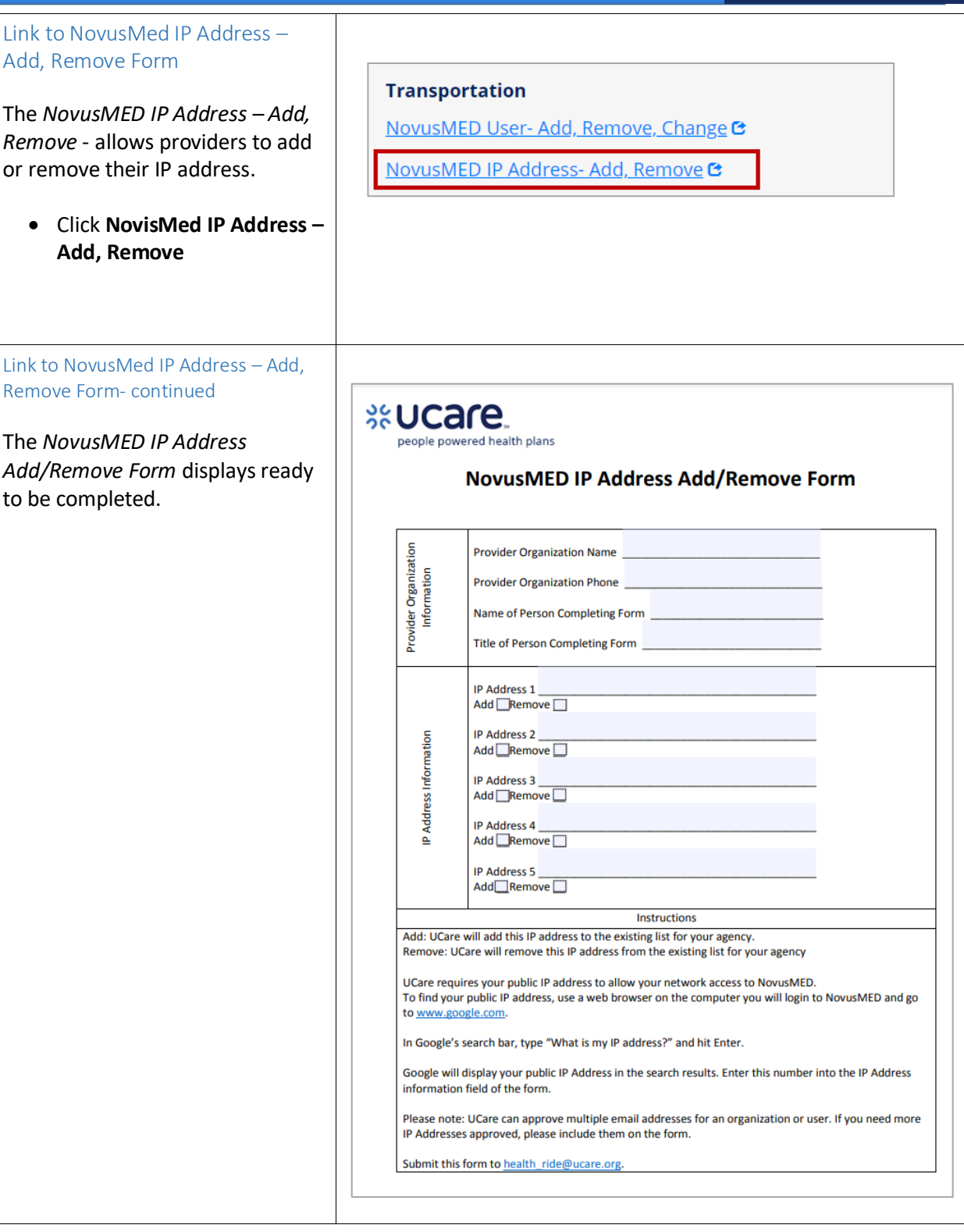

Latest update date: 8/30/2023

Detailed information can be found at ucare.org/providers. The provider manual can also be found at this link. Our Provider Assistance Center is also available for questions and can be reached at 612-676-3300 or toll free at 1-888-531-1493. The hours of operation for the Provider Assistance Center are from 8:00 am to 5:00 pm, Monday through Friday.

60

%**UCare** 

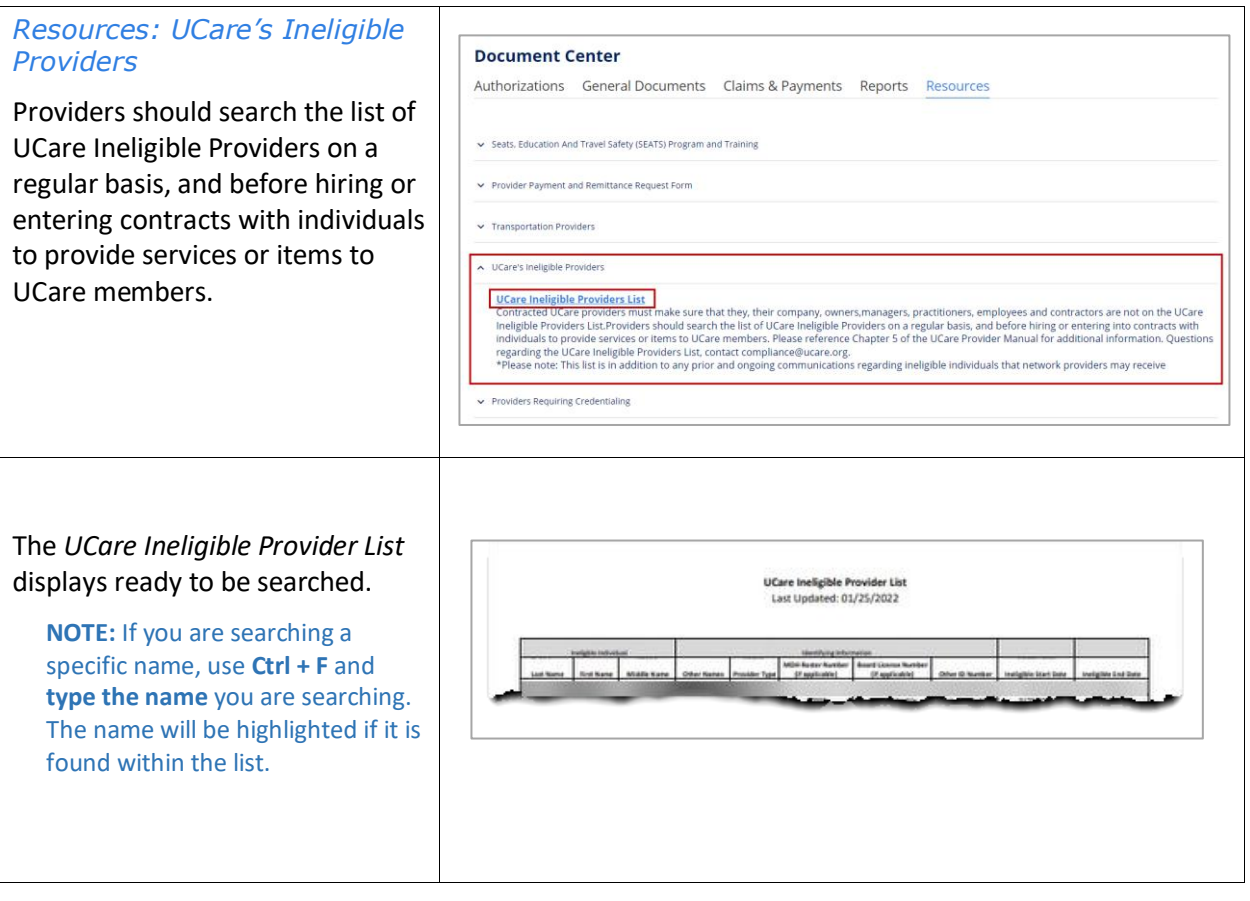

Latest update date: 8/30/2023

Detailed information can be found at ucare.org/providers. The provider manual can also be found at this link. Our Provider Assistance Center is also available for questions and can be reached at 612-676-3300 or toll free at 1-888-531-1493. The hours of operation for the Provider Assistance Center are from 8:00 am to 5:00 pm, Monday through Friday.

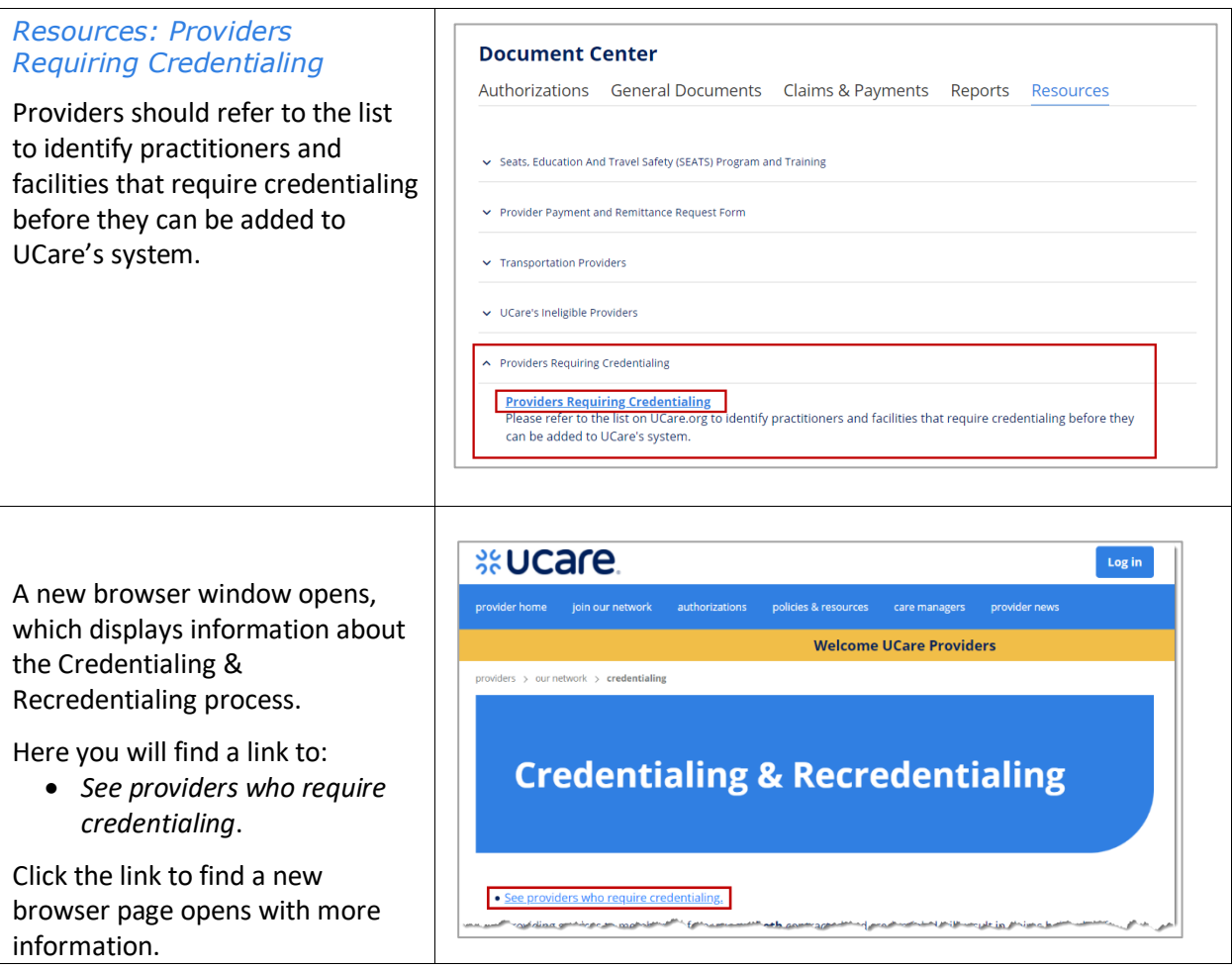

Latest update date: 8/30/2023

Detailed information can be found at ucare.org/providers. The provider manual can also be found at this link. Our Provider Assistance Center is also available for questions and can be reached at 612-676-3300 or toll free at 1-888-531-1493. The hours of operation for the Provider Assistance Center are from 8:00 am to 5:00 pm, Monday through Friday.

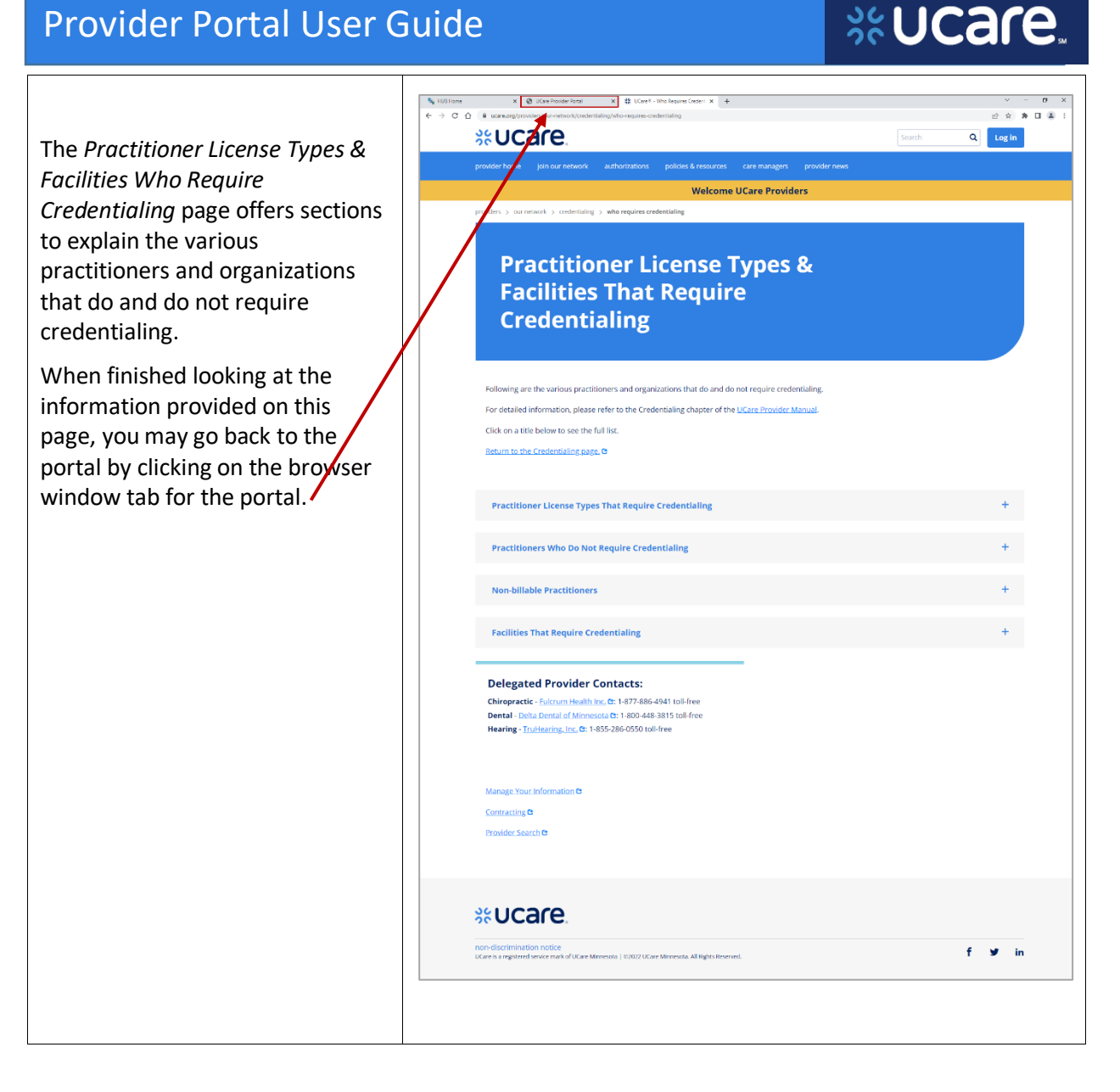

Latest update date: 8/30/2023